Univerzita Hradec Králové

Filozofická fakulta

**Diplomová práce**

2018 Bc. Kateřina Hájková

Univerzita Hradec Králové

Filozofická fakulta

Katedra pomocných věd historických a archivnictví

## **Od 3D skenování po 3D tisk**

Diplomová práce

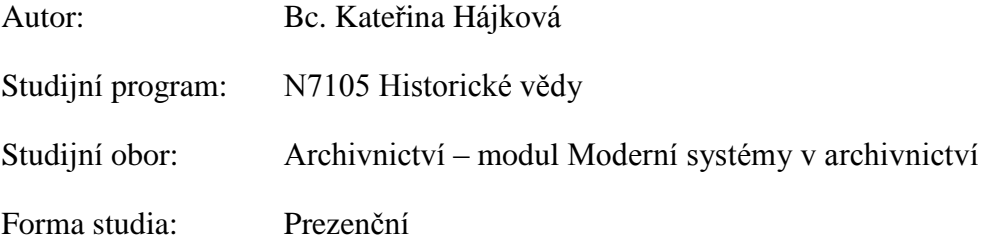

Vedoucí práce: Ing. Monika Borkovcová, Ph.D.

Hradec Králové, 2018

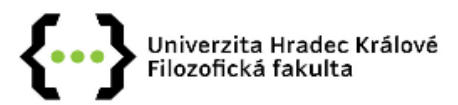

## Zadání diplomové práce

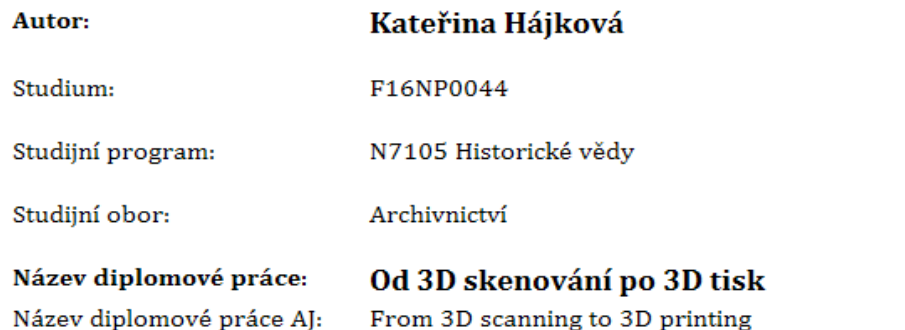

#### Cíl, metody, literatura, předpoklady:

Práce se zabývá problematikou 3D technologií, v teoretické části se práce zabývá problematikou 3D skenerů a jejich rozdělením. Rozebírá vazby 3D technologií na archivnictví, aplikování na archivní limity, jejich vhodnost či nevhodnost zařazení. Dále pak technologiemi skenování, kde jsou popsány metody jako fotogrammetrie, time of flight, strukturované světlo, apod. Druhou část teorie tvoří popis a analýza 3D tisku a samotný proces digitalizace 3D objektů. Praktická část se zaměřuje na problematiku přenosu 3D objektu do 3D tisku, analýza přenosu, návrhy pro ošetření chyb, vzorové řešení a navržení základních metod, které jsou součástí zkoumaného přenosu.

ADÁMEK, Michal. Koncepční návrh živého květinového obrazu. 2016. Bachelor's Thesis. České vysoké učení technické v Praze. Výpočetní a informační centrum. BRUS, Jan: BARVÍŘ. Radek. Coping with Integrating Low-Cost 3D Printing and Surface Models: A Case Study on Prusa i3. In: Surface Models for Geosciences. Springer International Publishing, 2015. p. 45-59. CEJPEK, Jiří. Informace, komunikace a myšlení: úvod do informační vědy. 2., přeprac. vyd. Praha: Karolinum, 2005. ISBN 978-80-246-1037-5. DRAŠNAR, Martin. Optimalizace modelu pro technologii 3D tisku. 2015. Bachelor's Thesis. České vysoké učení technické v Praze. Vypočetní a informační centrum. HAUSMAN, Kalani K. 3d printing for dummies. ISBN 978-1-118-66075-1. HORVATH, Joan C. Mastering 3D printing. Technology in action series. ISBN 978-1-4842-0026-1. KASPAROVA, Magdalena, et al. Possibility of reconstruction of dental plaster cast from 3D digital study models. Biomedical engineering online, 2013, 12.1: 49. LIPSON, Hod. a Melba. KURMAN. Fabricated: the new world of 3D printing. ISBN 978-1-118-35063-8. MEDEK, Mgr David. Komparace modelování v reálném a imaginativním 3D prostoru. 2014. PhD Thesis. Masarykova univerzita, Pedagogická fakulta. MOŠNER, Ladislav. Vlastní 3D tiskárna. 2015. Bachelor's Thesis. Vysoké učení technické v Brně. Fakulta informačních technologií. METALLO, Adam; ROSSI, Vince. The Future of Three? Dimensional Imaging and Museum Applications. Curator: The Museum Journal, 2011, 54.1: 63-69. STRNAD, Jan. Návrh vyhřívaného atypického stolu pro 3D tiskárnu. 2016. Master's Thesis. Vysoké učení technické v Brně. Fakulta strojního inženýrství. SEDLÁČEK, Jan. Koncepce budování digitálního archívu s prostorovou lokalizací. 2007. Thesis. VYSOKÁ ŠKOLA BÁŇSKÁ - TECHNICKÁ UNIVERZITA OSTRAVA. Hornicko-geologická fakulta institut geoinformatiky. VIK, Miroslav. 3D technologie v rámci muzejní praxe. 2015. Bachelor's Thesis. Univerzita Hradec Králové. Katedra pomocných věd historických a archivnictví. Kovaříková, Agáta. Transformace archivu v prostředí nových médií. Archiv jako způsob uchování a prezentace mediálního díla. Master thesis. Masarykova univerzita. FILOZOFICKÁ FAKULTA. ÚSTAV HUDEBNÍ VĚDY. Lugmayr, Artur; Greenfeld, Adam; Woods, Andrew; et al. Cultural Visualisation of a Cultural Photographic Collection in 3D Environments - Development of 'PAV 3D' (Photographic Archive Visualisation). 2016, p. 272-277. ISBN: 978-3-319-46100-7; 978-3-319-46099-4

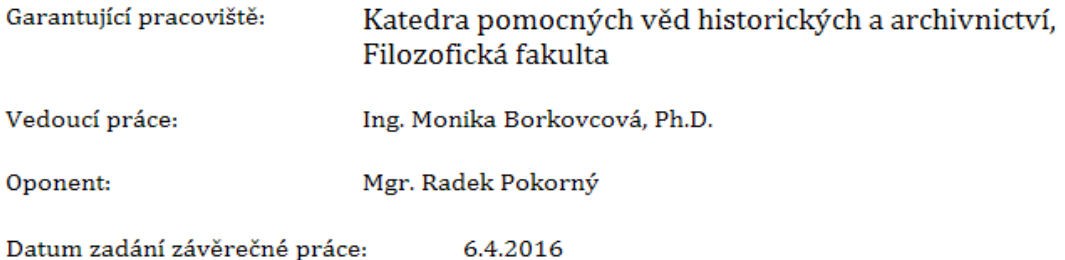

## **Prohlášení**

Prohlašuji, že jsem tuto diplomovou práci vypracovala pod vedením vedoucí diplomové práce samostatně a uvedla jsem všechny použité prameny a literaturu dle platných norem.

V Hradci Králové dne ..…..……………………......

(podpis)

#### **Poděkování**

V prvé řadě bych ráda poděkovala své vedoucí diplomové práce Ing. Monice Borkovcové, Ph.D. za vedení práce. Dále bych ráda poděkovala pracovníkům Státního okresního archivu v Hradci Králové, zejména pak panu Mgr. Pokornému za možnost naskenovat historickou pečeť a dále panu Mgr. Koškovi za odborné rady a pomoc při skenování listiny a jejich čas tomu věnovaný a celkovou ochotu. V neposlední řadě bych ráda poděkovala panu J. Zemanovi za poskytnutou 3D tiskárnu a odborné konzultace při vytváření 3D modelu a následného tisku.

Také bych ráda vyjádřila vřelé poděkování své rodině a příteli za značnou psychickou podporu, která byla při tvorbě práce potřeba.

#### **Anotace**

HÁJKOVÁ, Kateřina. *Od 3D skenování po 3D tisk.* Hradec Králové: Filozofická fakulta, Univerzita Hradec Králové, 2018, 80 str. Diplomová práce.

Cílem diplomové práce je snaha poukázat na možnost vytvořit faksimile archiválií na základě moderních technologií jako je 3D skener a 3D tiskárna a popsat možnosti využití takto získaných modelů. Práce je rozdělena do dvou základních celků, první je teoretická a druhá praktická část.

Teoretická část je rozdělena do čtyř celků jmenovitě: archivnictví a 3D technologie, technologie skenování, proces digitalizace 3D objektů a v neposlední řadě 3D tisk.

Praktická část obsahuje samotný proces od naskenování pečetě 3D skenerem, přes úpravu modelu v počítači, až po následný 3D tisk a jeho modelování po vytištění. Dále je zde porovnávána výsledná faksimile s originální listinou a pečetí, kde je rozebíráno také to, jaké jsou zde výhody, nevýhody při využití těchto technologií v archivní praxi a jiných institucích.

#### Klíčová slova

Skener, pečeť, 3D tiskárna, 3D skener, archivnictví, využitelnost, faksimile, listina

#### **Abstract**

HÁJKOVÁ, Kateřina. *From 3D Scanning to 3D printing.* Hradec Králové: Faculty of Arts, University of Hradec Králové, 2018, 80 pp. Thesis.

The aim of the Diploma thesis is to point out the possibility to create facsimile of archival materials based on modern technologies, such as 3D scanner and 3D printer, and to describe possibilities of created models. The thesis is divided into two basic units, the first one is theoretical and the other one is practical.

The theoretical part is divided into four units: archiving and 3D technology, scanning technology, the process of digitizing 3D objects and last but not least part is 3D printing.

The practical part includes the process from scanning by 3D scanner, modifying the model in the computer to subsequent 3D printing and modeling after printing. It also compares the resulting faksimile with the original document and test, which also discusses the advantages, disadvantages of using these technologies in archive practice and other institutions.

#### Keywords

Scanner, seal, 3D printer, 3D scanner, archiving, usability, facsimile, charter

# Obsah:

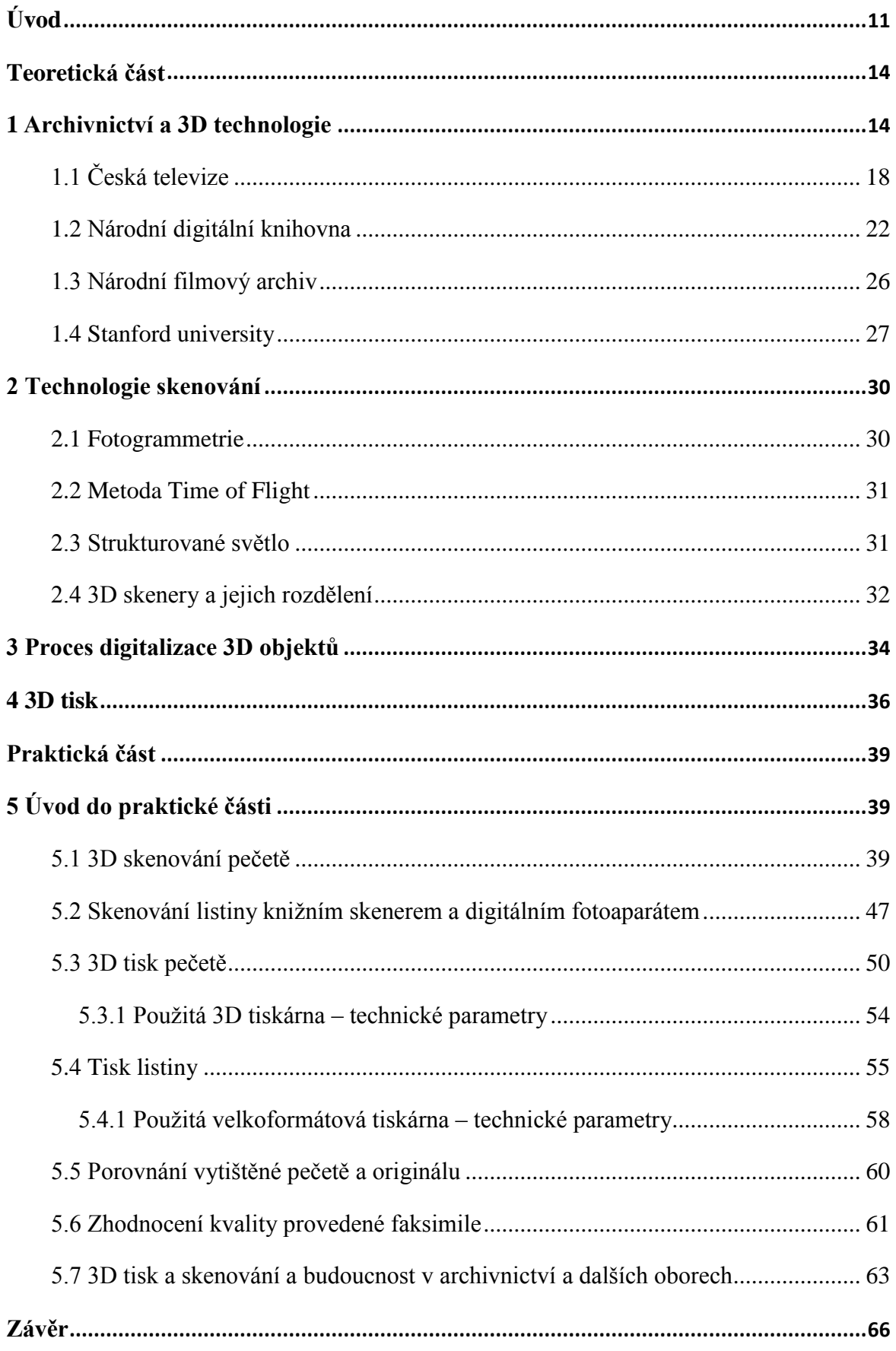

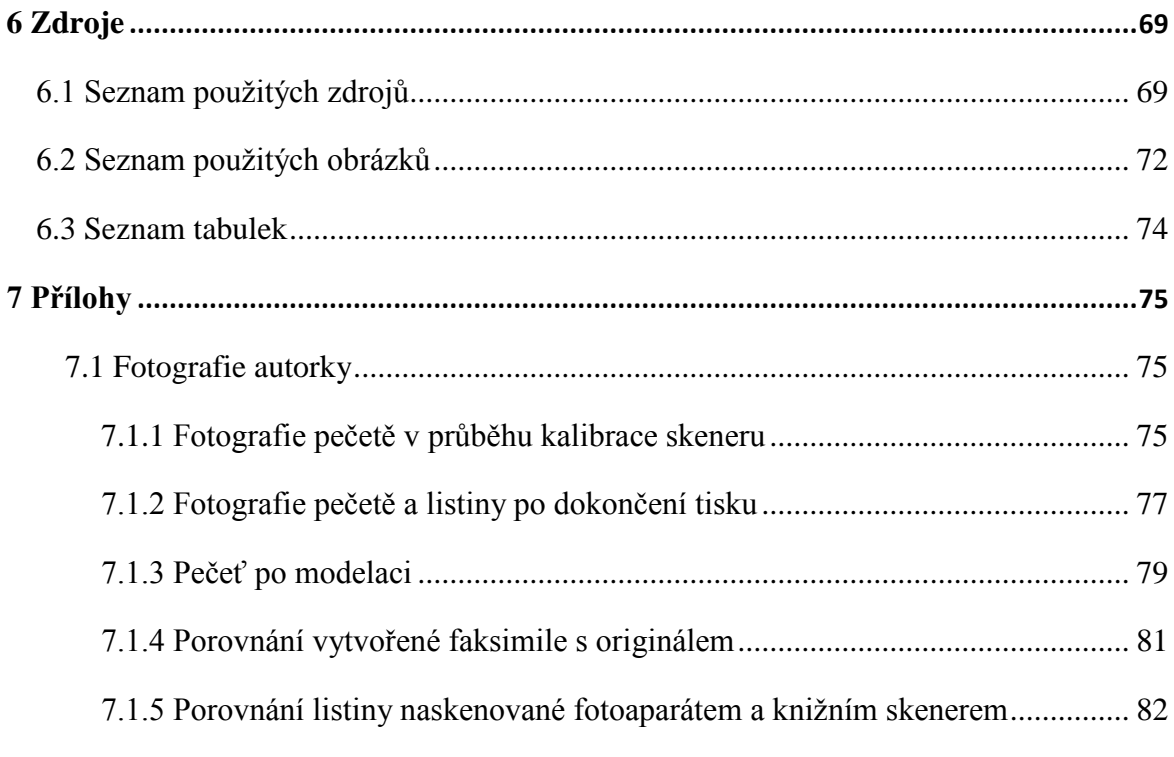

# **Seznam zkratek a pojmů**

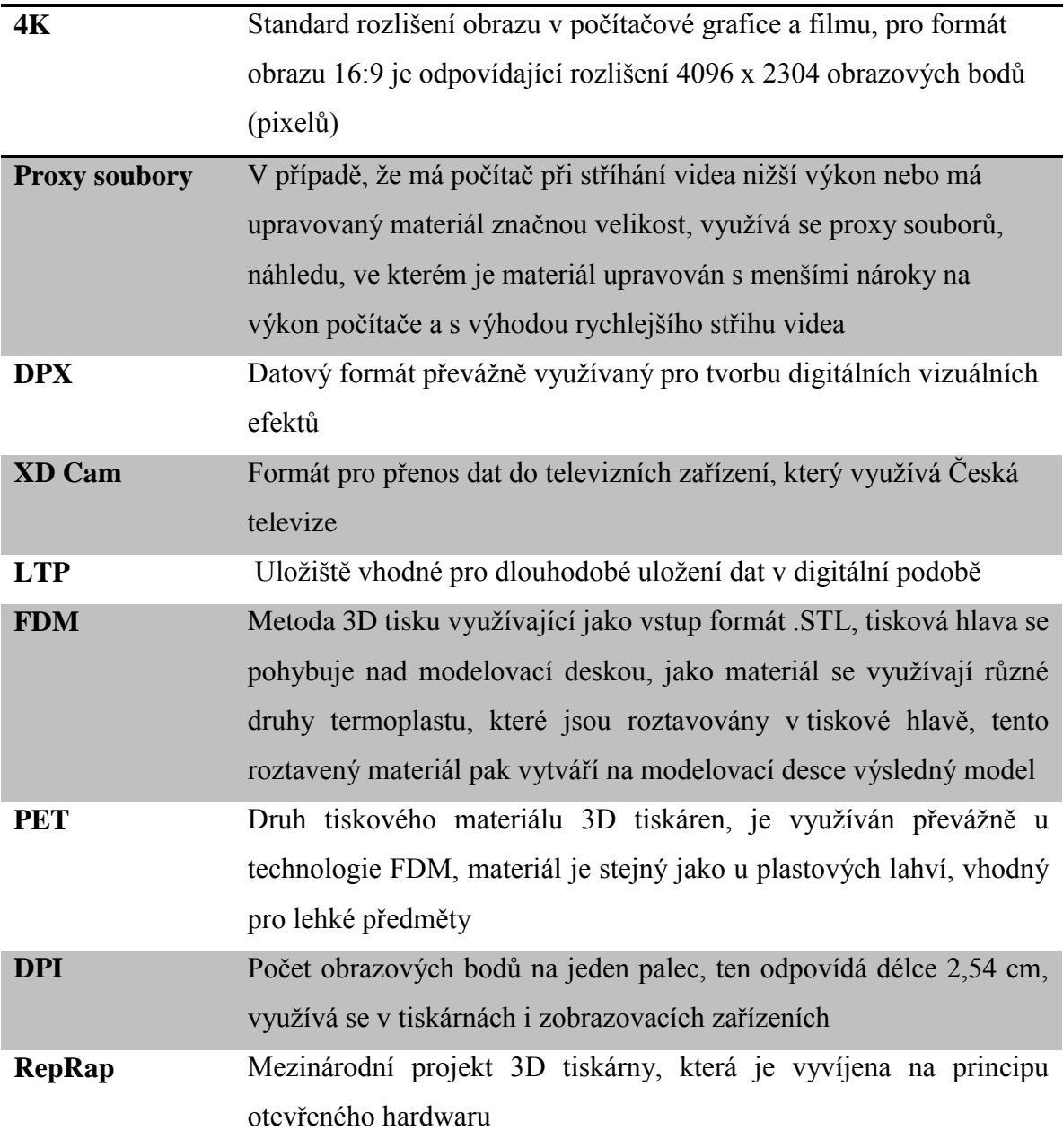

# <span id="page-10-0"></span>**Úvod**

V této diplomové práci je kladen důraz na možnosti využití 3D technologií jako jsou tiskárny a skenery, k výrobě faksimile neboli přesného napodobení originálu, s ohledem na využití těchto zařízení v oblasti archivní praxe a muzejnictví.

Téma bylo zvoleno na základě osobního zájmu autorky, která se 3D skenery zabývala již ve své bakalářské práci, kdy v této práci si klade za cíl tuto práci rozšířit nejenom o další poznatky z oblasti trojrozměrného skenování, ale také 3D tisku, kterému se v bakalářské práci nevěnovala.

3D tiskárny v posledních letech zaznamenaly značný pokrok po technologické stránce a snížila se i jejich cena, čímž jsou nyní na základě volně šiřitelné licence dostupné i běžným uživatelům, kteří se o tuto problematiku zajímají. Tento rychlý technologický pokrok někteří odborníci popisují jako formu novodobé technologické revoluce a autorka s nimi souhlasí, jelikož se snižující se cenou a lepší dostupností zmíněných technologií je vidět jejich značný průnik i do oborů, které se jimi dříve nezabývaly a právě za takové obory lze považovat archivnictví a muzejnictví, kdy možnosti využitelnosti jsou obrovské. Autorka práce věří, že právě v archivnictví a příbuzných paměťových institucích mohou být 3D technologie, ať se již jedná o skenery, případně tiskárny, které tyto technologie využívají, pomůckou, která může pomoci rozšířit možnosti zmíněných paměťových institucí a ulehčit péči o archivní sbírky, fondy, historické památky a další archiválie.

Celá práce je rozdělena na dvě části, a to konkrétně na praktickou část a teoretická východiska. Teoretická část je rozdělena do čtyř kapitol.

První kapitola pojednává o archivnictví a 3D technologiích a to nejenom o jejich vzájemné propojitelnosti a užitečnosti v praxi, ale také se v ní autorka věnuje České televizi, Národní digitální knihovně, Národnímu filmovému archivu a Stanfordské universitě, což jsou instituce, které měly a i v současné době mají na rozvoj 3D technologií zásadní vliv.

Druhá část s názvem: Technologie skenování, pojednává o technologiích, na základě kterých tyto trojrozměrné skenery pracují. V práci se zabývá třemi dle jejího názoru nejpoužívanějšími technologiemi a to jmenovitě: Fotogrammetrií, Metodou Time of Flight a strukturovaným světlem v neposlední řadě tato část práce informuje o rozdělení 3D skenerů.

Procesu digitalizace 3D objektů se věnuje kapitola s pořadovým číslem tři, kdy autorka uvádí postup toho, jak probíhá celé zdigitalizování, od fyzického subjektu, až po uložení jeho přesné kopie v určitém formátu do počítače.

Poslední pasáží teoretické části je kapitola s názvem: 3D tisk, kde se autorka práce zaměřuje na kompletní popis těchto technologií a celý proces je objasňován na průkopnické, české společnosti s názvem Průša Research, která se v našich podmínkách 3D tiskem zabývá nejvíce a vytváří si tiskárny vlastní (tzv. farmou tiskáren kdy jedna vytvořená tiskárna má za úkol vytvořit součástky pro výrobu dalších zařízení).

Nejstěžejnější a zároveň klíčovou částí celé práce je praktická část, která je věnována postupu výroby faksimile listiny a pečeti privilegia Marie Terezie na knihtiskárnu z roku 1748. Je zde objasňován výběr vhodných technologií pro vytvoření kopie listiny i pečetě. Následně je celý proces popsán a fotograficky zdokumentován s cílem poukázat na to, že tyto technologie mají v této oblasti budoucnost, a to nejenom v okrajovém měřítku, ale mohou přímo zásadně ovlivnit celý způsob ochrany a uchovávání archiválií.

Praktická část je rozdělena do sedmi celků, kdy první část se věnuje samotnému trojrozměrnému skenování pečeti a postupu, jak toto skenování probíhá.

Následující oddíl je zaměřen na skenování listiny dvěma způsoby, konkrétně digitálním fotoaparátem a knižním skenerem, kdy autorka následně vybírá výhodnější metodu.

Následuje úsek práce popisující 3D tisk pečetě, tj. konkrétní tiskárnu na které byl tisk vykonán, použité materiály, cenu tisku a další informace, které se k tomuto pojí.

Po vytištění pečetě na 3D tiskárně bylo nutné vytisknout také samotnou listinu, tento proces je popsán v navazující podkapitole, kde je opětovně popsána tiskárna na které byl tisk proveden, jsou zde popsány použité materiály a v neposlední řadě se zde autorka práce zabývá celkovým shrnutím tohoto procesu a výhodami vybrané velkoformátové tiskárny.

V posledních třech bodech této praktické části, je kladen důraz na porovnání vytištěné pečetě a originálu, celkovému zhodnocení kvality provedené faksimile, ale jsou zde zrekapitulovány i důvody proč by bylo vhodné, aby archivy a další příbuzné paměťové instituce tyto technologie využívaly.

Autorka si v práci pokládá za cíl seznámit čtenáře práce s tím, jakým způsobem je možné tyto technologie využívat, co umějí a jaká je jejich budoucnost v různých oborech, převážně se zaměřením na muzejnictví a archivnictví.

V závěru práce bude odpovězeno na všechny body uvedené v tomto úvodu práce s poznatky, které vyplynuly z teoretického i praktického výzkumu.

## <span id="page-13-0"></span>**Teoretická část**

#### <span id="page-13-1"></span>**1 Archivnictví a 3D technologie**

Důležitým východiskem pro tuto práci je významný současný rozmach nových technologií, které se v menší či větší míře dotýkají různých oborů. Tomuto trendu neunikne ani samotné archivnictví. Tato kapitola popisuje 3D technologie v archivnictví a přibližuje tento nezadržitelný trend. Lze očekávat, že v budoucnu se archivnictví dostane do fáze, kdy bude naprosto přirozené využívat 3D technologie, možnosti virtuální reality apod. Cílem archivnictví je totiž snaha o udržení co možná nejdelší "životnosti" archiválii, s tím souvisí péče o archiválie, a to nejenom ve fyzické podobě, ale v posledních několika letech je stále častější archivování v elektronické podobě, což souvisí s již zmíněným rozvojem digitálních technologií. Současné archivnictví má zaběhlý proces 2D digitalizace, který je vnímán jako jeho nedílná součást. Velmi podobně lze i pohlížet na dlouhodobé uchovávání samotných elektronických dokumentů. Tyto procesy jsou již vcelku zaběhlé a nepředstavují až takové inovativní potřeby pro jejich realizaci.

Oproti tomu 3D výstupy nejsou doposud běžnou součástí archivních fondů, kromě specializovaných archivů např. Národní filmový archiv viz.: kapitola 1.3. Obecně lze ale konstatovat, vzhledem k rostoucímu využití 3D technologií, začlenění 3D modelů či 3D tiskových výstupů do archivních fondů. Jedním z velkých přínosů 3D modelů či 3D tiskových výstupů je značná podoba a celková podobnost s originálem, to lze využít například v případě zachování listin s pečetěmi, samozřejmě i pro samotná pečetidla, dále pro mince, sochy nebo pro uchování jiných archivních či muzejních objektů. Obecnou výhodou 3D výstupů je jistě badatelský komfort a zároveň ochrana originálu. Badatel tak může na 3D výstup prohlížet tak, že má z prohlídky objektu stejný nebo podobný zážitek, jako by se zkoumal originál. 3D technologie obecně umožňují reprodukci objektů pomocí věrných kopií. Uschování originálu tak přináší minimalizaci bezpečnostních rizik a s nimi spojených bezpečnostních opatření. Originál tak může být uschován v trezoru, tím je chráněn nejen proti poškození, ale i před opotřebením z důvodu častého zkoumání a zacházení s archiválií. Badateli v archivu, případně návštěvníkovi muzea je poskytnuta věrná kopie, která je od originálu prakticky nerozpoznatelná. Samozřejmým předpokladem je kvalitně provedený 3D model, který zohlední detaily originálu. Tato kopie je vytvořena procesem 3D skenování a 3D tisku, kdy výsledkem by měl být vznik kopie původního objektu. Základním a nejpodstatnějším důvodem využití výše uvedených technologií je ochrana originálu. Samozřejmě občas dochází k přírodním katastrofám, kde i originál bývá poničen, stejně jako tomu bylo v roce 2002 při povodních, kdy bylo několik archivů vyplaveno a velké množství uchovávaného materiálu bylo buď zničeno, nebo poškozeno. V případě poškození originálu, je možné jej restaurovat zcela jistě lépe z 3D modelu (kopie originálu ve formě 1:1), než například na základě popisu. Z technického hlediska je výhodou možnost kopii zálohovat, tedy že digitální materiál může být zálohován nezávisle na několika místech. Servery, kde je uložen obsah celého archivu mohou být strategicky umístěny na více záložních diskových polích, které jsou rozmístěny i geograficky. Dodržení ochrany pomocí geografického rozmístění serverů zajistí v případě zničení jednoho z digitálních archivů, případně serverů či jiných uložišť, na kterých je materiál uložen, že nedojde ke ztrátě důležitých dat, jelikož ta jsou zálohována ve stejné kvalitě na jiném úložišti. <sup>1</sup>

V současné době je možné 3D skenováním a 3D tiskem provádět značné množství činností. Vytváření kopií archiválií a exponátů, bylo popsáno v předešlém odstavci, avšak možnosti 3D technologií jsou mnohem širší. V lékařství se za pomoci 3D tiskáren vytvářejí náhrady kloubů, kostí nebo kontaktních čoček, v modelářství a strojírenství jsou tisknuty další díly, například ozubená kola a další průmyslový či strojírenský materiál či dochází často k tisku různých průmyslových prototypů. Samotné skenování ve 3D prostoru, se tak aktuálně využívá v již zmíněném archivnictví nebo muzejnictví, ale také při výrobě automobilů nebo v lékařství. <sup>2</sup>

Lze konstatovat, že budoucí archivnictví se změní i tímto směrem, i když v dnešní době jsou některé materiály již kompletně archivovány a zpřístupněny v elektronické podobě, jedná se stále o 2D digitalizaci. Těmito materiály jsou například matriky, i zde ale velké množství dokumentů a objektů ještě ve 2D podobě naskenovaných není. Vzhledem k využití 3D objektů, autorka práce věří, že se do budoucna bude počítat s tím, že by měly být téměř všechny materiály uloženy v digitální podobě, tedy jak ve 2D tak i ve 3D. Souběžně s tím by mělo dojít ke zvětšení prostor a vylepšení technologií digitálních archivů, které by za několik let minimálně musely zvýšit svoji úložnou kapacitu, vzhledem

 $\overline{a}$ 

<sup>&</sup>lt;sup>1</sup> BROOKE, Kaelin. A 3D Printed Replica of King Tut's Mummy. 3D Printer World [online]. 2013 [cit. 2015-04-16]. Dostupné z: http://www.3dprinterworld.com/article/3d-printed-replica-king-tuts-mummy

D'ALBA, Adriana a Greg JONES. Chapter 2: Analyzing the Effects of a 3D Online Virtual Museum in Visitors' Discourse, Attitudes, Preferences, and Knowledge Acquisition. NETTLETON, Kimberely Fletcher a Lesia LENNEX. Cases on 3D technology application and integration in education. Hershey PA: Information Science Reference, 2013, 434 s., s. 20-56. ISBN 978-146-6628-175.

 $2$  BERNÁTHOVÁ, Ivana. Čeští lékaři stále častěji využívají 3D tisk, hlavně při výrobě umělých kostí či tkání. *Https://www.irozhlas.cz/* [online]. ©1997-2018, 27. listopadu 2015 [cit. 2018-04-29]. Dostupné z: https://www.irozhlas.cz/veda-technologie\_technologie/cesti-lekari-stale-casteji-vyuzivaji-3d-tisk-hlavne-privyrobe-umelych-kosti-ci-tkani-\_201511271059\_kbrezovska

k tak velkému množství digitálních materiálů.

Dále by autorka práce ráda sdělila svůj názor na myšlenku, kterou nedávno vyslechla na přednášce PhDr. Zahradníka, kde byla rozebírána budoucnost muzejnictví. Přednášející zde vyprávěl o možnosti, že by exponáty mohly být v budoucnu v digitální podobě nebo, že by mohly být exponáty nahrazeny vytištěnými 3D kopiemi. I když se autorka práce zabývá 3D technologiemi a zajímá se o jejich perspektivu do budoucna, je minimálně vhodné se řádně zamyslet nad myšlenkou plné 3D digitalizace. V okamžiku, kdy by byly exponáty v muzeích kompletně nahrazeny moderními technologiemi lze uvažovat nad tím, zda by muzeum neztratilo svoji podstatnou část, kterou je tzv. historická hodnota. V tu chvíli by se jednalo spíše o vernisáž několika desítek, ne-li stovek napodobenin, se snahou přenést nějakou informaci na návštěvníka muzea, než aby se jednalo o muzeum se svoji historickou hodnotou.

S přístupem informačních a komunikačních technologií do archivní praxe a s postupnou digitalizací archiválií, byl novelizován zákon o archivnictví a spisové službě. K poslední novelizaci došlo 1. srpna 2017, kdy byl v zákoně upraven přístup k moderním technologiím a Národnímu filmovému archivu. S tím souvisí také nutnost o přikládání metadat k elektronickému dokumentu, tj. je důležité, aby byla u archiválie v elektronické podobě uvedena informace o jejím původu, datu vzniku a také historii změn v dokumentu, tyto prvky je tedy vhodné zaznamenat a to za pomoci časových razítek, které určují datum toho, kdy byl objekt vytvořen, dále u listin a dalších materiálů je důležité přiložit elektronický podpis, který nahrazuje podpis klasický a jedná se o bezpečnostní prvek u dokumentů v elektronické podobě. Všechny tyto bezpečností opatření jsou legislativně upraveny. Elektronický podpis například zákonem: 297/2016 Sb. o službách vytvářejících důvěru pro elektronické transakce.<sup>3</sup>

Následující tabulka Tabulka 1 popisuje rozdělení institucí, které si autorka vybrala jako zástupce pro svůj výzkum v teoretické rovině, jehož výsledky jsou dále aplikovány v praktické části. Jedná se o nejčastější rozdělení institucí pracující s 3D technologiemi. I když by se mohlo zdát, že využití 3D technologií je spíše otázkou budoucnosti. Je z tabulky patrné, že již mnoho institucí běžně či dokonce i provozně s těmito 3D objekty pracují. Tabulka 1 rozděluje instituce na archivní a jiné. Mezi archivní instituce patří Česká televize, Národní digitální knihovna a Národní filmový archiv. Jako zástupce jiných

 $\overline{\phantom{a}}$ 

<sup>&</sup>lt;sup>3</sup> Předpis č. 499/2004 Sb.: Zákon o archivnictví a spisové službě a o změně některých zákonů - Národní archiv. *Https://www.podnikatel.cz/* [online]. 2018, 1.8.2017 [cit. 2018-04-29]. Dostupné z: https://www.podnikatel.cz/zakony/zakon-o-archivnictvi-a-spisove-sluzbe-a-o-zmene-nekterychzakonu/f2628152/

institucí si autorka zvolila Stanfod University, která má v oblasti 3D technologií dlouhodobý výzkumný záměr a zároveň realizovala již několik světově významných projektů.

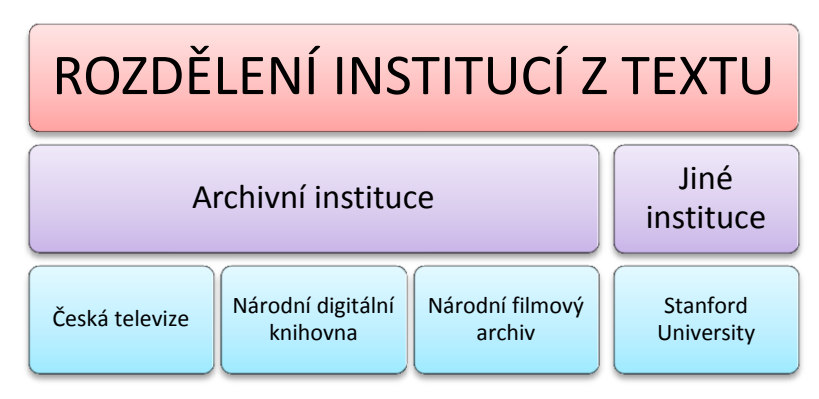

*Tabulka 1 - Rozdělení institucí v souvislosti 3D technologiemi, Kateřina Hájková<sup>4</sup>*

Tabulka 2 popisuje činnosti, které jsou spjaty s 3D technologiemi a jsou využívány v jednotlivých institucích.

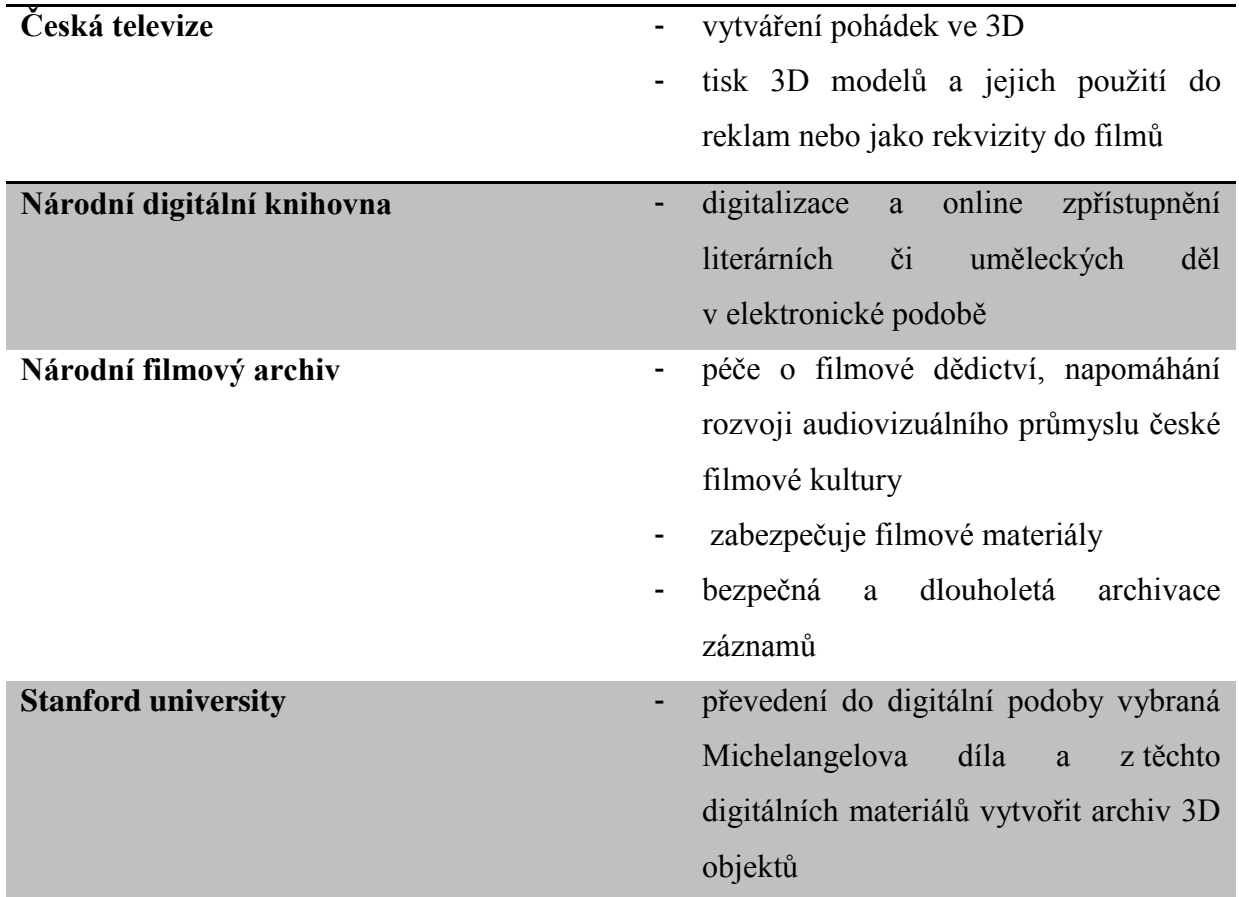

*Tabulka 2 – Porovnání institucí, Kateřina Hájková <sup>5</sup>*

 $\overline{a}$ <sup>4</sup> Tabulka 1 – tabulka autorky

 $^{\rm 5}$  Tabulka 2 – tabulka autorky

## <span id="page-17-0"></span>**1.1 Česká televize**

Tato kapitola popisuje činnosti v instituci Česká televize, což je společnost, která se v naší zemi jako jedna z prvních, začala zabývat 3D technologiemi v digitální podobě. Převážně vytvářením pohádek pro děti, které měly konkurovat zahraniční produkci v čele se studiem Pixar, které vytvořilo dětský celovečerní film Toy Story – příběh hraček, již v roce 1995 a od té doby nastartovala trend 3D technologií v televizi a ve filmu. Česká televize se zabývá podobnými záležitostmi, a proto se autorka práce rozhodla v následující kapitole zmínit vliv České televize na rozvoj 3D technologií v naší zemi.

Česká televize je jednou z největších společností v České republice, která se zaměřuje na 3D technologie, práci s nimi, jejich úpravou a dalšími aspekty, které s touto problematikou souvisí. Tato kapitola vznikla na základě rozhovoru s vrchním koordinátorem projektů trikové postprodukce a 3D technologií panem Janem Ulrichem. Cílem rozhovoru s panem Ulrichem bylo získat informace o praktickém využití 3D technologií v České televizi.

V rámci strukturovaného rozhovoru byly panu Ulrichovi položeny následující dotazy:

- "Jaké jsou zkušenosti České televize s těmito technologiemi?",
- . "Co si myslí pracovníci této společnosti o trendech, které aktuálně tuto problematiku provázejí a do budoucna provázet budou?",
- "Kde se výsledná data archivují a jaká je budoucnost zálohy a archivace filmového, či jiného archivního materiálu?",
- "Z archivního pohledu, chystá se Česká televize ke spolupráci s Národním digitálním archivem?",
- "Jak dochází k uchování 3D archivního materiálu?"

Zkušenosti České televize s 3D technologiemi trvají již od 90. let, kdy první 3D pohádka vlastní produkce vznikla již v roce 2008, jedná se o široký záběr toho jak s 3D technologiemi pracují. Vytvářejí nejenom pohádky ve 3D grafice, které jsou vysílány v televizních přijímačích, ale také pracují s 3D modely, které se následně tisknou na 3D tiskárnách. Tyto 3D výtisky slouží například pro marketingové účely nebo jako rekvizity do filmů. Programů, ve kterých společnost pracuje je několik, pro tvorbu filmových triku jsou to například: Flame a Flare od výrobce Autodesk a Nuke od Foundry, základní obrazovku při práci s těmito programy lze shlédnout na následujících dvou obrázcích.

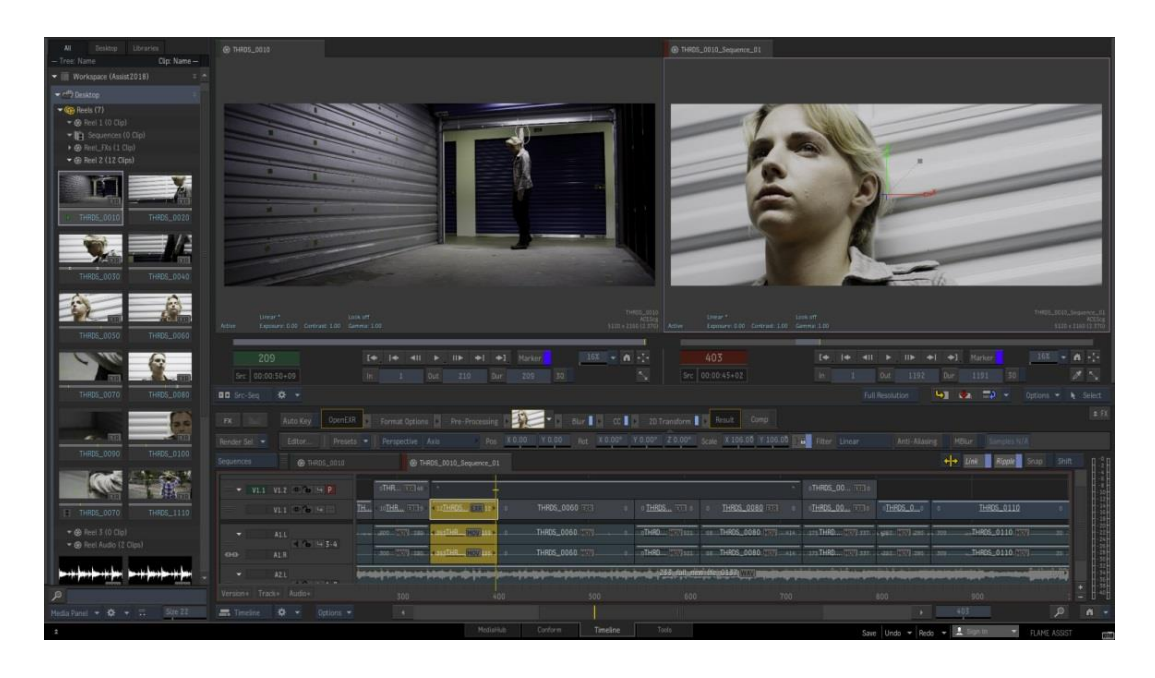

*Obrázek 1 Ukázka prostředí program Flame od výrobce Autodesk <sup>6</sup>*

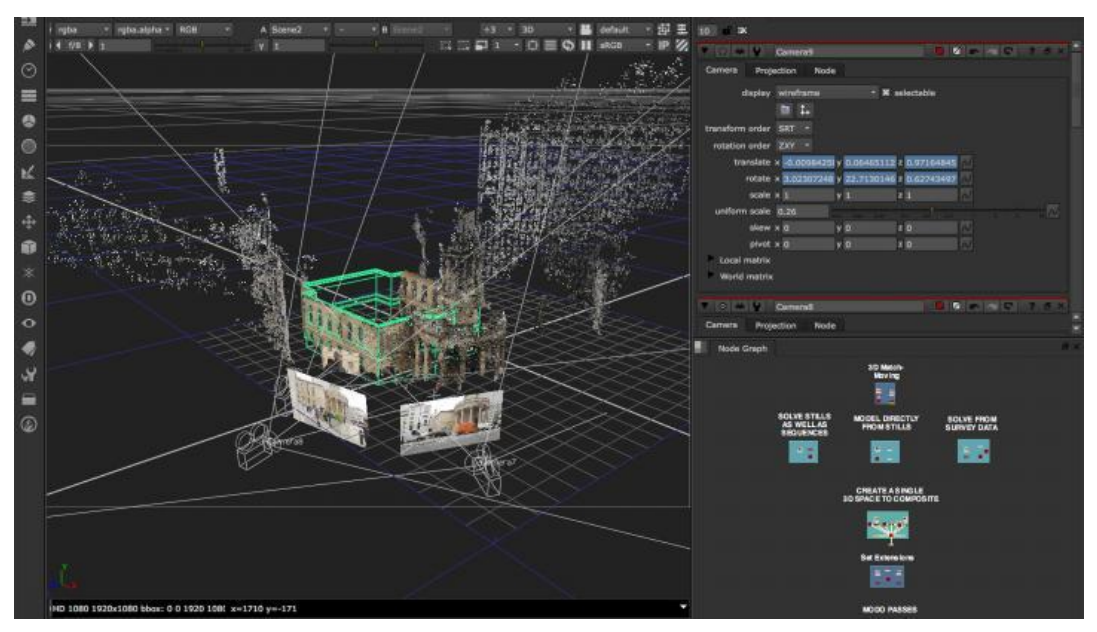

*Obrázek 2 Ukázka prostředí program Nuke od výrobce Foundry<sup>7</sup>*

Pro práci s 3D technologiemi jsou to pak aplikace: Maya a Houdini. Česká televize nevyužívá pouze jeden software pro práci s 3D grafikou a digitálním zobrazováním.

 $\overline{\phantom{a}}$ 

<sup>6</sup> Obrázek převzat z: Flame. In: *Autodesk* [online]. 2018 [cit. 2018-03-28]. Dostupné z: https://www.autodesk.com/products/flame/overview

<sup>7</sup> Obrázek převzta z: Features of Nuke: 3D workspace. In: *Foundry* [online]. [cit. 2018-03-28]. Dostupné z: https://www.foundry.com/products/nuke/features

Autorku zaujal při ukázce softwaru panem Janem Ulrichem již zmíněný software Nuke, který umožňuje "rozhýbání" postaviček nakreslených na papíře. Nejstarší 3D pohádkou, takto vytvořenou jsou: "Tři prasátka", která vznikla v roce 2008 v porovnání s nejnovější pohádkou "Nejmenší slon na světě" – 2013. Oproti předešlým 3D produktům České televize je patrný rychlý rozvoj 3D technologií, kdy jsou výsledné efekty kvalitnější a realističtější. Například světové studio Pixar, což je průkopník těchto technologií ve světě, má nejstarší pohádku Toy Story již z roku 1995. Česká televize se snaží držet krok s celosvětovou konkurencí, a tak každý rok pracuje na celovečerních vánočních 3D pohádkách, ty jsou k vidění vždy na Štědrý den na programu ČT1. Každá pohádka má 90– 110 minut a tvůrci na ni intenzivně pracují 5-6 měsíců.<sup>8</sup>

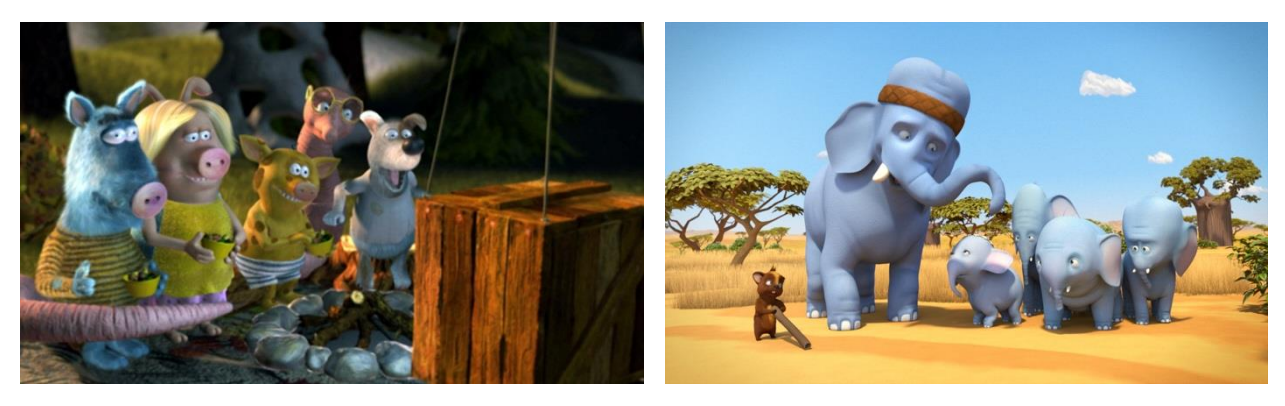

 *Obrázek 3 Tři prasátka (2008) 9*

 $\overline{a}$ 

 *Obrázek 4 Nejmenší slon na světě (2013) <sup>10</sup>*

Aktuálním trendem v této oblasti je dle pana Jana Ulricha následující: natáčení videa ve formátu 4K, to znamená, že se natáčí ve formátu 4x větším než je klasické HD a budoucím trendem je to, že se plánuje natáčení videa i ve formátu 3x větším než je již zmíněné 4K, což je technologie, na které se teprve pracuje a není ještě dostupná. Ve 4K se dnes natáčí velké množství materiálu, avšak pro většinu domácností je toto rozlišení nevyužitelné. Menší využití spočívá převážně v menším rozšíření televizního přijímače s podporou 4K, ale také z důvodu, že záznam v tomto rozlišení je datově náročný a vyžaduje velké množství prostoru pro následnou digitální archivaci. Lze k současnému stavu konstatovat, že je tato technologie stále finančně nedostupná, avšak lze očekávat, že s rozvojem a postupnou menší finanční zátěží za datová uložiště bude tato technologie rozšířenější a více využívaná. K tomuto trendu ještě pan Ulrich doplnil následující citaci:

<sup>8</sup> ULRICH, Jan. Osobní rozhovor s koordinátorem projektů Trikové postprodukce. Kavčí hory, Praha 4, 27.8.2017

<sup>9</sup> Obrázek převzat z: Tři prasátka. In: *Česká televize* [online]. 2018 [cit. 2017-08-27]. Dostupné z: http://www.ceskatelevize.cz/porady/10118861617-tri-prasatka/208552116170011/

<sup>10</sup> Obrázek převzat z: DECKO2015. In: *Česká televize* [online]. 2018 [cit. 2017-08-27]. Dostupné z: http://www.ceskatelevize.cz/epress/galerie/index.php?album=DECKO2015

"*4K má zcela jistě své opodstatnění, ale jestli to bude trend, ve kterém se bude vysílat, ukáže teprve budoucnost, je možné že se bude používat konverze tohoto formátu, tak jako tomu je doposud, jelikož se ve 4K natáčí hojně, avšak výsledek kvůli divákovu televizoru a náročnosti na přenos dat a jejich archivaci většinou končí v zastaralejším formátu HD* ". 11

Dle názoru autorky má pan Ulrich pravdu v tom, že z pohledu archivní praxe je proces ukládání digitálního materiálu a jeho zpracování náročnější nejenom po stránce zpracování, ale také kvůli stránce finanční, a to hlavně dlouhodobě. Jelikož ve chvíli, kdy si archiv klade za cíl archivovat archiválie v řádech desítek a stovek let, musí se v rozmezí zhruba deseti let ne-li častěji obměňovat uložiště, kde je záznam (materiál) uložen. Před pár lety se ve velkém množství využívalo tzv. disket, v dnešní době již není tento záznamový prostředek kompatibilní s většinou moderních počítačů, a je tak tento postup pro dnešní potřeby archivace nevhodný. Tímto vzniká riziko, že nebude možné v budoucnosti tyto materiály znovu použít, navíc je nutné materiál v digitální podobě zálohovat, tj. mít ho uložený na vícero uložištích, aby nedošlo v případě mechanického poškození nebo také fyzického zastarání ke ztrátě uložených informací. Tento problém je pro archivnictví stálý a opakující se a poměrně významný pro dlouhodobou archivaci jakéhokoliv elektronického či digitalizovaného materiálu určeného pro archivaci.

Česká televize klade značný důraz na archivaci, proto jsou data uchovávána v archivech České televize na tzv. LTO páskách (datových archivech) a to hned v několika vyhotoveních. Je to z toho důvodu, aby pro případ zničení jedné z nich, nedošlo ke ztrátě materiálu. LTO páska je fyzické uložiště, které může mít v dnešní době kapacitu až 2500 GB neboli 2,5 TB, což není vždy dostatečné. I proto jsou některé filmy a další archivní materiál, jako například film s názvem "Korunní princ" uloženy na několika těchto uložištích, konkrétně 12 LTO páskách, jelikož jeho celková datová velikost je více, než 30 TB. Výhodou tohoto uložiště je také jeho životnost, kdy záznam nebo data, která jsou na LTO páskách uložena, mají životnost 15 – 30 let, což je pro ČT naprosto klíčové, protože většinu materiálů potřebují uchovávat minimálně tuto dobu nebo s největší pravděpodobností několikanásobně déle. Co se týká práce s archivním materiálem tohoto typu, výsledný produkt je ukládán právě na již zmíněných uložištích po tuto dlouhou dobu, avšak materiál, který vznikne v průběhu práce s těmito technologiemi, návrhy

 $\overline{\phantom{a}}$ 

<sup>&</sup>lt;sup>11</sup> ULRICH, Jan. Osobní rozhovor s koordinátorem projektů Trikové postprodukce. Kavčí hory, Praha 4, 27.8.2017

animovaných postaviček a další pomocný materiál se neukládá do archivu, ale přímo ve střižně na dobu maximálně 30 dní. Problémem není kam výsledná data uložit, jelikož technologie uložišť a archivace je v dnešní době již natolik vyspělá, že není problém se samotnou velikostí úložného prostoru. Klíčovou otázkou, ale zůstává přenos dat z jednoho uložiště na druhé, kdy při objemu zmíněných například 30 TB a více je tento proces přesunu pomalý a může trvat několik hodin a je i po finanční stránce náročný.

Archivace a ukládání dat: Veškerý záznam z kamer je ukládán ve dvou vyhotoveních a to: v primárním záznamu (záznamu na kameru), který zabírá velké množství místa v uložištích a je náročné s ním pracovat, druhým vyhotovením je zmenšená verze primárního záznamu, a to tak zvané proxy soubory, které jsou menší a lépe se s nimi pracuje i na méně výkonných počítačích, jelikož nezabírají tolik prostoru v uložišti, kam má být soubor uložen. Ve střižně se s nimi lépe pracuje a i samotný střih je rychlejší, jelikož není upravován soubor se značnou velikostí několika desítek gigabajtů a rozlišením například v již zmíněném 4K, což zvyšuje nároky na hardware zařízení a i při využití výkonného zařízení dojde bez využití proxy souborů k tomu, že střih trvá několikanásobně déle, než v případě využití využiti technologie proxy souborů. Nad těmito soubory se provádí střih a až se vše dostříhá, přichází na řadu finální dokončovací práce a to tak, že se vezmou originální data z kamery a data, co jsou použita ve střihu a převedou se do formátu DPX (Digital Picture Exchange – digitální obrazové soubory v obrázkové sekvenci). S touto obrázkovou sekvencí se takto pracuje, do doby než je celý film hotov. Výsledek je pak ukládán následovně: DPX sekvence (uložení pro archiv, použití pro kina) a pro vysílání pro televizní přijímače se užívá formát XD Cam (vysílací master).<sup>12</sup>

#### <span id="page-21-0"></span>**1.2 Národní digitální knihovna**

 $\overline{\phantom{a}}$ 

Národní digitální knihovna je projekt, realizovaný ve spolupráci mezi Národní knihovnou ČR a Moravskou zemskou knihovnou, jeho hlavním cílem je digitalizace a online zpřístupnění všech literárních či uměleckých děl v elektronické podobě, čímž dojde k delší životnosti archiválií a také snadnější přístupnosti k nim. K "prohlížení" Národní digitální knihovny stačí uživateli mít přístup k internetu a jakékoli multimediální zařízení. V digitální knihovně se v elektronické podobě uchovávají vzácné knihy, periodika, ale i

<sup>&</sup>lt;sup>12</sup> ULRICH, Jan. Osobní rozhovor s koordinátorem projektů Trikové postprodukce. Kavčí hory, Praha 4, 27.8.2017

rukopisy či ilustrace. Většina archiválií uchovaných v České národní knihovně má analogovou podobu, která je ohrožena nejrůznějšími vlivy, se kterými se většina archivářů setkává každý den a snaží se jim zamezit a eliminovat je. Národní knihovna ochraňuje téměř 7 miliónů archivovaných svazků, z nichž ke konci roku 2014 bylo takto archivováno přes 8,5% bohemikálních svazků.

Národní digitální knihovna si dala za cíl do roku 2019 zdigitalizovat přibližně 50 milionů stran materiálu. Masová digitalizace knih započala na začátku roku 2013. Skenování probíhá na manuálních, knižních a robotických skenerech, kdy výběr skeneru závisí na typu snímaného materiálu, obzvláště jeho vazbě a stáří tak, aby nedošlo k jeho poškození. Následující obrázky zobrazují příklady jednotlivých druhů skenerů.

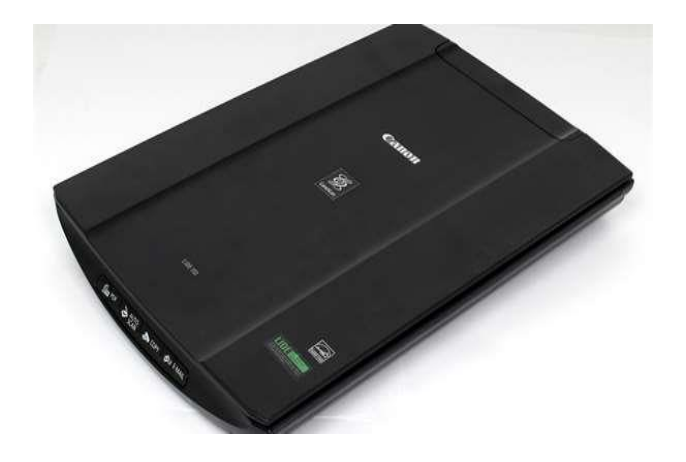

*Obrázek 5 Ukázka manuálního skeneru 13*

 *Obrázek 6 Ukázka knižního skeneru <sup>14</sup>*

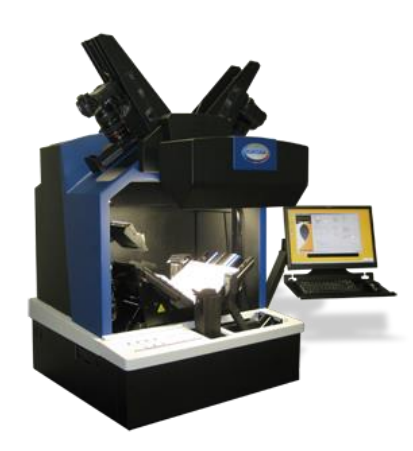

 *Obrázek 7 Ukázka robotického skeneru <sup>15</sup>*

<sup>13</sup> Obrázek převzat z: STRÁNSKÝ, Jan. Vyzkoušeno: Levny skener na doma Canon LiDE 110.<br>Https://www.zive.cz [online]. 27. prosince 2013 [cit. 2018-04-07]. Dostupné z: In: *Https://www.zive.cz* [online]. 27. prosince 2013 [cit. 2018-04-07]. Dostupné z: https://www.zive.cz/clanky/vyzkouseno-levny-skener-na-doma-canon-lide-110/sc-3-a-171844/default.aspx <sup>14</sup> Obrázek převzat z: Profesionální skener Bookeye 3 - A2. In: *Http://www.microna.cz* [online]. [cit. 2018- 04-07]. Dostupné z: http://www.microna.cz/vybaveni-provozovny.php

Robotické skenery, pro příklad skenery značky KIRTAS, jsou využívány u děl zachovalých a méně náchylných na poškození, jelikož tento skener je schopen oskenovat celou knihu pouze s minimálním zásahem lidské pomoci a tím urychluje samotný proces digitalizace. Výhodou robotického skeneru je také to, že umí sám otáčet stránky, což výrazně ulehčuje práci pracovníkům v knihovně, ale také zvyšuje rychlost, s jakou jsou knihy elektronicky publikovány v Národní digitální knihovně. Oproti tomu manuální skenery jsou využívány u listin, kde hrozí při použití jiného zařízení poškození archiválie a u materiálů, které vyžadují větší péči. Poté co dojde k naskenování těchto materiálů je v elektronické podobě zkontrolována kvalita a úplnost digitálních dat, která jsou následně doplněna o tzv. metadata (titulky, komentáře – data o datech, tj. data, která poskytují informace o datech jiných, slouží například v knihovnách pro snadné vyhledávání knih nebo v elektronické podobě pro vyhledávání v databázích). Výsledná práce je uložena do dlouhodobého uložiště s názvem LTP (serverová uložiště), kde jsou data ošetřována dle Mezinárodních standardů OAIS ((Referenční model otevřeného archivního informačního systému – popisuje základní komponenty dlouhodobého archivu a archivace). Pro ještě lepší zabezpečení Národní digitální knihovny, jsou uložiště umístěna do třech na sobě nezávislých LTP uložišť, kdy každé z těchto uložišť je umístěno na nezávislém, geograficky odděleném místě (dvě uložiště v Praze, jedno uložiště v Brně), aby v případě přírodní katastrofy a jiných nehod či, nedošlo ke ztrátě dat. Data uložená v těchto uložištích jsou po kompletním zpracování zpřístupněna všem uživatelům v digitální databázi knihovny. <sup>16</sup>

Digitální knihovny a jejich typy pod záštitou Národní knihovny České republiky:

- Kramerius verze 3
- Kramerius verze 5
- Manuscriptorium
- Webarchiv<sup>17</sup>

 $\overline{a}$ 

<sup>15</sup> Obrázek převzat z: Robotické skenery KIRTAS. In: *Http://www.digis.cz* [online]. 2017 [cit. 2018-04-07]. Dostupné z: http://www.digis.cz/roboticke-skenery-kirtas/

<sup>16</sup> Vytvoření Národní digitální knihovny. *Youtube* [online]. 2014 [cit. 2017-08-27]. Dostupné z: https://www.youtube.com/watch?v=Yj7VGefZSDQ

<sup>&</sup>lt;sup>17</sup> Digitální knihovny. In: Národní knihovna České republiky [online]. Praha: Národní knihovna České

#### **Kramerius verze 3**

Shrnuje kompletní texty dokumentů a materiálů bohemikální tvorby v časovém rozmezí 19. – 21. století, které byly zdigitalizované v rámci projektu Národní digitální knihovny ČR. Kramerius 3 neobsahuje pouze dokumenty psané v českém jazyce, ale také dokumenty psané v ruském a německém jazyce. Tato digitální knihovna obsahuje téměř 800 titulů periodik a více než 11000 digitalizovaných monografií.

#### **Kramerius verze 5**

Stejně jako v případě digitální knihovny Kramerius verze 3, obsahuje i Kramerius verze 5 díla bohemikální produkce z 19. – 21. století. Výhodou Krameria verze 5 je to, že umožňuje přístup k zajímavým a oblíbeným publikacím od roku 1801 do současnosti a dalším historickým materiálům do roku 1801. Kramerius verze 3 a Kramerius verze 5 jsou propojeny společným rozhraním, které umožňuje uživatelům vyhledávat v obou digitálních knihovnách současně. Kramerius verze 5 je knihovna obsáhlejší jelikož obsahuje 32 milionů naskenovaných stran, oproti 8,7 milionům stran, které čítá Kramerius verze  $3.18$ 

#### **Manuscriptorium**

Tato digitální knihovna je zaměřena na rukopisy a vytváří virtuální badatelské prostředí, které umožňuje uživatelům přístup k digitálním dokumentům, jako jsou rukopisy, raně novověké tisky, listiny, mapy a další druhy dokumentů. Dříve bylo obtížné tyto materiály dohledat, jelikož byly rozptýleny po celém internetovém prostředí a v archivech, tento problém řeší právě již zmíněné Manuscriptorium, které soustřeďuje všechny tyto dokumenty do jedné, uživatelsky přívětivé databáze, která ušetří mnoho hodin času při hledání materiálu. Celkový počet naskenovaných stran rukopisů přesahuje 11 milionů.

#### **Webarchiv**

 $\overline{\phantom{a}}$ 

Úkolem této knihovny je řešení problematiky s archivací bohemikálních materiálů, které byly zveřejněny v internetovém prostředí. Webarchiv shromažďuje webové zdroje a

republiky, 2014. [cit. 2017-08-27]. Dostupné z: http://www.nkp.cz/digitalni-knihovna/digitalni-knihovny 18 Digitální knihovny. In: Národní knihovna České republiky [online]. Praha: Národní knihovna České republiky, 2014. [cit. 2017-08-27]. Dostupné z: http://www.nkp.cz/digitalni-knihovna/digitalni-knihovny

ty archivuje. Dalším úkolem tohoto archivu je pak zajištění a ochrana dlouhodobého přístupu k těmto zálohovaným dokumentům. <sup>19</sup>

#### <span id="page-25-0"></span>**1.3 Národní filmový archiv**

Tato instituce se zabývá péčí o filmové dědictví, poznáváním, zprostředkováváním a napomáháním rozvoji audiovizuálního průmyslu české filmové kultury. Z toho vyplývá, že hlavním úkolem tohoto archivu je zabezpečovat filmové materiály pro budoucí generace, dále se snaží o bezpečnou a dlouholetou archivaci těchto záznamů, tzn. i záznam starý několik desítek let, by mělo být za dalších sto let možné přehrát, i přes výrazný pokrok ve filmové technice a uložišť. Zastarávání technologií a nemožnost pustit si filmový záznam je reálnou hrozbou, která je v oblasti filmových archivů zásadní, jelikož například VHS kazety, které byly ještě před deseti lety jedním z hlavních prostředků k uchovávání filmového materiálu, v dnešní době již není možné na běžně používaných zařízeních přehrát, proto je jedním ze základních pilířů Národního filmového archivu průběžná péče o archivované materiály a aktualizace uložišť na kterých jsou tyto záznamy uloženy.

Národní filmový archiv (dále jen NFA) pracuje s českým filmovým dědictvím a snaží se podporovat současné české projekty. Posledních několik let je Národní filmový archiv spoluúčastníkem a zároveň sponzorem několika velkých digitalizačních projektů, pro příklad film Ostře sledované vlaky.

Důkazem toho že se jedná o filmový archiv velký a významný svědčí také to, že aktuálně pečuje o 150 milionů metrů filmu, přes 30 tisíc plakátů, 100 tisíc propagačních materiálů a také přes 500 tisíc fotografií. Obsah národního filmového archivu slouží veřejnosti a audiovizuální produkci k získávání informací a materiálů. Je nepochybné, že význam Národního filmového archivu je velice významný, jelikož v budoucnu bude podobných materiálů ještě větší množství, než dnes a i proto je potřeba podobných archivních institucí, které se zaměřují na archivování materiálů tohoto typu.

NFA umožňuje:

 $\overline{a}$ 

<sup>&</sup>lt;sup>19</sup> Digitální knihovny. In: Národní knihovna České republiky [online]. Praha: Národní knihovna České republiky, 2014. [cit. 2017-08-27]. Dostupné z: http://www.nkp.cz/digitalni-knihovna/digitalni-knihovny

- Dobrovolné vklady filmových děl.
- Odborné konzultace i spolupráce na projektech.
- Odborné publikace.
- Zastupování českých tvůrců na mezinárodních festivalech aj.

NFA pracuje v současné době na následujících 4 filmových projektech:

- *"Digitální restaurování českého filmového dědictví"*
- *"Filmový přehled pro 21. století"*
- *"projekty Knihovny NFA"*
- *"FORWARD – Framework for a EU – wide Audiovisual Orphan Works Registry"<sup>20</sup>*

## <span id="page-26-0"></span>**1.4 Stanford university**

 $\overline{a}$ 

Je americká soukromá univerzita sídlící ve městě Stanford v Californii, která byla založena roku 1891. Z projektů této školy vzniklo mnoho známých mezinárodních firem, jako je například Google.

Jedním z významných projektů, které Stanfordská univerzita vytvořila, je: "Projekt digitální Michelangelo". Cílem projektu bylo převést do digitální podoby vybraná Michelangelova díla a z těchto digitálních materiálů vytvořit archiv 3D objektů a dokázat funkčnost a praktičnost použitých metod a technologií pro digitalizaci velkých, ale zároveň křehkých objektů, čímž Michelangelovy sochy a další umělecká díla zcela jistě jsou. Projekt Michelangelo má význam pro digitální archivnictví a moderní muzejnictví. Projekt se z velké části zaměřoval na sochu Davida a o snahu o zachycení tvaru i barvy.<sup>21</sup>

Nemalým problémem bylo zajistit povolení k digitalizaci soch, celý tento legislativní proces byl velice zdlouhavý, avšak nakonec úspěšný. Náročná byla také

<sup>20</sup> Národní filmový archiv. *Národní filmový archiv* [online]. 2017 [cit. 2017-09-16]. Dostupné z: http://nfa.cz/cz/o-nas/nfa/

<sup>21</sup> LEVOY, Marc, James DAVIS a Duane FULK. *The Digital Michelangelo Project: 3D Scanning of Large Statues* [online]. Proc. Siggraph 2000 [cit. 2018-03-03]. Dostupné z: http://graphics.stanford.edu/papers/dmich-sig00/dmich-sig00-nogamma-comp-low.pdf

doprava zařízení potřebných pro digitalizaci materiálů do místa, kde se exponáty nacházejí. Skenování probíhalo v nočních hodinách, avšak občas bylo nutné provádět práce i během otvíracích hodin muzeí. Dalším problémem bylo to, že povrch soch a objektů byl členitý a některé části objektů nešly naskenovat, čímž se v digitálním projektu projevila prázdná místa, navíc světlý povrh soch, ztěžoval celý proces digitalizace.

Celý projekt způsobil to, že se zlepšily postupy v použití 3D digitalizace v oblasti umění a muzejnictví a je například možné čerpat z databáze Web of Science. Bohužel, ani přes naléhání veřejnosti nejsou výsledné materiály zveřejněny pro veřejnost, avšak pouze vědecké komunitě.

Celý proces skenování obrovských objektů probíhal za pomoci motorizovaného jeřábu a triangulačního skeneru. Největším problémem byla váha celého jeřábu, díky čemuž se v omezeném prostoru s ním velice těžko manipulovalo. Triangulační metoda je bezkontaktní, tudíž na skenovaný objekt padá pouze světlo, avšak i tak bylo nutné hlídat množství světla, které na umělecká díla dopadá, aby nedošlo k jejich poškození. Samotný skener musel splňovat ty nejnáročnější technologické požadavky, jelikož cílem bylo zachytit i ty nejmenší detaily. Skenování těžce dostupných míst probíhalo ručními skenery. Veškeré naskenované materiály se ukládaly na speciálně vytvořené servery a to v neupraveném formátu, aby se s nimi dobře pracovalo i za několik let.<sup>22</sup>

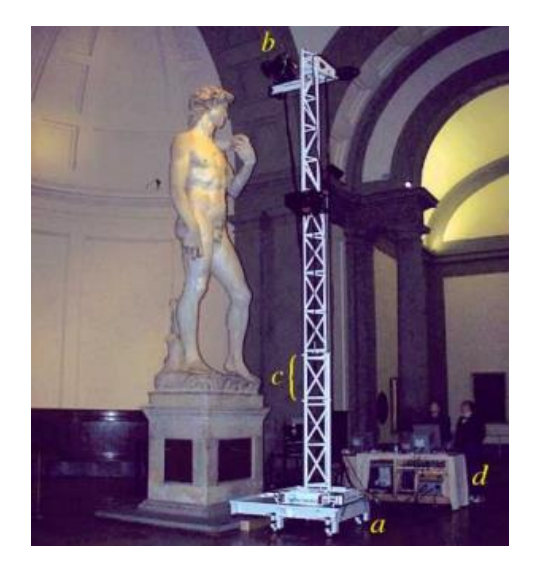

 *Obrázek 8 Digitalizace Michelangela <sup>23</sup>*

 $\overline{a}$ 

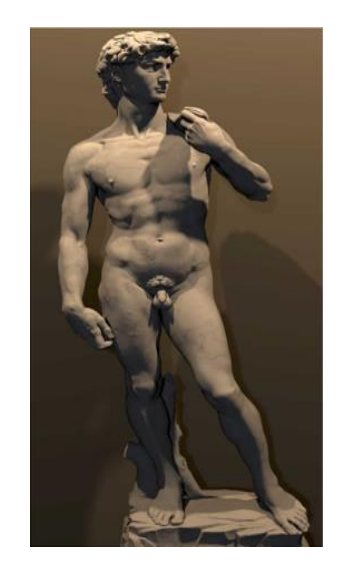

 *Obrázek 9 Digitální model Michelangela <sup>24</sup>*

<sup>22</sup> LEVOY, Marc, James DAVIS a Duane FULK. *The Digital Michelangelo Project: 3D Scanning of Large Statues* [online]. Proc. Siggraph 2000 [cit. 2018-03-03]. Dostupné z: http://graphics.stanford.edu/papers/dmich-sig00/dmich-sig00-nogamma-comp-low.pdf

<sup>&</sup>lt;sup>23</sup> Obrázek převzat z: LEVOY, Marc; SHADE, Jonathan; FULK, Duane. The Digital Michelangelo Project [online]. [cit. 3.3.2018]. Dostupný na WWW: http://graphics.stanford.edu/papers/dmichsig00/dmich-sig00-nogamma-comp-low.pdf

<sup>&</sup>lt;sup>24</sup> Obrázek převzat z: LEVOY, Marc; SHADE, Jonathan; FULK, Duane. The Digital Michelangelo Project [online]. [cit. 3.3.2018]. Dostupný na WWW: http://graphics.stanford.edu/papers/dmichsig00/dmich-sig00-nogamma-comp-low.pdf

# <span id="page-29-0"></span>**2 Technologie skenování**

#### <span id="page-29-1"></span>**2.1 Fotogrammetrie**

<span id="page-29-2"></span> $\overline{a}$ 

Jedná se o metodu, která představuje pasivní bezkontaktní technologie a jde o proces, během kterého jsou extrahována 3D data z 2D fotografií. Z 2D fotografie se určuje poloha a tvar objektu. Metoda fotogrammetrie je využívána pro digitalizování velkého množství druhů objektů. Těmito objekty mohou být jednotlivé předměty, ale i celé budovy. Výhodou této metody je to, že zachycuje velmi přesně barvu, a to nejlépe ze všech bezkontaktních metod. Nemalou výhodou je nenáročnost na fotoaparát, kdy cena rozhodující pro výběr fotoaparátu může startovat na několika stovkách, pro náročnější uživatele je možné využití i profesionálnějších fotoaparátů v cenových hladinách i několika desítek tisíc korun.*<sup>25</sup>*

Pro 3D objekty se využívá několika snímků fotografií a existují právě dva způsoby, jak za pomoci fotogrammetrie získat mračno bodů – průseková fotogrammetrie, kdy se jedná o princip založený na dvou a více překrývajících snímků, dalším způsobem je stereogrammetrie, zde jsou pouze dva snímky rovnoběžné s osami záběru.

U kamer, kterých se u fotogrammetrie využívá, je nutné provádět jejich optickou kalibraci, která odstraňuje chyby obrazu při snímání.

V současnosti se tato metoda využívá k digitalizaci 3D objektů a díky algoritmům, které z 2D snímků vytvoří 3D objekt je možné využívat také klasický fotoaparát. Podstatnou nevýhodou této metody je to, že využití 2D fotografií k vytvoření 3D modelu může způsobit, že obrázky budou reprezentovat objekt z určitého úhlu a zbylá část nebude zaznamenána nebo nebude odpovídat realitě. *26*

 $25$  PERCOCO, G. Digital close range photogrammetry for 3D body scanning for custom-made garments. Photogrammetric Record [online]. 2011, roč. 26, č. 133, s. 73-90. [cit. 2017-12-29]. ISSN 0031868X. Dostupné z: http://eds.b.ebscohost.com/eds/pdfviewer/pdfviewer?vid=2&sid=a225a6cd-f9eb-4a02-b6bc-52a85c78fef3@sessionmgr104

<sup>&</sup>lt;sup>26</sup> SIMON Chane, C., MANSOURI, A., MARZANI, F. a F. BOOCHS. Integration of 3D and multispectral data for cultural heritage applications: Survey and perspectives. Image & Vision Computing [online]. 2013, roč. 31, č. 1 [cit. 2017-12-29]. ISSN 02628856. Dostupné z: http://eds.b.ebscohost.com/eds/detail/detail?vid=4&sid=fc45adda-8f40-4d23-bbdbb81287bf461b%40sessionmgr104&bdata=JmF1dGh0eXBlPXNzbyZjdXN0aWQ9czY4Njc1NDQmbGFuZz 1jcyZzaXRlPWVkcy1saXZlJnNjb3BlPXNpdGU%3d#AN=000314557100007&db=edswsc

#### **2.2 Metoda Time of Flight**

Jedná se o metodu měření vzdáleností mezi snímačem a objektem. Tato vzdálenost se měří na základě časového rozdílu mezi vysláním signálu a jeho návratem do snímače po tom, co se odrazil od objektu. Mohou být využity různé typy signálů. Nejčastěji se využívá světla nebo zvuku, avšak nejčastěji je využíváno právě již zmíněného světla, protože je schopné dosáhnout vyšší rychlosti, delších vzdálenostích a navíc je daleko bezpečnější. Dá se také využít infračerveného světla, které je schopno zajistit menší poruchy signálu a snadnější odlišení od přirozeného okolního světla. Infračervené světlo je nejvýkonnější ze všech světel.<sup>27</sup>

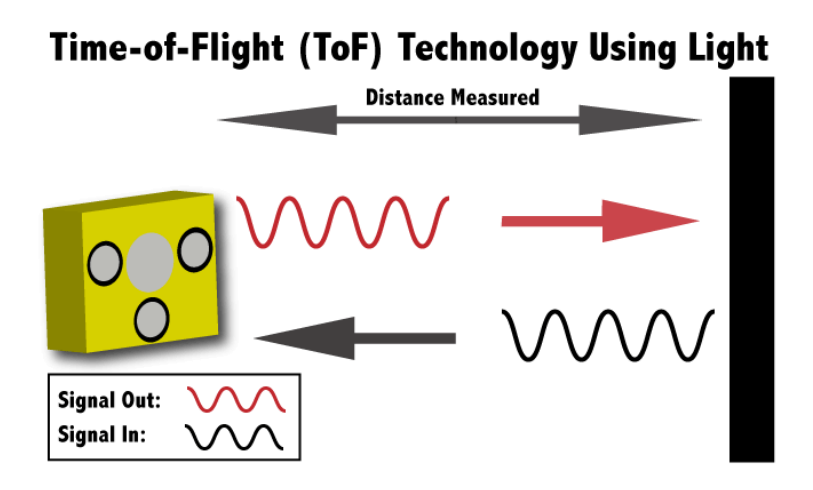

*Obrázek 10 Technologie Time of Flight <sup>28</sup>*

#### <span id="page-30-0"></span>**2.3 Strukturované světlo**

 $\overline{\phantom{a}}$ 

Jedná se o aktivní techniku, která je založena na projekci strukturovaného světla, ta je založena na triangulaci, což je způsob zjišťování souřadnic a vzdálenosti. Skenování probíhá tak, že na objekt je promítán světelný vzor, který kamera umístěná na skeneru snímá a na základě deformace vzoru je určován tvar objektu. Technologie strukturovaného světla se často používá při digitalizaci kulturních památek.

Cena vybavení se pohybuje v řádech tisíců dolarů, kdy základní model skeneru, který využívá tuto technologii, se dá zakoupit za cenu 15 000 dolarů, avšak cena může dosáhnout i čtvrt milionu dolarů za skenery ve vyšší kategorii.

<sup>27</sup> Time-of-Flight Principle. *Terabee* [online]. [cit. 2017-12-29]. Dostupné z: https://www.terabee.com/timeof-flight-principle/

<sup>28</sup> Obrázek převzat z: Time-of-Flight Principle. In: *Terabee* [online]. [cit. 2018-01-09]. Dostupné z: https://www.terabee.com/time-of-flight-principle/

Jako každá technologie má i tato své výhody a nevýhody. Mezi výhody patří flexibilita systému, kdy je možné jej využít pro malé i větší předměty. Nevýhodou je nutnost se naučit se systémem pracovat, což může zabrat velké množství času. Oproti skenerům s laserovým skenováním má model se strukturovaným světlem lepší kvalitu zachycené barvy na výsledném skenu, avšak barevné podání lesklých a průsvitných povrchů nemusí být takové, jelikož mohou vzniknout odlesky z důvodu dopadajícího strukturovaného světla. Těmto odleskům a světelným odrazům se dá zabránit aplikací speciálních pudrů na skenovaný předmět.<sup>29</sup>

#### <span id="page-31-0"></span>**2.4 3D skenery a jejich rozdělení**

 $\overline{a}$ 

3D skenery jsou moderním typem tohoto typu zařízení, našly si uplatnění v mnoha oborech, ať již se jedná o zdravotnictví, stavebnictví, modelářství, ale v blízké době snad i muzejnictví a archivnictví. Skenery mohou využívat jak odborníci napříč všemi vědními obory, ale také široká veřejnost.

3D skenerů je značné množství druhů, kdy každý druh se vyznačuje odlišnými možnostmi využití a parametry. V muzejnictví se těchto skenerů využívá převážně k digitalizaci sbírkových předmětů.<sup>30</sup>

Na následující straně autorka práce rozebere rozdělení těchto skenerů dle základních kritérií a vlastností těchto zařízení.

<sup>&</sup>lt;sup>29</sup> SIMON Chane, C., MANSOURI, A., MARZANI, F. a F. BOOCHS.. Integration of 3D and multispectral data for cultural heritage applications: Survey and perspectives. Image & Vision Computing [online]. 2013, roč. 31, č. 1 [cit. 2018-01-09]. ISSN 02628856. Dostupné z: http://eds.b.ebscohost.com/eds/detail/detail?vid=4&sid=fc45adda-8f40-4d23-bbdb-

b81287bf461b%40sessionmgr104&bdata=JmF1dGh0eXBlPXNzbyZjdXN0aWQ9czY4Njc1NDQmbGFuZz 1jcyZzaXRlPWVkcy1saXZlJnNjb3BlPXNpdGU%3d#AN=000314557100007&db=edswsc

<sup>30</sup> Digitalizace - její princip a rozdělení. *MM Spektrum* [online]. [cit. 2018-01-09]. Dostupné z: https://www.mmspektrum.com/clanek/digitalizace-jeji-princip-a-rozdeleni.html

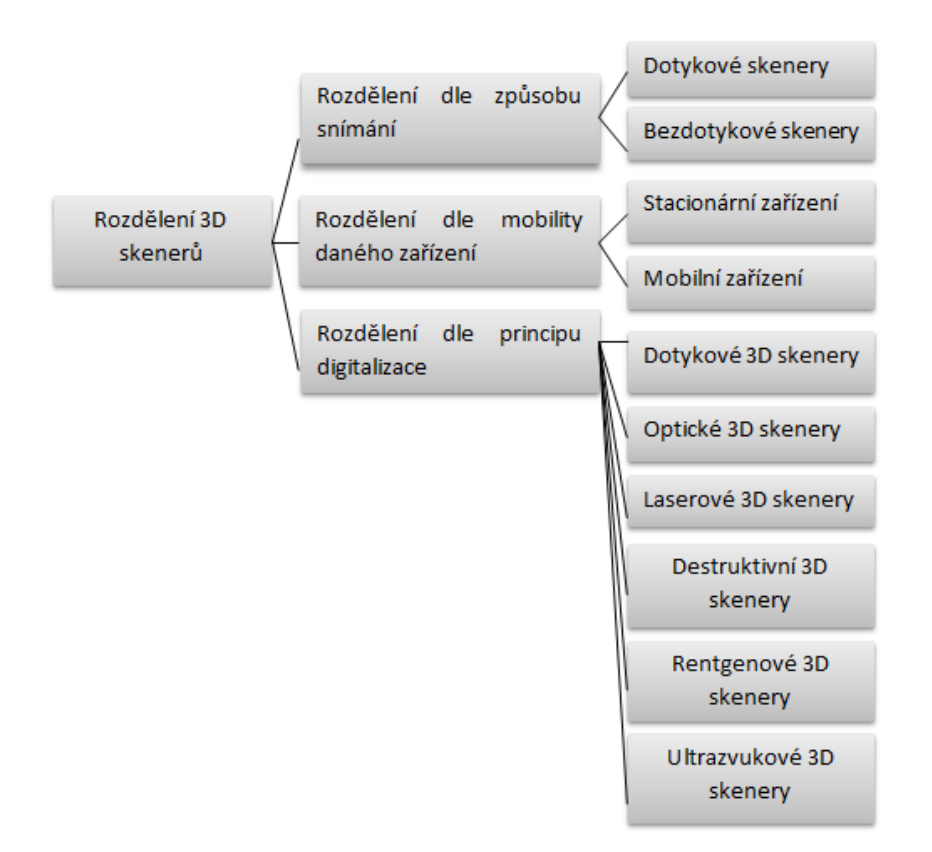

*Schéma 1 – Rozdělení skenerů <sup>31</sup>*

3D skenery lze rozdělit dle názoru autorky do třech základních skupin, a to jmenovitě na kategorie: dle způsobu snímání, dle mobility (přenositelnosti daného zařízení) a rozdělení dle principu digitalizace.

První kategorie s názvem dle způsobu snímání se dále dělí na dvě podskupiny, a to dotykové skenery. Dotykové skenery jsou takové, které vyžadují přímý dotyk snímacího senzoru se skenovaným povrchem a bezdotykové skenery, které tento kontakt nevyžadují. (David SLS–2)

Druhou skupinou je rozdělení dle mobility zařízení, tj. podle toho, zda lze zařízení přenášet, či nikoli. Tato skupina se dá dělit opětovně na dvě podskupiny, a to na zařízení mobilní nebo zařízení stacionární (skener David SLS–2).

Třetí třídou, jak lze 3D skenovací zařízení rozdělit je dělení dle principu digitalizace, a to na: dotykové, optické, laserové, destruktivní, rentgenové a ultrazvukové 3D skenery.

 $\overline{a}$ 

<sup>&</sup>lt;sup>31</sup> Schéma: schéma autorky

## <span id="page-33-0"></span>**3 Proces digitalizace 3D objektů**

Autorka práce navazuje na praktickou část své bakalářské práce, a to z jednotlivých kroků, ze kterých vychází proces digitalizace objektů, aby na sebe vše plynule navazovalo a fungovalo. Všechny tyto kroky jsou důkladně popsány v již zmíněné praktické části bakalářské práce autorky, tato kapitola ji má za úkol stručně zrekapitulovat.

Prvním krokem procesu digitalizace na skeneru David SLS-2 je "Nastavení pozice kamery", kterou je nutné vykonávat před každým skenováním, aby vyhovovala velikosti daného skenovaného objektu.

Druhým krokem je "Propojení" skeneru. Kameru je nutné připojit k samotnému počítači, ze kterého se provádí skenování. Kamera je připojena prostřednictvím USB portu. (Universal Serial Bus)

Dalším procesem je "Instalace ovladače kamery", která snímá skenovaný objekt. Pro fungování kamery je nutné nainstalovat dodávané softwarové ovladače. U skeneru, se kterým autorka vykonávala praktickou část bakalářské práce, se instalace softwarových ovladačů prováděla ve třech krocích. Dále, je důležité mít podporovaný operační systém v počítači.

V kroku "Nastavení projektoru" není třeba měnit jakékoli nastavení, protože projektor je z výroby dodáván v takovém stavu, aby bylo možné jej ihned začít používat.

"Instalace skenovacího softwaru" – instalace samotného skenovacího softwaru probíhá z přiloženého USB zařízení obsahující unikátní klíč k použití ve vztahu ke konkrétnímu skeneru. Zde je nutné připomenout, že každý 3D skener má toto vyřešené jinak.

Nejdůležitějším krokem celého procesu je "Nastavení a kalibrace skeneru", které se musí vykonávat před každým skenováním, a to s nutnou dávkou trpělivosti a preciznosti, jelikož celý tento proces je klíčový pro výslednou kvalitu oskenovaného materiálu.

34

Nejdůležitější částí procesu digitalizace trojrozměrného objektu je jeho samotné "skenování ve 3D rozměru". V softwaru je nutné zvolit kvalitu skenování, tj. zda bude objekt snímán v nižší kvalitě, avšak proces bude vykonán rychleji, případně jestli bude vybrána možnost "nejvyšší kvality skenu", tím bude celé skenování objektu sice trvat znatelně déle, avšak s tím, že výsledný materiál bude v té nejvyšší možné kvalitě. Dále se musí nastavit orientace objektu, výběr místa, kam budou výsledná data uložena, nastavení kvality textury a spuštění samotného procesu skenování, viz. praktická část již zmiňované bakalářské práce.

Poslední fází procesu skenování je "Post-processing" neboli část, kdy je nutné provést soubor úkonů, při kterých jsou skládány dohromady všechny digitalizované záznamy, tj. vrstvy objektu, v tomto případě pečetě, kterou je třeba propojit tak, aby vznikl výsledný 3D efekt (očištění skenů, skládání těchto vrstev k sobě).

## <span id="page-35-0"></span>**4 3D tisk**

 $\overline{\phantom{a}}$ 

3D tiskem se zabývá spousta zahraničních, ale i několik českých společností. Mezi společnosti, které se zabývají touto technologii u nás, patří i firma s názvem: Prusa Research, s.r.o. Tato společnost sídlí v Praze a technologií 3D tisku se zaobírá již od roku 2009 a od té doby se stále rozvíjí. V roce 2017 dosáhla společnost téměř miliardového obratu, o čemž vypovídá to, že o tuto moderní technologii je zájem. Téměř 70% produkce společnost vyváží do zahraničí, nejvíce do Spojených států amerických.

Mezi největší zájemce o tuto technologii patří strojírenské firmy, modeláři, architekti, konstruktéři, ale také lékaři, muzea a archivy. Tiskárny, které společnost vyvíjí a následně produkuje, jsou určeny převážně pro poloprofesionální a laické použití a měsíčně je vyrobeno pouze kolem pětiset tiskáren.

Technologie 3D tisku je založena na jednoduchém principu, kdy celý proces funguje podobně, jako tavná pistole, která je přidělaná na pohyblivém rameni, to se pohybuje ve 3D prostoru. Tj.: po osách X, Y a Z, čímž vzniká možnost vytvářet 3D model. Materiálů, se kterými tyto tiskárny pracují, je spousta. Prusa Research, s.r.o. se zabývá tiskárnami, které pracují s materiálem zvaným ABS (drát z plastu, inspirovaný materiálem LEGO kostek), dá se ale využít materiálů, jako je polystyren, PLA, který je vyráběný z kukuřičného škrobu, nylon, polykarbonát nebo PET. <sup>32</sup>

Všechny zmíněné možnosti jsou kompatibilní s tiskárnami, které jsou zde vyráběny. Společným znakem všech těchto materiálů je fakt, že se prodává ve formě drátu, širokého zhruba 3 mm. Tento "drát" je zaveden to tiskové hlavy tiskárny, kde je při samotném tisku v tiskové hlavě roztaven a vznikají z něho 3D modely. Tiskárna s těmito materiály pracuje podobně, jako klasické inkoustové tiskárny s náplní. Oproti klasickým inkoustovým tiskárnám mají 3D tiskárny tu výhodu, že cena tiskového materiálu je prakticky shodná jako u tiskáren inkoustových, kde je využíváno tzv. cartridgů, avšak ty neumožňují tisknout ve 3D pouze ve 2D rozměru na papír. Nevýhodou je fakt, že samotné pořízení 3D tiskárny je nákladnou záležitostí, jelikož ty nejlevnější se dají zakoupit přibližně za částku dvaceti tisíc korun. U dražších 3D tiskáren mohou finanční náklady na pořízení dosáhnout

<sup>32</sup> O 3D tisku: Co je 3D tisk. *Https://josefprusa.cz* [online]. ©JosefPrůša [cit. 2018-03-28]. Dostupné z: https://josefprusa.cz/o-3d-tisku/
částky přesahující i několik stovek tisíc korun. Dá se ale předpokládat, že z důvodu zjednodušení a zdokonalení výroby bude jejich cena v příštích několika letech znatelně klesat a stane se tak dostupnější pro větší množství lidí.

Aby bylo možné vytisknout 3D model, je nutné jej v nějaké aplikaci k tomu určené vytvořit. Většina tiskáren je dodávána s vlastní aplikací, který dostane zákazník při koupi tiskárny. Příkladem je software s názvem OpenSCAD, ten má výhodu textového zápisu, díky čemuž modely mohou být snadno upravované například v GitHubu a na jednom projektu může jednoduše pracovat hned několik lidí najednou. Navíc se jedná o programy rozšířené, které ovládá značné množství lidí jak odborné, tak laické veřejnosti. Ovšem i zde platí, že práci s programem by měla provádět proškolená osoba, jelikož osoba, která s tímto počítačovým program neumí, s největší pravděpodobností negativně ovlivní výslednou podobu 3D objektu.

3D tisk se posouvá velice výrazně a tak společnosti, které se výrobou 3D tiskáren zabývají, jsou nuceni neustále implementovat vylepšení do samotného procesu výroby 3D tiskáren, ale i do jejich vývoje a vývoje softwaru. Například největším procesem vylepšení od roku 2009 prošla vytlačovací hlava společnosti Prusa Research, která formuje výsledný vytištěný objekt. Jeho kvalita zpracování, použité materiály, chladící mechanismus a převodovka zásadně ovlivňuje elektrickou spotřebu, rychlost, kvalitu a přesnost tisku.<sup>33</sup>

Firmy, většinu dílů, ze kterých se 3D tiskárna vyrábí, vyrábí přímo na samotné 3D tiskárně, kdy každý díl je vyráběn vždy pětkrát a využívá pouze toho nejvíce kvalitního tak, aby vznikla tiskárna spolehlivá a s dlouhou životností. K výrobě samotných 3D tiskáren se využívá tzv. farma tiskáren, což je několik tiskáren postavených vedle sebe, kdy každá tiskne určitou součástku, ze které se následně 3D tiskárna skládá. Konkrétně se takto vyrábí například model: Prusa i3. Farma tiskáren se také označuje jako replikace 3D tiskáren pomocí vlastních zdrojů , tiskárny se tedy umí replikovat a vytvářet tak další a další modely. <sup>34</sup>

<sup>33</sup> PRUSA RESEARCH S.R.O.: Josef Průša. *Http://www.prusa3d.cz* [online]. 2018©PrusaResearchs.r.o. [cit. 2018-03-28]. Dostupné z: https://www.prusa3d.cz/praxe/prusa-research-s-r-o/

<sup>&</sup>lt;sup>34</sup> Tři stovky 3D tiskáren v jedné místnosti: Nová tisková farma Prusa Research. *Https://josefprusa.cz*[online]. ©JosefPrůša, 09. 02. 2018 [cit. 2018-03-28]. Dostupné z: https://josefprusa.cz/nova-tiskova-farma-prusa-research/

Na další straně autorka práce přikládá fotografie toho, jak vypadají některé výsledky samotného 3D tisku a tiskové hlavy. Výsledkem samotného tisku nemusí být pouze pečeť, čímž se bude autorka zabývat v praktické části této práce, ale také například modely hradů, zámků, kostí, napodobenin figurek z filmů apod.

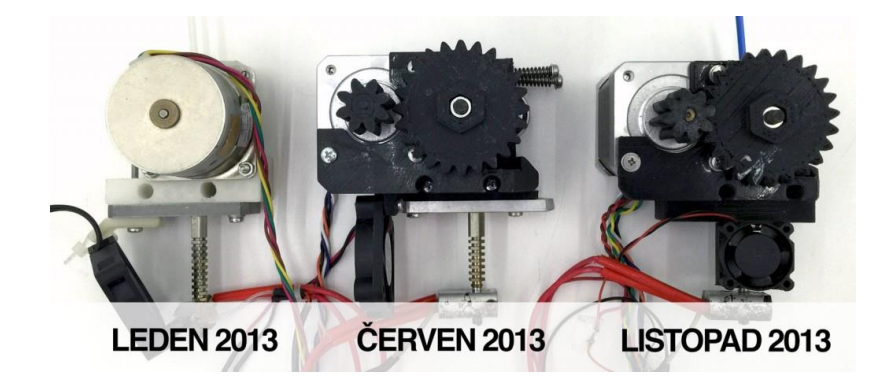

 *Obrázek 11 Prototypy vytlačovacích hlav v průběhu času <sup>35</sup>*

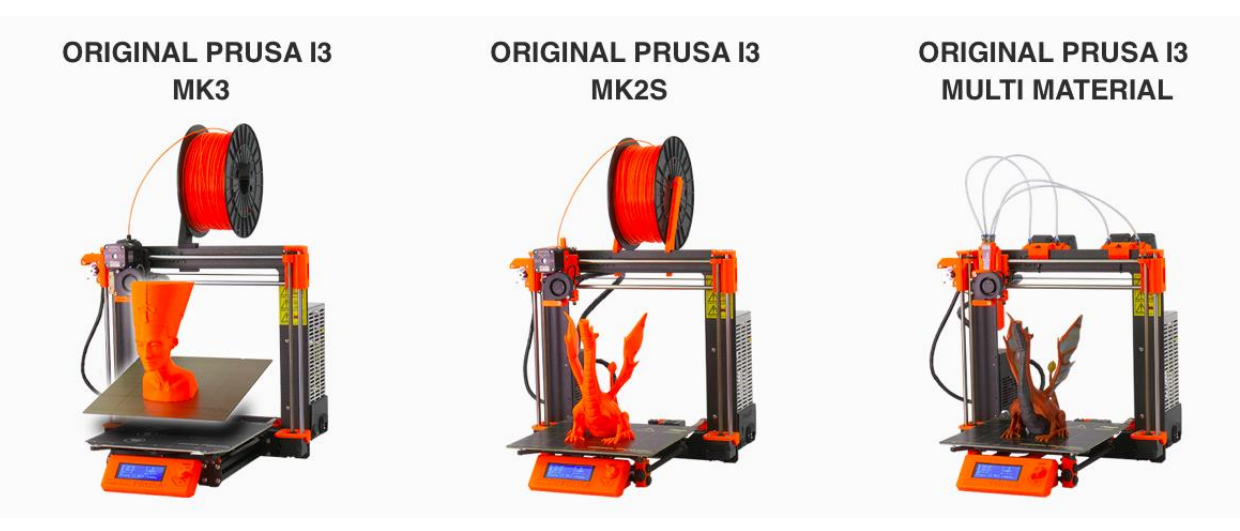

*Obrázek 12 Typy tiskáren Průša Research <sup>36</sup>*

<sup>35</sup> <sup>35</sup> Obrázek převzat z: PRUSA RESEARCH S.R.O.: Josef Průša. *Http://www.prusa3d.cz* [online]. 2018©PrusaResearchs.r.o. [cit. 2018-03-28]. Dostupné z: https://www.prusa3d.cz/praxe/prusa-research-s-r  $\frac{O}{36}$ 

<sup>36</sup> Obrázek převzat z: 3D tiskárny: Naše 3D tiskárny. In: *Https://www.prusa3d.cz/* [online]. 2018©PrusaResearchs.r.o. [cit. 2018-04-29]. Dostupné z: https://www.prusa3d.cz/#our-printer

# **Praktická část**

# **5 Úvod do praktické části**

Praktická část práce bude věnována skenování ve 3D a to konkrétně skenování trojrozměrného objektu, pečeti, dále se bude zabývat i skenováním historické listiny a jejího následného tisku. Cílem tohoto procesu je vytvořit faksimile, neboli přesné napodobení originálu listiny a k ní přiložené pečetě.

## **5.1 3D skenování pečetě**

Praktická část započala skenováním pečeti, kterou pro účely diplomové práce zapůjčil Mgr. Radek Pokorný ze Státního okresního archivu v Hradci Králové, kterému tímto autorka práce děkuje. Jednotlivé kroky skenování a sesazování pečeti byly důkladně popsány v bakalářské práci autorky. Nyní budou jednotlivé kroky práce znovu popsány a rozšířeny o další postřehy a zkušenosti autorky práce.

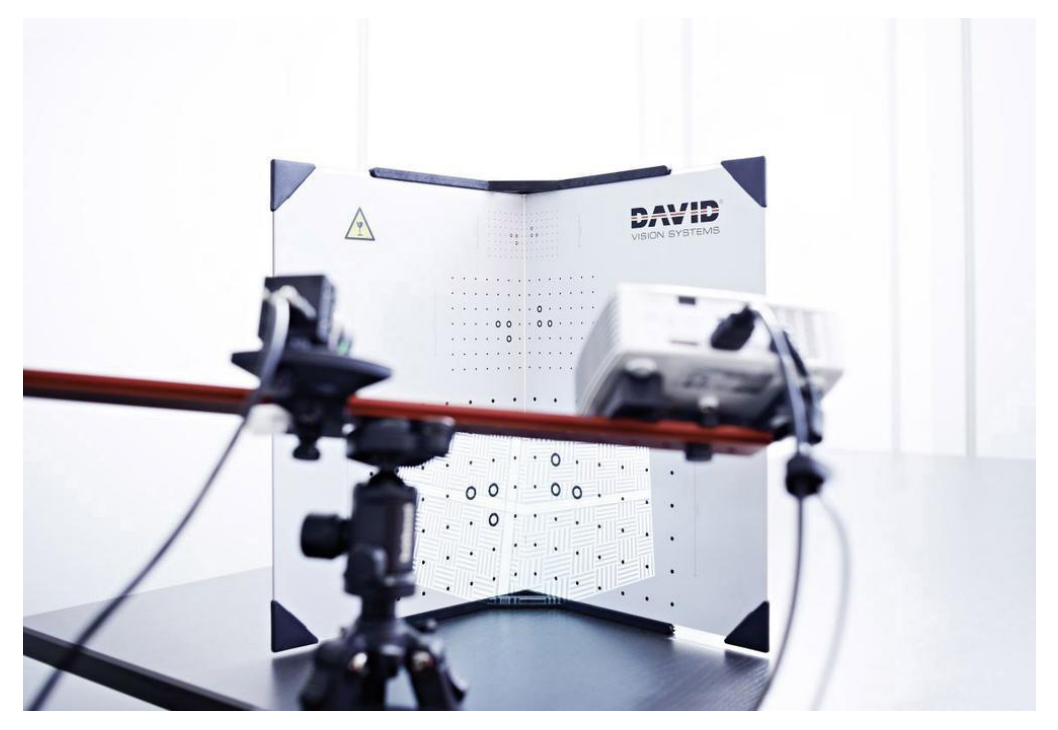

 *Obrázek 13 Skener David SLS-2 se strukturovaným světlem <sup>37</sup>*

<sup>37</sup> <sup>37</sup> Obrázek převzat z: 3D skener David SLS-2. In: Conrad Electronic [online]. 2018©ConradElectronicČeskárepublika,s.r.o. [cit. 2018-04-29]. Dostupné z: https://velkoobchod.conrad.cz/3d-skener-david-sls-2.k1209136

Skenování bylo provedeno na skeneru s názvem David SLS-2, kdy veškeré jeho parametry byly již popsány v bakalářské práci autorky, proto nebude parametrům skeneru v další části této práce věnována větší pozornost, avšak bude zde popsán celý proces trojrozměrného skenování, jelikož samotné skenování je nejdůležitějším prvkem tvorby faksimile. $38$ 

Prvním krokem celého procesu, je nastavení správné pozice kamery, kterou je třeba nastavit tak, aby vyhovovala a odpovídala velikosti objektu, který se snímá. V případ špatného nastavení kamery vznikne nekvalitní "sken", který nebude možné kvůli své nízké kvalitě využít pro následný 3D tisk. Proto je nutné tomuto kroku věnovat značnou pozornost.

Druhou fází je propojení kamery s počítačem, tento proces se provádí tak, že se kamera prostřednictvím USB kabelu připojí k počítači a následně je nutné nainstalovat potřebný software, s tím souvisí další krok, kterým je "Instalace ovladače kamery". Tyto softwarové ovladače jsou dodávány na přiloženém flash-disku k samotnému 3D skeneru. U skeneru se kterým autorka vykonávala praktickou část své bakalářské práce, se instalace softwarových ovladačů prováděla ve třech krocích, kterými bylo: připojení flash-disku k počítači, rozbalením složky ve formátu Zip ve které je ovladač vložen a následně je provedena instalace spuštěním souboru s názvem "David SLS2.exe", následně se již dle pokynů vykoná samotná instalace ovladačů a i softwaru potřebného pro samotný proces 3D skenování. Důležité je mít v počítači podporovaný operační systém, kterými může být 32bitový i 64bitový systém Windows od verze Windows XP a doporučuje se, aby byl systém aktualizován na svoji nejnovější verzi. Tento fakt již u verze Windows XP není možný, jelikož společnost Microsoft zrušila softwarovou podporu pro tento systém, tudíž by autorka práce doporučila minimálně systém Windows 7 a novější. Dá se s tímto programem pracovat i v operačním systému Mac OS a Linux, avšak zde je již třeba řešit podporu s dodavatelem softwaru. Proces instalace ovladačů a softwaru, postupem, jaký sdělila autorka práce, platí pro skener David SLS-2, postup bude u jiných 3D skenerů podobný, avšak může se také značně lišit, proto je nutné se vždy držet pokyny k instalaci u daného zařízení.

<sup>38</sup> HÁJKOVÁ, Kateřina. *Využití skenerů v archivní praxi*. Hradec Králové, 2016. Bakalářská práce. Univerzita Hradec Králové, Filozofická fakulta. Vedoucí práce Ing. Monika Borkovcová.

Dalším krokem samotného nastavení skeneru je "Nastavení projektoru", zde není třeba měnit jakékoli nastavení, protože projektor je z výroby dodáván v takovém stavu, aby bylo možné jej ihned začít používat. V případě rozladění softwaru je v balení od výroby dodáván návod s postupem nastavení projektoru skeneru, dá se říci, že software, který je ke skeneru dodáván má v sobě vestavěný modul, který samotný projektor umí automaticky kalibrovat tak, aby byl vhodně nastaven pro proces skenování, s minimálními nároky na zkušenosti uživatele.

Nejdůležitějším krokem celého procesu je "Nastavení a kalibrace skeneru", které se musí vykonávat před každým skenováním, a to s nutnou dávkou trpělivosti a kvality, jelikož celý tento proces je klíčový pro výslednou kvalitu oskenovaného materiálu. Návody, které pomohou uživateli skeneru jej správně nastavit, jsou dostupné jak v návodu, který je dodáván společně se zařízením, tak na webových stránkách výrobce. U každého skenovaného objektu je kalibrace prováděna jinak, závisí to na několika faktorech, kdy pro příklad autorka zmíní: velikost, barvu, materiál skenovaného objektu, ale také jeho strukturu, tj. zda se jedná o objekt jednoduchý (např.: ozubené kolo) nebo objekt členitějšího charakteru (modelů postaviček, staveb, zvířat a dalších). Skenování základních, jednoduchých objektů, si tedy vyžaduje nižší nároky na kalibraci skeneru, kdy menší odchylky v nastavení nejsou na výsledném 3D "skenu" tak znát, pokud se jedná o objekt složitější například: autorkou skenovaná pečeť, budou již známky nekvalitního nastavení a kalibrace skeneru vidět na samotném modelu pečetě v počítači, které se projeví špatnou kvalitou tohoto modelu.

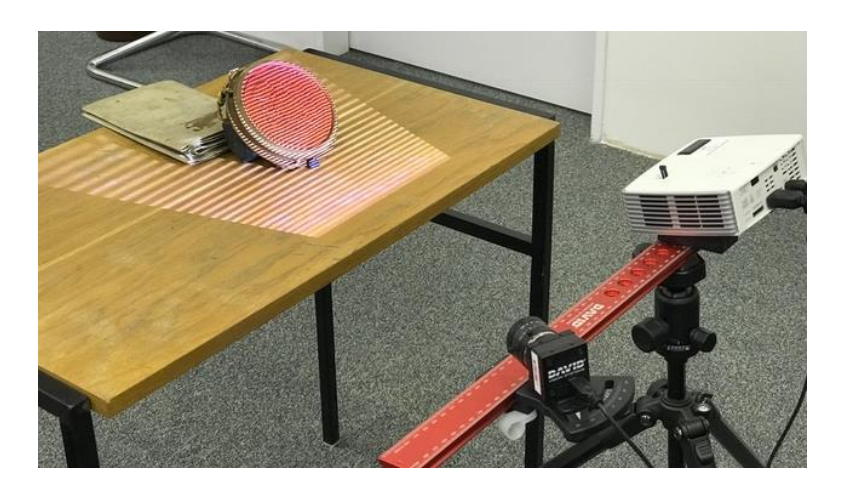

*Obrázek 14 Snímání pečeti skenerem David SLS-2, Kateřina Hájková <sup>39</sup>*

<sup>&</sup>lt;sup>39</sup> Obrázek 14 – fotografie autorky

Na výše uvedeném snímku je vidět, jak probíhalo nastavování samotného skeneru při snímání 3D pečetě k této praktické části diplomové práce. Na fotografii bílý projektor nasvítí samotnou pečeť a vytvoří "šachovnici" nebo nasvícené proužky na obrázku, které se následně zobrazí na objektu a určují správně nasvícení objektu. Na fotografii černý objekt s nápisem "DAVID" je samotná kamera, která se umísťuje podle velikosti objektu buď na levou, popřípadě pravou stranu od projektoru. Pokud je objekt menší než 110mm je kameru nutné umístit na levou stranu od dataprojektoru, pokud je objekt svou velikostí do 350mm může být kamera stále umístěna na levé straně, pokud je objekt větší než 350mm, musí být snímací kamera umístěna již na pravé straně od projektoru. To je způsobeno samotnou softwarovou kalibrací výrobcem, který určil správné nastavení kamery tak, aby byla výsledná kvalita skenovaného předmětu v té nejlepší možné kvalitě. Výše uvedená fotografie byla vyfocena poté, co bylo samotné skenování připraveno, tj. byla nastavena pracovní vzdálenost kamery a projektoru od pečeti, zaostření na objekt, tj. nastavení projektoru a šachovnice na objekt a výběr správného umístění kamery dle velikosti pečeti a její vypodložení tak, aby byla správně nasnímána. Ideální úhel mezi kamerou a samotným projektorem je nastaven na hodnoty pohybující se mezi 27 – 35 stupni.

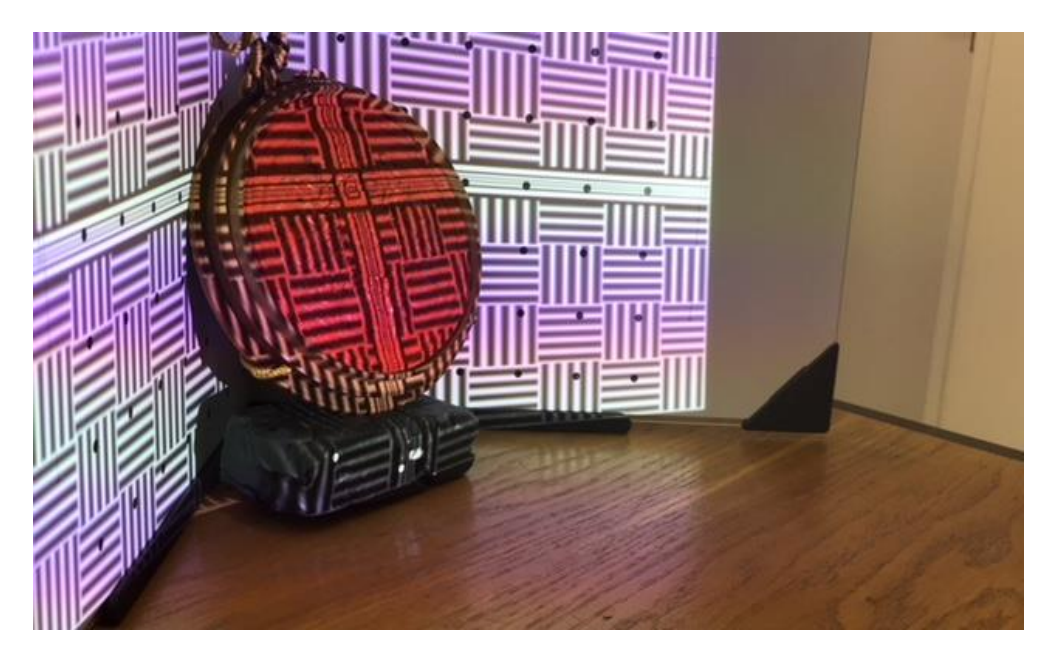

*Obrázek 15 Kalibrace skeneru a snímání pečeti, Kateřina Hájková <sup>40</sup>*

 $\overline{a}$  $40$  Obrázek 15 – fotografie autorky

Na obrázku č. 15 je vidět správné zaostření pečetě tak, aby bylo skenování řádně připraveno a jeho výsledek byl co možná nejlepší. Tj. je možné rozeznat rozdíly mezi černými a bílým proužky, tyto proužky nejsou rozmazány a průsečík čar se střetává v místě, na které je kladen největší důraz při skenováním, pokud by tento průsečík, byl umístěn mimo pečeť, nebylo by skenování úspěšné.

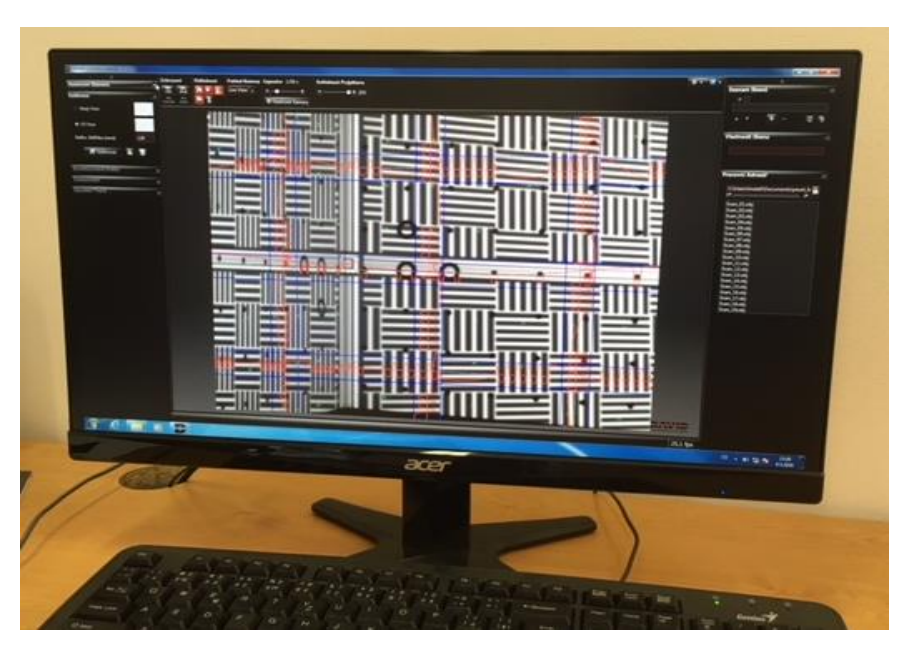

*Obrázek 16 Správné nastavení šachovnice v samotném softwaru, Kateřina Hájková <sup>41</sup>*

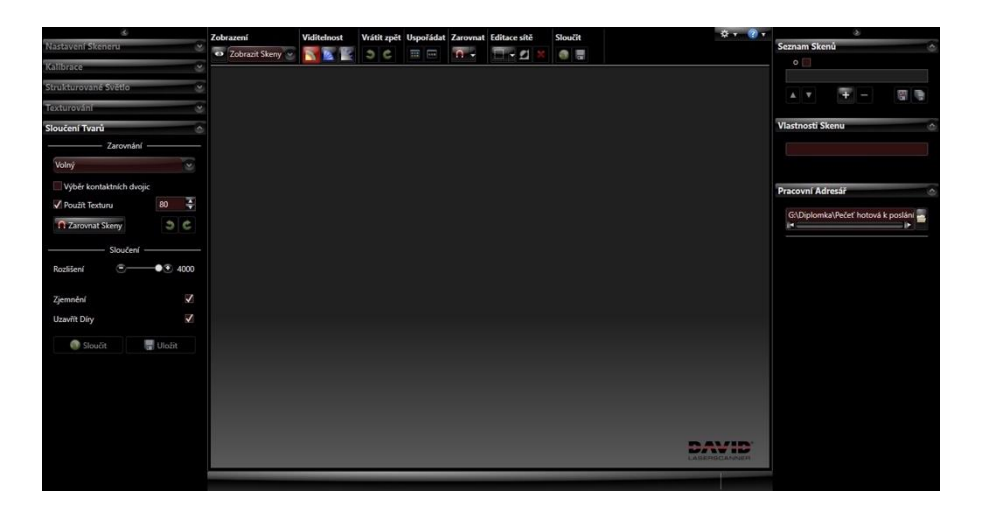

*Obrázek 17 Uživatelské prostředí softwaru David, Kateřina Hájková <sup>42</sup>*

 $41$  Obrázek 16 – fotografie autorky

 $42$  Obrázek 17 – fotografie autorky

Skenování objektu probíhá tedy na stole kdy kamera a projektor jsou na cíl nasvíceny tak, aby na předmět byla promítána virtuální šachovnice, skenovaný objekt musí být nasvícen celý touto virtuální šachovnicí, která určuje to, zda je skener správně kalibrován. Na výše uvedené fotografii je tedy viditelné to, že je skener správně nastaven a připraven k použití, viz.: bakalářská práce autorky. <sup>43</sup> Jelikož data vytvořená skenováním jsou datově objemná a jejich následná ztráta způsobená například chybou v počítači nebo uživatele je reálnou hrozbou, je tedy doporučeno si veškerý postup v procesu skenování ukládat.

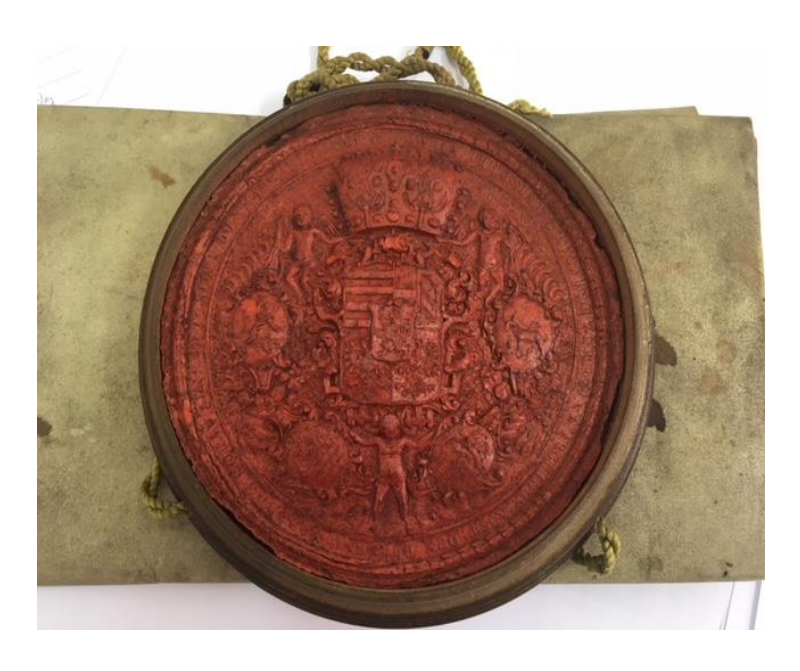

 *Obrázek 18 Originální snímek pečeti Marie Terezie, 1748, Kateřina Hájková <sup>44</sup>*

Skenovaným subjektem pro praktickou část práce byla pečeť, která byla ve vlastnictví Marie Terezie a určovala její privilegium na tiskárnu knih. Pečeť je datována do roku 1748 a je zachovalá, i proto je vhodná pro proces 3D skenování, avšak z důvodu značného množství detailů, které jsou na jejím reliéfu vyobrazené je možné, že všechny detaily nebudou na výsledném skenu viditelné. Důvodem tohoto je fakt, že skener nebude mít nejspíš dostatečné rozlišení na to, aby všechny tyto detaily zachytil. Na snímku výše je možné rozeznat reliéf, který je na pečeti zobrazen, proto bylo nutné výsledné skeny sesadit tak, aby i po ukončení celého procesu skenování, bylo možné většinu z těchto prvků rozeznat.

 $\overline{\phantom{a}}$ 

<sup>43</sup> HÁJKOVÁ, Kateřina. *Využití skenerů v archivní praxi*. Hradec Králové, 2016. Bakalářská práce.

Univerzita Hradec Králové, Filozofická fakulta. Vedoucí práce Ing. Monika Borkovcová.

<sup>44</sup> Obrázek 18 – fotografie autorky

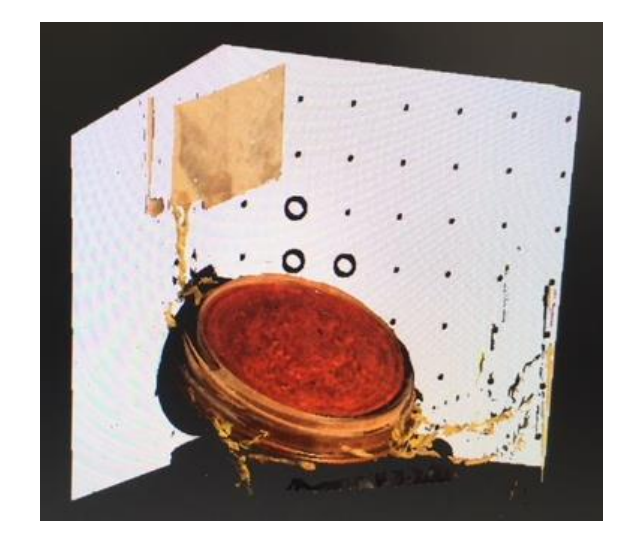

*Obrázek 19 Pečet v prostředí softwaru David SLS-2, Kateřina Hájková <sup>45</sup>*

Na výše uvedeném snímku je zobrazena pečeť poté co bylo provedeno hrubé skenování složením jednotlivých skenů, tento proces je kompletně rozepsán v autorčině bakalářské práci. Na obrázku je stále ještě viditelné bílé pozadí (šachovnice), které je nutné "očistit" aby na skenu byla k vidění pouze samotná pečeť a výsledný efekt tak nerušily okolní jevy, které se objektu netýkají. Toto očištění autorka práce musela provést i z toho důvodu, že samotný sken pečeti "viz. obrázek 19" chce tisknout a pokud by očištění neprovedla, vytiskly by se i tyto nežádoucí prvky. Pečeť po hrubém očištění vypadá takto:

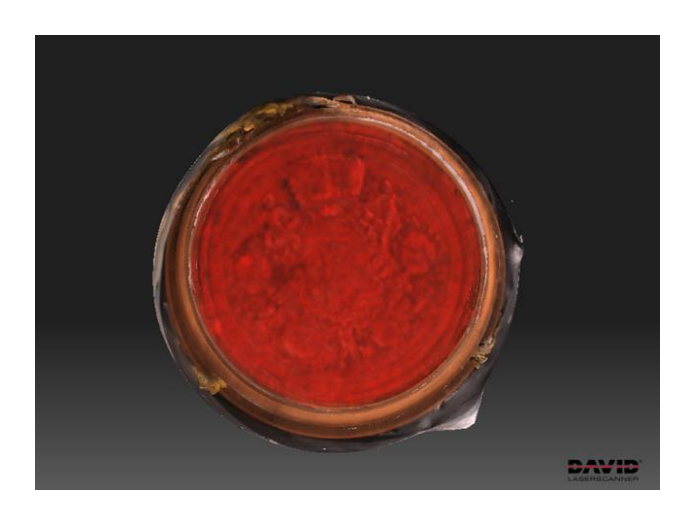

*Obrázek 20 Očištěná a sesazená pečeť v prostředí softwaru David SLS-2, Kateřina Hájková <sup>46</sup>*

 $45$  Obrázek 19 – fotografie autorky

<sup>46</sup> Obrázek 20 – fotografie autorky

Nyní již je připraven samotný 3D objekt, se kterým bude dále pracováno v softwaru, který je dodáván ke 3D tiskárně. Viz.: kapitola "3D tisk pečetě" O kvalitním provedení samotného naskenování vypovídá fakt, že jsou na očištěném skenu rozeznatelné některé ornamenty z původní pečetě, tj.: korunka, erb atd. Zbylé prvky bohužel skener se svým rozlišením nedokáže rozpoznat.

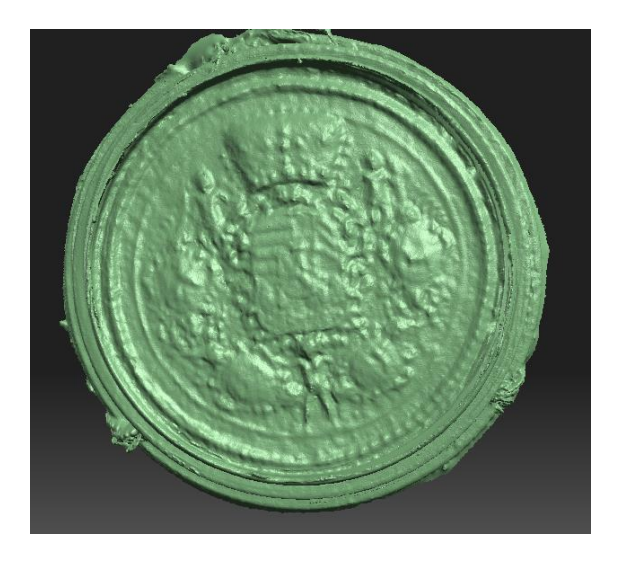

 *Obrázek 21 Model připravený k odeslání do 3D tiskárny ve formátu .STL, Kateřina Hájková <sup>47</sup>*

Jelikož bude v následujících částech praktické části této práce, popisován samotný 3D tisk pečetě, je na obrázku výše uveden model toho, jak bude zhruba výsledný vytištěný subjekt vypadat. Většina 3D tiskáren tiskne objekty jednobarevně, tudíž je nutné pro vznik faksimile následně pečeť dobarvit. Výhodou tohoto jednobarevného modelu je to, že detaily jsou v počítači snadněji rozeznatelné. Bohužel i tak autorka uznává, že i přes maximální péči a snahu při skenování, není možné při současné technologii 3D skenování, kterou má katedra k dispozici, vytvořit model, který by dokázal zachytit naprosto všechny detaily, avšak autorka si troufá říci, že v souvislosti s tím, jak se 3D technologie vyvíjí, nebude dlouho trvat, než se technologie 3D skenování dostane na takovou úroveň, aby bylo i ty nejmenší detaily možné zaznamenat i v našich podmínkách.

 $47$  Obrázek 21 – fotografie autorky

### **5.2 Skenování listiny knižním skenerem a digitálním fotoaparátem**

Naskenování listiny, ke které je pečeť přivěšena, probíhalo za pomoci dvou rozdílných technik. Důvodem, proč se autorka práce rozhodla využít dvou rozdílných způsobů skenování, byla snaha o to, aby byl výsledný "sken" v co možná nejlepší kvalitě a jeho podoba s originálem byla prakticky identická. Proto autorka práce ve spolupráci s pracovníkem archivu, jmenovitě panem Mgr. Koškem, využila nejenom knižního skeneru, který je pro tyto účely v archivech často využíván, ale také bylo použito kvalitní zrcadlovky značky Cannon, kdy po nasnímání listiny bylo rozhodnuto, že pro práci využije výstup z digitálního fotoaparátu. Důvodem tohoto rozhodnutí bylo podání barev, které bylo věrohodnější než v případě výstupu z knižního skeneru, dále byl výstup touto technikou znatelně shodnější s originálem, a to nejenom již zmíněným podáním barev, ale také čitelností při zvětšení "zoomování" v elektronické podobě a tím, že z knižního skeneru je výsledný sken pospojován z několika snímků, kdy výsledný spoj je obtížné přesně sesadit, a to i s odbornou spoluprací Mgr. Koška, čímž vznikne zub u hran propojení.

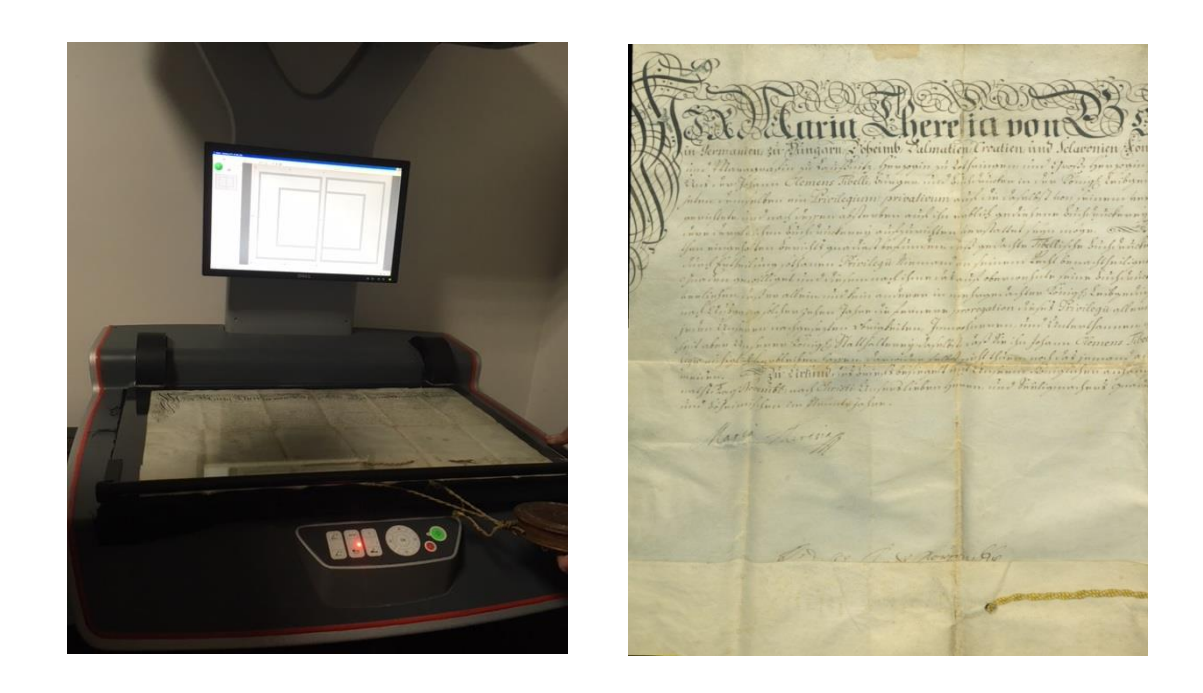

*Obrázek 22 Snímání listiny na knižním skeneru a detail na listinu po nasnímání, Kateřina Hájková <sup>48</sup>*

 $\overline{a}$  $48$  Obrázek 22 – fotografie autorky

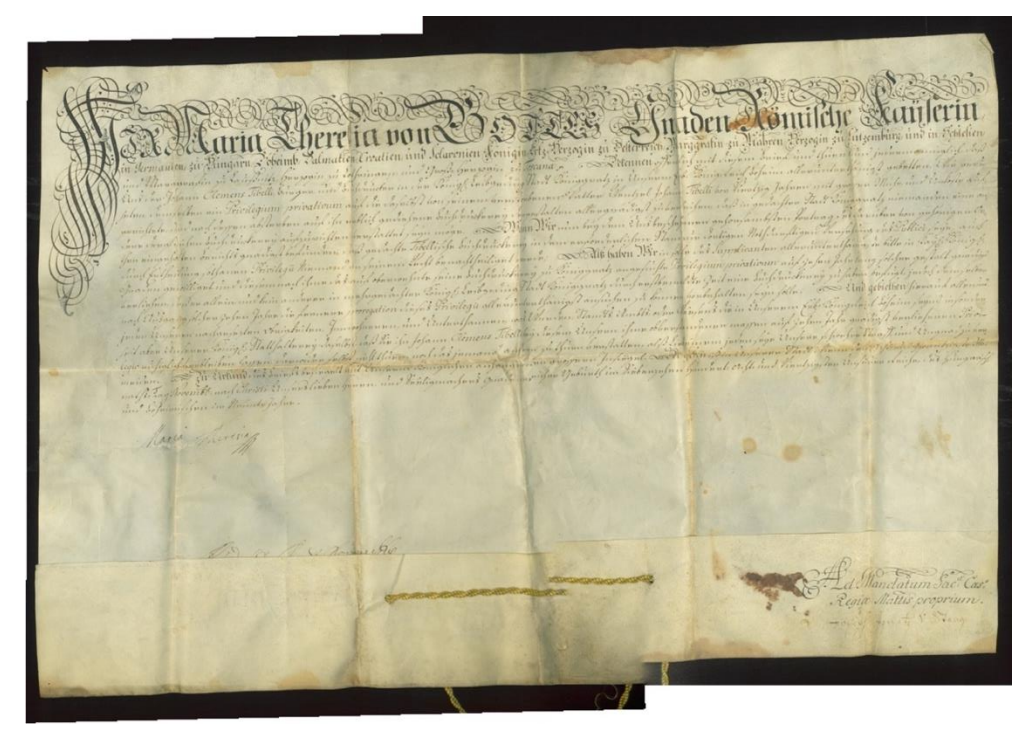

*Obrázek 23 Sesazená listina nasnímaná knižním skenerem, Kateřina Hájková <sup>49</sup>*

Na výše uvedených obrázcích je viditelný výsledek toho, jak vypadá konečný výstup po naskenování listiny knižním skenerem a složení jednotlivých částí v jeden celek. Je zde viditelný "zub" nejenom na okrajích listiny, ale také u bavlněných nití, které uchycují pečeť k listině a na samotném ohnutí listiny v dolní části, neboli plice, která má za úkol zesílit dolní okraj listiny z důvodu pevnějšího uchycení pečeti.

Druhým zvoleným způsobem digitalizace listiny, byla varianta za pomoci digitální zrcadlovky. Výsledek tohoto naskenování přišel autorce práce jako lépe vypadající a autentičněji zobrazující samotnou listinu. Proto jej autorka práce zvolila k následnému tisku listiny, pro vznik co možná nejvěrnější faksimile. Na níže uvedených přiložených fotografiích je zobrazena technika samotného naskenování za pomoci zrcadlovky, uchycené na stojanu nad listinou. Výhodou této techniky je fakt, že i u velkých skenovaných objektů, jako jsou listiny, je sloučení samotných snímků v jeden celek jednodušší než u skeneru knižního, z důvodu menšího množství snímků, které je nutné propojit, aby bylo docíleno vysoké kvality materiálu. U naskenování knižním skenerem se listina skládá ze 3 jednotlivých snímků a u zrcadlovky pouze ze dvou, i když by plně dostačoval pouze jeden snímek (čímž by se nemusely snímky propojovat vůbec), jelikož zavěšený fotoaparát je schopen jedním snímkem zachytit celou listinu, avšak z důvodu vyšší kvality skenu, se autorka s pracovníky archivu shodla na tom, že bude vhodnější

<sup>&</sup>lt;sup>49</sup> Obrázek 23 – fotografie autorky

využít i zde propojení dvou fotografií, čímž bude docíleno vysoké kvality výsledného TIFF souboru. Jelikož není nutné spojovat tři a více snímků, jsou okraje listiny v jedné rovině a není zde znát přechod mezi jednotlivými částmi.

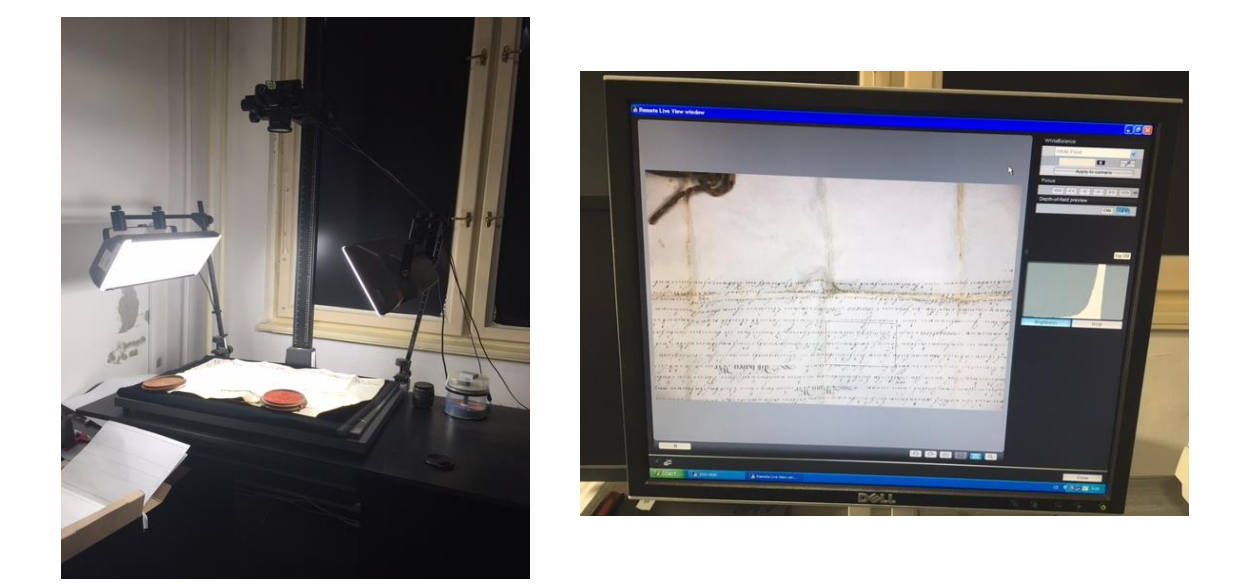

*Obrázek 24 Snímání listiny digitální zrcadlovkou a pohled na listinu v programu, Kateřina Hájková <sup>50</sup>*

 $\overline{a}$ <sup>50</sup> Obrázek 24 – fotografie autorky

#### **5.3 3D tisk pečetě**

V kapitole s názvem "3D skenování" byl popsán samotný proces nasnímání originální pečeti do elektronické podoby prostřednictvím skeneru David SLS-2. Jak již bylo zmíněno, výstupem tohoto procesu byl 3D objekt se kterým se dále pracovalo. V závislosti na zvolené tiskárně a softwaru, který je k tisku využíván je třeba tento naskenovaný objekt uložit v příslušném formátu. Autorka práce tisknula pečeť na tiskárně s názvem Rebel II, jejíž software vyžaduje formát,.SLS, což je nepoužívanější elektronický formát pro tisk 3D objektů a práci s ním.

Než je možné spustit samotný 3D tisk, je nutné výstup ze skeneru, tj. softwaru David 3, dále upravit. V prvé řadě rozhodnutím jakým způsobem má být vyplněn vnitřek pečeti, kdy na výběr je buď plná výplň, nebo tzv. mřížka, která při zachování kvality vytištěného modelu urychluje tisk a snižuje náklady na něj z důvodu ušetření materiálu, kdy není vnitřek vyplněn kompletně, ale je možné si jej představit jako mřížku, která slouží jako "lešení" a celou pečeť drží pohromadě. (viz.: Obrázek 28) Na základě svých priorit uživatel, který pracuje s 3D tiskárnou, zvolí tedy výplň, kterou má 3D tiskárna vytisknout a prostřednictvím softwaru, který je dodáván společně s ní, celý model uzavře, tj. v počítači je vytvořen model, který má všechny vlastnosti budoucího vytištěného modelu. Pro vysvětlení by autorka práce toto ráda vysvětlila na pečeti, se kterou pracovala. Skener (David SLS 2) naskenuje pečeť, kdy tento pojem "skenování" značí, že jsou naskenovány horní části, tj. části pečetě, které jsou viditelné pouhým okem. Tento subjekt by ale nebylo možné vytisknout, protože by byl dutý a nedržel by pohromadě, právě proto se musí rozhodnout, jakou bude mít pečeť výplň, následně je pečeť v počítači uzavřena do jednoho nedělitelného objektu, výhodou je že u softwaru, který je dodáván ke skeneru Rebel II, je proces uzavření dotvářen automaticky, což uživateli ušetří značné množství práce a eliminuje tiskové chyby, které by mohly být způsobeny špatným uzavřením modelu ze strany uživatele. Pokud má uživatel naskenované vrchní části objektu, virtuálně doplněnou vnitřní část modelu a celý subjekt uzavřený, je možné započít samotný 3D tisk. Tento proces pak již probíhá zcela automaticky. V závislosti na velikosti tištěného subjektu, zvolené výplni, tiskovém materiálu a celkové náročnosti objektu se odvíjí doba tisku, který může trvat od několika minut až po desítky hodin. Pečeť, kterou se autorka práce snažila duplikovat, byla svými detaily natolik náročná, že tisk trval 8 hodin a 36 minut, a to i přesto, že byla pro výplň zvolena právě již zmíněná mřížka, pokud by byla zvolena plná výplň, je reálné očekávat, že by tisk trval i o 3 hodiny déle.

Tiskárna, na které byl prováděn výtisk, využívá materiálu s názvem PET, který se prodává ve formě "drátu" navinutého na cívce. Tento tiskový materiál je svojí konzistenci podobný materiálu, ze kterého se vyrábí plastové lahve. "Drát" je zaváděn do tiskové hlavy, kde je při teplotě 250 °C taven a následně modelován na tiskové ploše do tvaru tištěného objektu způsobem vrstvení vrstev na sebe. Zajímavostí v tomto případě je fakt, že se pečeť netiskne na plocho, ale na výšku, navíc rozdělená na dvě části, což zapříčiňuje vyšší kvalitu a znatelně lepší viditelnost detailů, tato technologie se nazývá FDM. Nevýhodou tohoto procesu je fakt, že po dokončení tisku se musí tyto dvě části slepit v jeden celek a následně domodelovat tak aby nebylo znatelné, že se pečeť skládá ze dvou částí. Tiskové materiály jsou k dostání pouze v šesti barvách (bílý, modrý, žlutý, červený, zelený a šedý), a proto je nutné zvolit také barvu, kterou má být objekt vytištěn, autorka zvolila barvu červenou. Kvůli využitému materiálu je i výsledná pečeť lehká, její hmotnost je pouze 110g, a přitom je pevná. Velkým pozitivem je to, že oproti originálu je obtížné vytištěnou pečeť jakkoli poškodit, například škrábancem od nehtů či oddrolením některé z jejich částí.

Aby autorka práce pouze nechválila je na základě pohledu na vytištěnou pečeť zjistitelné, že nejsou vidět všechny detaily, které jsou viditelné na pečeti původní. Důvodem tohoto neduhu je fakt, že 3D skener David SLS 2 není schopen tyto drobné detaily zachytit, a to z důvodu slabšího rozlišení jeho snímací hlavy. Pokud by bylo využito několikanásobně dražšího skeneru s lepším rozlišením, byl by výsledný výtisk znatelně přesnější a detailnější. Tudíž by bylo na místě konstatovat fakt, že David SLS 2, který vlastní Filozofická fakulta Univerzity v Hradci Králové, je skener vhodný spíše pro skenování tvarově jednodušších a méně členitých objektů, avšak pro naskenování pečeti s obsáhlými detaily včetně textu, ani zdaleka nestačí a je již technologicky překonán. Bohužel tedy i přesto, že k samotnému tisku bylo zvoleno jedné z nejlepších českých 3D tiskáren dnešní doby, která je vhodná právě pro skenování objektů o velikosti do 25 cm<sup>2</sup>, a která byla pro tuto práci autorce doporučena. Bohužel ani přes výběr vhodné tiskárny, již nebylo možné nedostatečné rozlišení skeneru při tisku nikterak kompenzovat.

Celkové náklady na tisk objektu jsou značné, kompletní práce vyšla na necelé tři tisíce korun, avšak to není způsobeno drahým tiskovým materiálem, ale cenou propůjčení tiskárny do užívání na minimálně 10 hodin, po které tisk "běží", to má na této částce nemalý vliv. Samotný tiskový materiál se cenově pohybuje kolem 1000 Kč za kilogram a na samotnou pečeť ho bylo spotřebováno kolem 200g. I přesto že se 3D technologie vyvíjí kupředu a každým rokem jsou stále dostupnější, je třeba zvážit, zda se spíše než pronájem tiskárny nevyplatí investovat do tiskárny vlastní, to se vyplatí v případě, že uživatel tiskne 3D objekty pravidelněji. Pokud by se muzea nebo archivy rozhodly tímto způsobem některé své archiválie zpřístupnit návštěvníkům nebo badatelům, bylo by výhodnější, aby měl archiv zařízení vlastní.

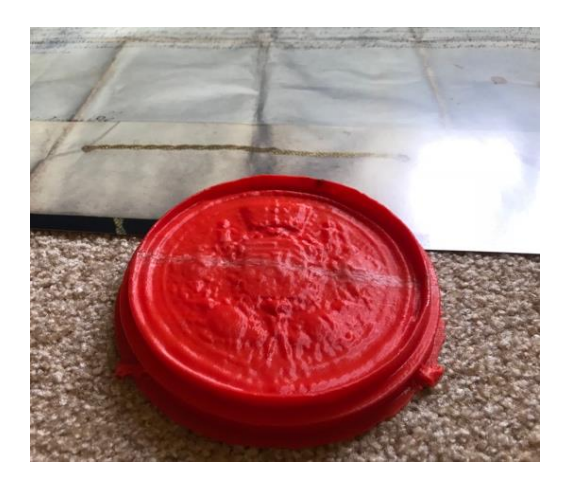

*Obrázek 25 Pečeť po tisku, Kateřina Hájková <sup>51</sup>*

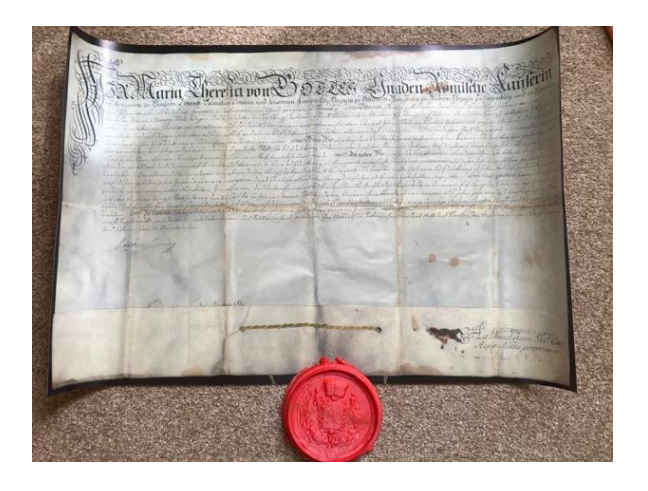

 *Obrázek 26 Faksimile neupravená, Kateřina Hájková <sup>52</sup>*

<sup>&</sup>lt;sup>51</sup> Obrázek 25 – fotografie autorky

 $52$  Obrázek 26 – fotografie autorky

Tiskárna Rebel II se dá zakoupit za částku pohybující se kolem dvaceti tisíc korun, výhodou je to, že pokud člověk tiskárnu jednou zakoupí, může si na tiskárně vytvořit jednoduše díly pro další tiskárny (ty jsou kvůli Open Source licenci dostupné na internetu zdarma), čímž se dají ušetřit nemalé finanční náklady při pořizování dalších tiskáren.

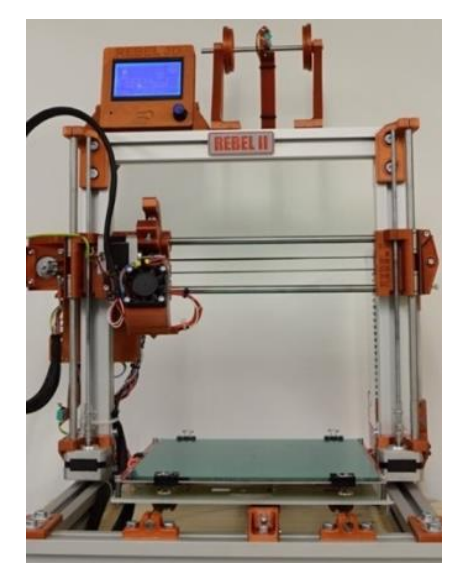

*Obrázek 27 Tiskárna Rebel II <sup>53</sup>*

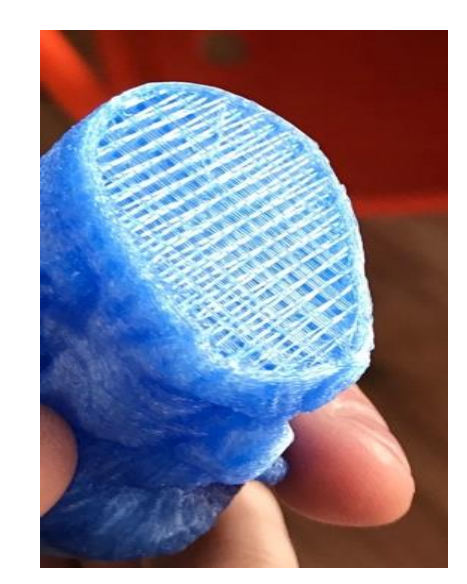

 *Obrázek 28 Řez modelem, vnitřní struktura, Kateřina Hájková <sup>54</sup>*

 $\overline{\phantom{a}}$ 

<sup>53</sup> Obrázek převzat z: 3D tiskárna REBEL II. In: *FDM Print* [online]. © 2018 FDM Print [cit. 2018-04-29]. Dostupné z: http://fdmprint.cz/produkt/3d-tiskarna-rebel-ii/

<sup>54</sup> Obrázek 28 – fotografie autorky

#### **5.3.1 Použitá 3D tiskárna – technické parametry**

Jelikož má použitá 3D tiskárna na výsledný vzhled a celkovou kvalitu vyrobené faksimile zásadní vliv, rozhodla se autorka práce věnovat jednu kapitolu technickým parametrům zvolené tiskárny. Jak již bylo zmíněno v předchozí kapitole s názvem "3D tisk pečetě", celý proces tisku byl vykonán na tiskárně značky Rebel, a to konkrétním modelu s číslem II, jedná se o vylepšenou variantu první generace těchto tiskáren, kdy zásadní rozdíl je ve výkonosti tiskové hlavy, která je nyní přesnější a umožňující přenést více detailů na vytištěný model.

V následující tabulce jsou uvedeny nejdůležitější technické parametry zvolené tiskárny.

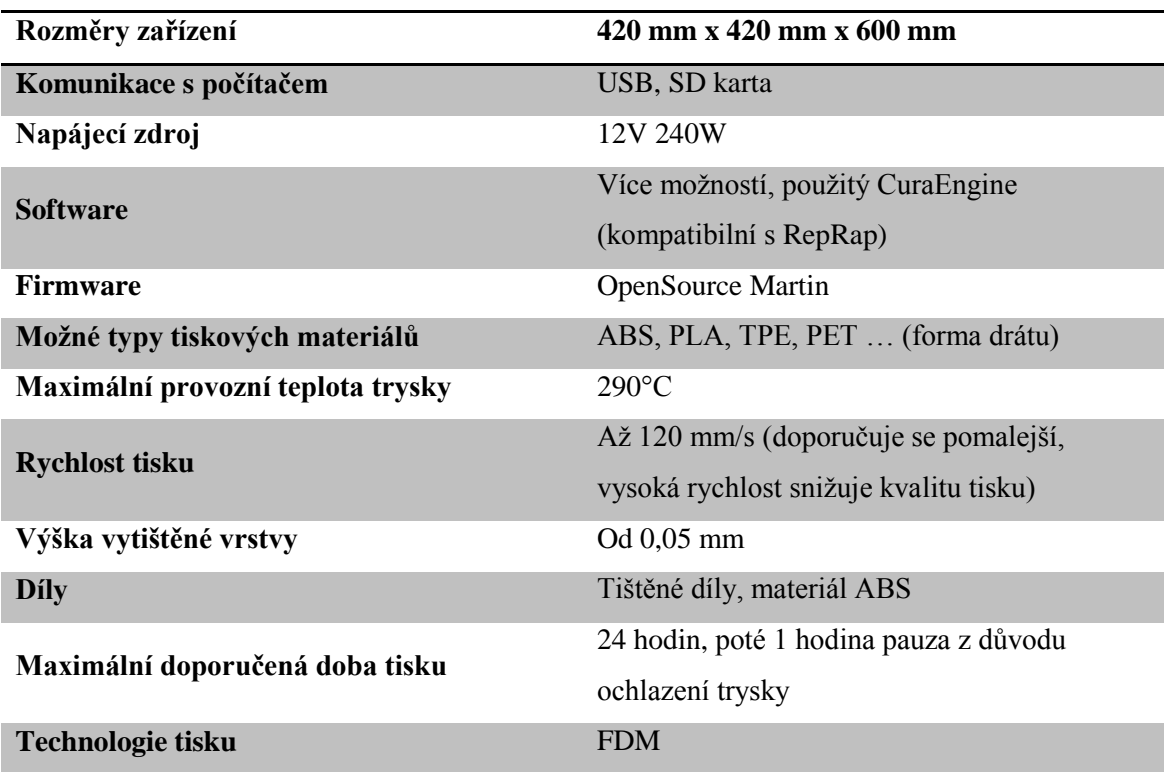

*Tabulka 3 – Parametry 3D tiskárny, Kateřina Hájková <sup>55</sup>*

Z výše uvedených parametrů jsou zřetelné výhody tiskárny, která byla vybrána pro tisk. Za největší pozitiva je vhodné jmenovat: značné možnosti výběru tiskových materiálů, více způsobů komunikace s počítačem, kdy v případě tisku z SD karty, není nutný zapnutý počítač, možnost použití různých softwarů, kdy CuraEngine, který byl pro tisk pečeti využitý, je kompatibilní s technologií RepRap a v neposlední řadě je přínosem také fakt, že nové díly pro tiskárnu je možné, z materiálu ABS, vytisknout na tiskárně. <sup>56</sup>

 $\overline{\phantom{a}}$ 

<sup>55</sup> Tabulka 3 – tabulka autorky

<sup>56</sup> Technické parametry: 3D tiskárny Rebel 2. *Www.clexpert.cz* [online]. ©2018 [cit. 2018-05-01]. Dostupné

### **5.4 Tisk listiny**

Na základě naskenované listiny, která byla do elektronické formy převedena za pomoci digitální zrcadlovky a následného propojení dvou takto pořízených fotografií, byl proveden i samotný tisk listiny. Před autorkou práce stála složitá volba zvolení odpovídající tiskárny takové, aby byla listina po vytištění co možná nejvíce shodná s originálem. To je obtížné jelikož samotná původní listina pochází z 18. století, kdy se pochopitelně používaly jiné materiály než tomu je dnes.

Nakonec se autorka práce rozhodla zvolit tiskárnu s názvem Roland, což je tiskárna určená pro velkoformátový tisk o vysokém rozlišení, využívaná pro tisk bannerů, plakátů a dalších rozměrných "věcí" až do celkové velikosti 1600 x 1372 mm. Na obrázcích výše je zobrazena listina po vytištění touto tiskárnou a je zde vidět, že jsou vidět i ty nejmenší detaily, které na původní listině byly. Tj. například i hůře viditelný podpis Marie Terezie se povedlo do kopie přenést. Autorka listinu vytisknula ve dvou vyhotoveních a to nejprve černobíle a následně barevně, kdy rozhodovala, jaký zvolený způsob bude vypadat lépe. Jelikož na černobílém tisku byl text špatně čitelný a některé jeho části se nepovedlo zachytit vůbec, bylo rozhodnuto využít pro tuto práci barevně vytištěnou listinu a to i dle původních očekávání.

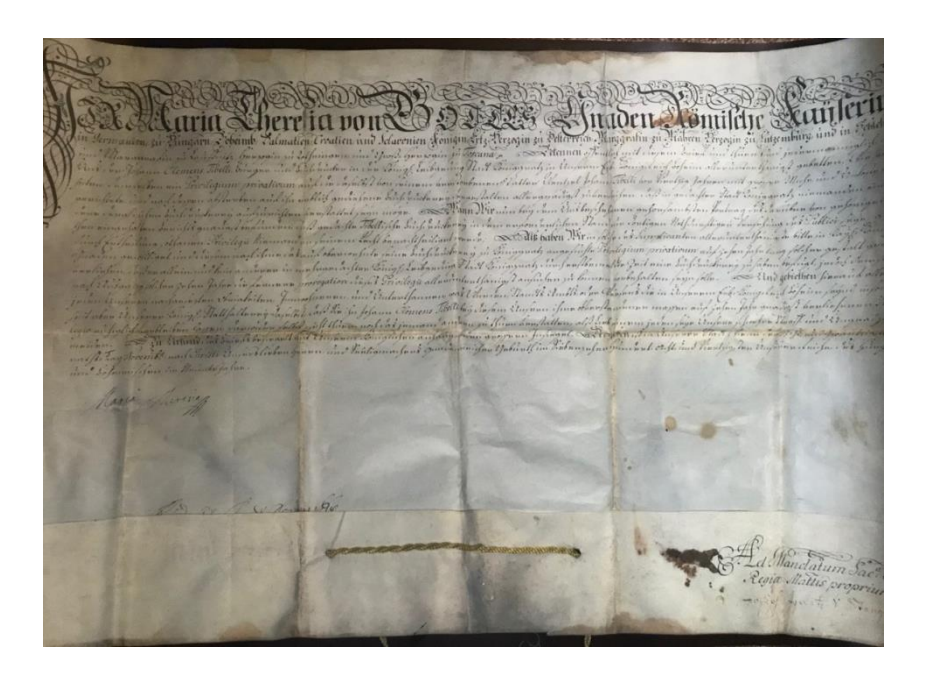

 *Obrázek 29 Originál listiny Marie Terezie, Kateřina Hájková <sup>57</sup>*

z: https://www.clexpert.cz/3dtisk/rebel2/technicke-parametry

<sup>57</sup> Obrázek 29 – fotografie autorky

I přesto, že se barevný tisk jeví ve všech ohledech pro vytvoření faksimile jako lepší varianta, má jednu zásadní nevýhodou a tou je cena samotného tisku. Pro barevný tisk na papír o této velikosti je třeba využít nejenom kvalitní inkoust v tiskárně, fotopapír a zásadní roli hraje také výběr kvalitní tiskárny, i proto autorka zvolila již zmiňovanou tiskárnu značky Roland, konkrétně model VersaCAMM VS-640i, která svým rozlišením tisku (až 1440 DPI) dostačuje pro potřeby tisku zvolené listiny. Barvy, které tiskárna využívá, jsou speciální, jedná se o tzv. ecosolventní inkousty, které mají oproti klasickým náplním do tiskáren některé zásadní výhody, jmenovitě: vysokou kvalitu barev a jejich UV stabilitu, tj. jsou odolné vůči slunečnímu záření či osvětlení, tudíž ani při použití na přímém světle nebo pod zářivkami nedojde ke změně barevnosti na povrchu listiny, zároveň jsou tyto inkousty voděodolné a odolné vůči poškrábání. K samotné ceně tisku, pokud sečteme náklady na použitý papír, barvu a samotný tisk, dostaneme se na částku tří set korun za jednu kopii listiny s vysokou kvalitou zpracování. I přesto, že náklad tří set korun se nejeví jako značný za jednu kopii listiny, je třeba si uvědomit, že v případě, že by například muzea chtěla tímto způsobem vytvořit kopie listin, bylo by takto vytvořených materiálů značné množství a tato částka by se násobila v závislosti na počtu vytvořených kopií, což by vytvořilo značné náklady. Proto by autorka práce doporučila tento způsob kopírování pouze u listin, významnějších nebo u takových, u kterých hrozí fyzický rozpad (rozpíjení inkoustu, rozpad papíru plísněmi…) Listina Marie Terezie patří do první kategorie, tj. mezi významné listiny, a proto je autorka toho názoru, že kopie má v tomto případě smysl.

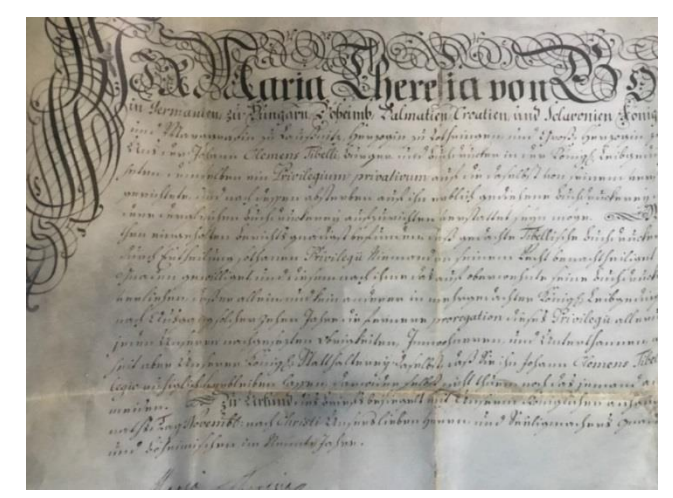

*Obrázek 30 Detail na sesazenou listinu, Kateřina Hájková <sup>58</sup>*

 $\overline{a}$ <sup>58</sup> Obrázek 30 – fotografie autorky

Co se týká tisku listiny a jeho samotného průběhu, byla situace následující. S tiskem takto velké listiny, v elektronickém formátu TIFF, který je datově rozsáhlý, avšak nejvhodnější pro tisk, se pojil stejný problém jako u tisku pečetě, tj. kde listinu vytisknout? Proto autorka práce zvolila možnost nechat si listinu vytisknout u jedné nejmenované marketingové společností sídlící v Hradci Králové, ta právě již zmíněnou tiskárnu vlastní a zároveň bylo autorce umožněno, aby byla u tisku přítomna, což jiná společnost, kterou autorka zvažovala, neumožnila. Samotný tisk trval necelé dvě hodiny a následně bylo nutné vytištěnou listinu nechat další den v naprostém klidu, aby došlo k úplnému zavadnutí barev, poté již bylo možné s listinou dále manipulovat.

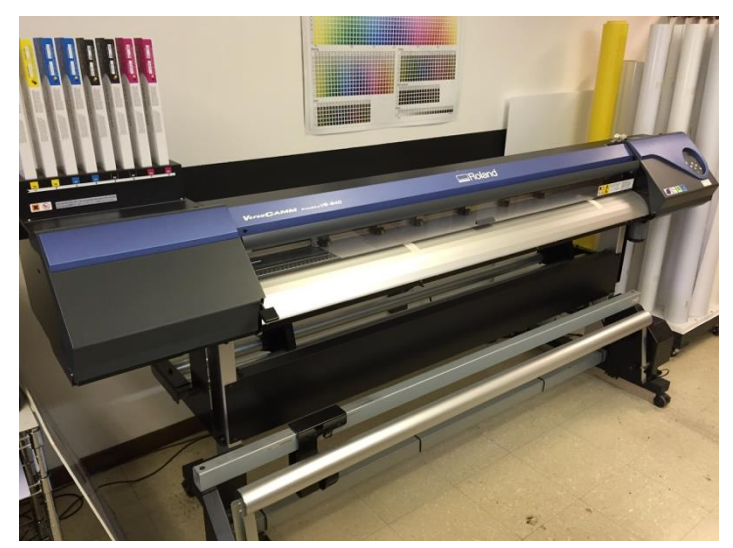

*Obrázek 31 Velkoformátová tiskárna Roland VersaCAMM <sup>59</sup>*

<sup>59</sup> Obrázek převzat z: Roland printer. In: *DigiSmith* [online]. © 2000-2018 [cit. 2018-04-29]. Dostupné z: http://www.digitsmith.com/attachments/29785d1413388299-roland-vs-640-60-printer-ro.jpg

## **5.4.1 Použitá velkoformátová tiskárna – technické parametry**

Stejně jako 3D tiskárna má zásadní vliv na vzhled a kvalitu vytištěné pečeti, i zvolená velkoformátová tiskárna má vliv na kvalitu listiny, která má být co možná nejvíce identická s originálem. Proto v této kapitole budou popsány technické specifikace zvolené tiskárny a popsány její výhody a nevýhody. Autorka zvolila tento model tiskárny na základě doporučení marketingové společnosti, která má s tiskem podobných rozměrů a požadované kvality, dlouholeté zkušenosti.

Jak již bylo řečeno v předchozí kapitole, byla použita velkoformátová tiskárna s vysokým rozlišením, značky Roland VersaCAMM VS-640i.

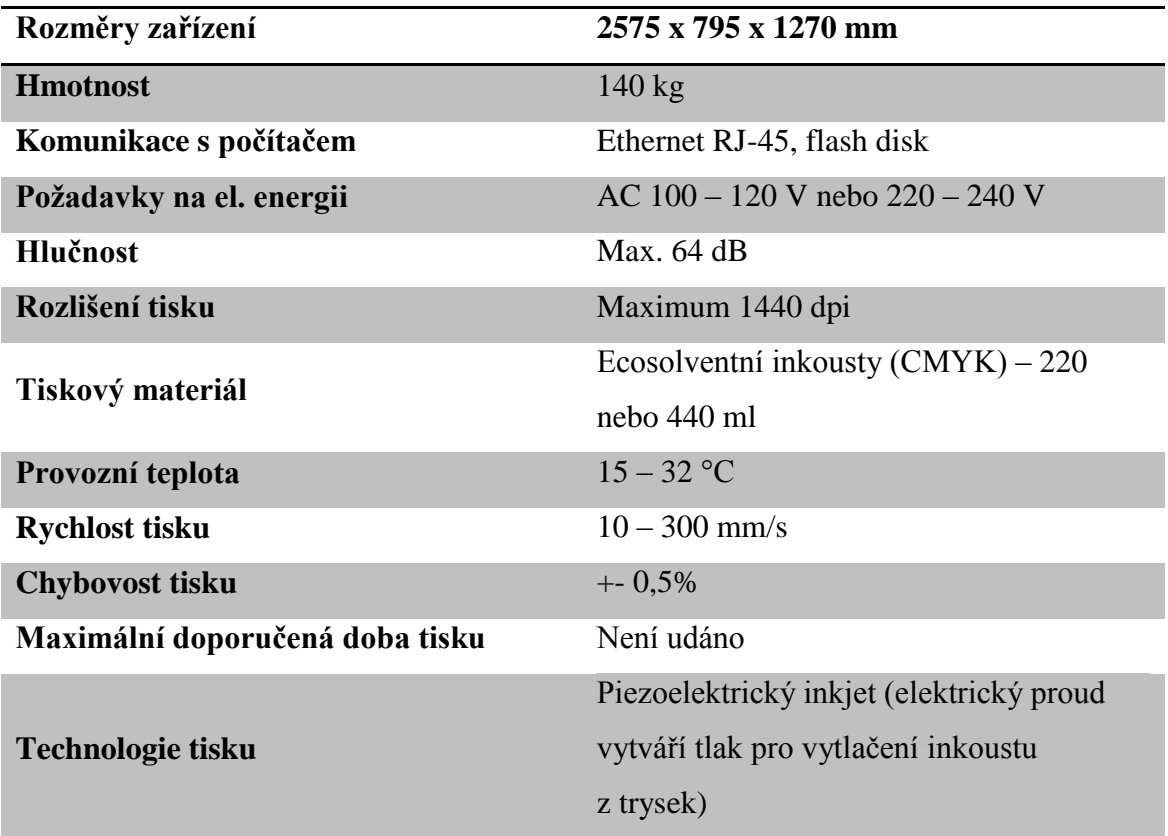

*Tabulka 4 – Parametry velkoformátové tiskárny, Kateřina Hájková <sup>60</sup>*

Na základě výše uvedené tabulky jsou zjistitelné výhody zvolené tiskárny pro tisk faksimile listiny. Autorka tuto tiskárnu zvolila hlavně z důvodu vysokého rozlišení 1440 dpi, čímž je vytištěná listina vytištěná detailně a hlavně čitelná stejně dobře, jako originál. Na kvalitu vytištěné faksimile má zásadní vliv i volba inkoustů, zařízení využívá speciální Ecosolventní inkousty založené na barevném modelu CMYK, tj.: jsou využity 4 barvy tyrkysová (Cyan), purpurová (Magenta), žlutá (Yellow) a černá (Key), kdy tiskárna tyto

 $^{60}$  Tabulka 4 – tabulka autorky

barvy míchá, čímž vznikají barvy dalších odstínů. Tiskárna je také úsporná, jelikož spotřebovává jen malé množství inkoust (tisková kapka pouze 2pl).

Součástí tiskárny je i software VersaWorks, který umí řídit spotřebu inkoustu, odhadovat dobu tisku, dále také umožňuje volbu velikost tiskové kapky a nabízí další možnosti nastavení tisku. <sup>61</sup>

Avšak tiskárna má i jednu zásadní nevýhodu a tou je cena, a to jak cena samotného stroje, tak cena inkoustů, tudíž není vhodná pro použití v domácnostech, avšak spíše pro účely firemní nebo marketingové.

Cena kompletní sady náplní do tiskárny, se pohybuje na částce přesahující tři tisíce korun za inkousty větších objemů, tj. 440 ml. Pořizovací cena samotné tiskárny, navíjecího zařízení a jedné sady inkoustů, se blíží hranici půl milionu korun. <sup>62</sup>

<sup>61</sup> <sup>61</sup> Roland ECO-SOL MAX 2. *Http://www.awc.cz* [online]. [cit. 2018-05-01]. Dostupné z: http://www.awc.cz/detail/velkoformatovy-tisk/roland-ink/roland-eco-sol-max-2.html

<sup>&</sup>lt;sup>62</sup> "ALL INCLUSIVE" nabídka tiskáren ROLAND: "ALL INCLUSIVE" nabídka na tiskárny ROLAND DG. *Http://www.awc.cz* [online]. [cit. 2018-05-01]. Dostupné z: http://www.awc.cz/cs/-all-inclusivenabidka-tiskaren-roland.html

#### **5.5 Porovnání vytištěné pečetě a originálu**

Již na první pohled jsou patrné rozdíly mezi originálem a vytvořenou faksimilií. Pokud budeme porovnávat velikost, tvar, hmotnost a barvu, rozdíly zde budeme hledat pouze obtížně, pokud se ale zaměříme na vytištěnou pečeť detailněji, je vidět, že některé prvky zde úplně chybí (například viditelný opis, nápisy v pečetním poli…). To již autorka práce popisovala v jedné z předchozích kapitol, důvodem, proč se tak stalo je fakt, že 3D skener, jímž byla originální pečeť naskenovaná, je bohužel na takto detailní naskenování absolutně nevhodný, avšak bohužel vhodnější skener katedra nevlastní, tím avšak autorka práce neříká, že skener je špatný, avšak je vhodný na skenování spíš graficky méně náročných objektů, čímž pečeť s takto detailním reliéfem bohužel není. Dá se říci, že až na nezachycení některých důležitých detailů, je kopie pečeti zdařilá. Jsou viditelné zásadní součásti reliéfu, jako je erb, korunka a figury. Cílem autorky bylo vytvořit kopii pečeti, která se i přes technologické nedostatky skeneru bude podobat originálu, a to se dle jejího názoru podařilo, i přesto, že podobou práci vykonávala poprvé a zkušenosti s 3D

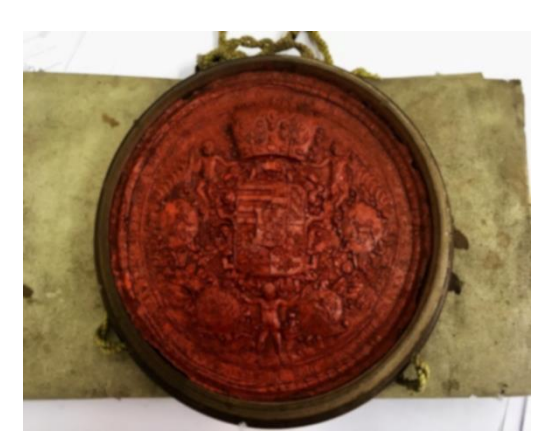

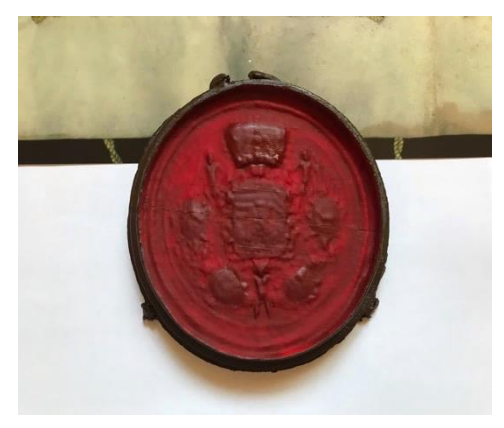

*Obrázek 32 Originální pečeť, Kateřina Hájková <sup>63</sup>*

 *Obrázek 33 Faksimile pečeti, Kateřina Hájková <sup>64</sup>*

Aby byla pečeť po vytištění podobná originálu, bylo třeba provést tzv. modelování, tj. domalování za pomoci modelářských akrylátových barev, štětce a dalších nástrojů. Celková úprava barevnosti zabrala kolem 4 hodin práce, avšak autorka by ráda poznamenala, že její modelářské zkušenosti a celková malířská zručnost neodpovídá potřebám, které by si model po vytištění zasloužil. Pokud by se po vytištění objektu pečeť předala do rukou zkušeného modeláře nebo restaurátora, autorka věří, že by výsledný efekt úprav byl znatelně zdařilejší a celková podobnost vytištěné pečeti s originálem by byla věrohodnější a pro potřeby v muzeích a archivech vhodnější.

 $63$  Obrázek 32 – fotografie autorky

 $64$  Obrázek 33 – fotografie autorky

## **5.6 Zhodnocení kvality provedené faksimile**

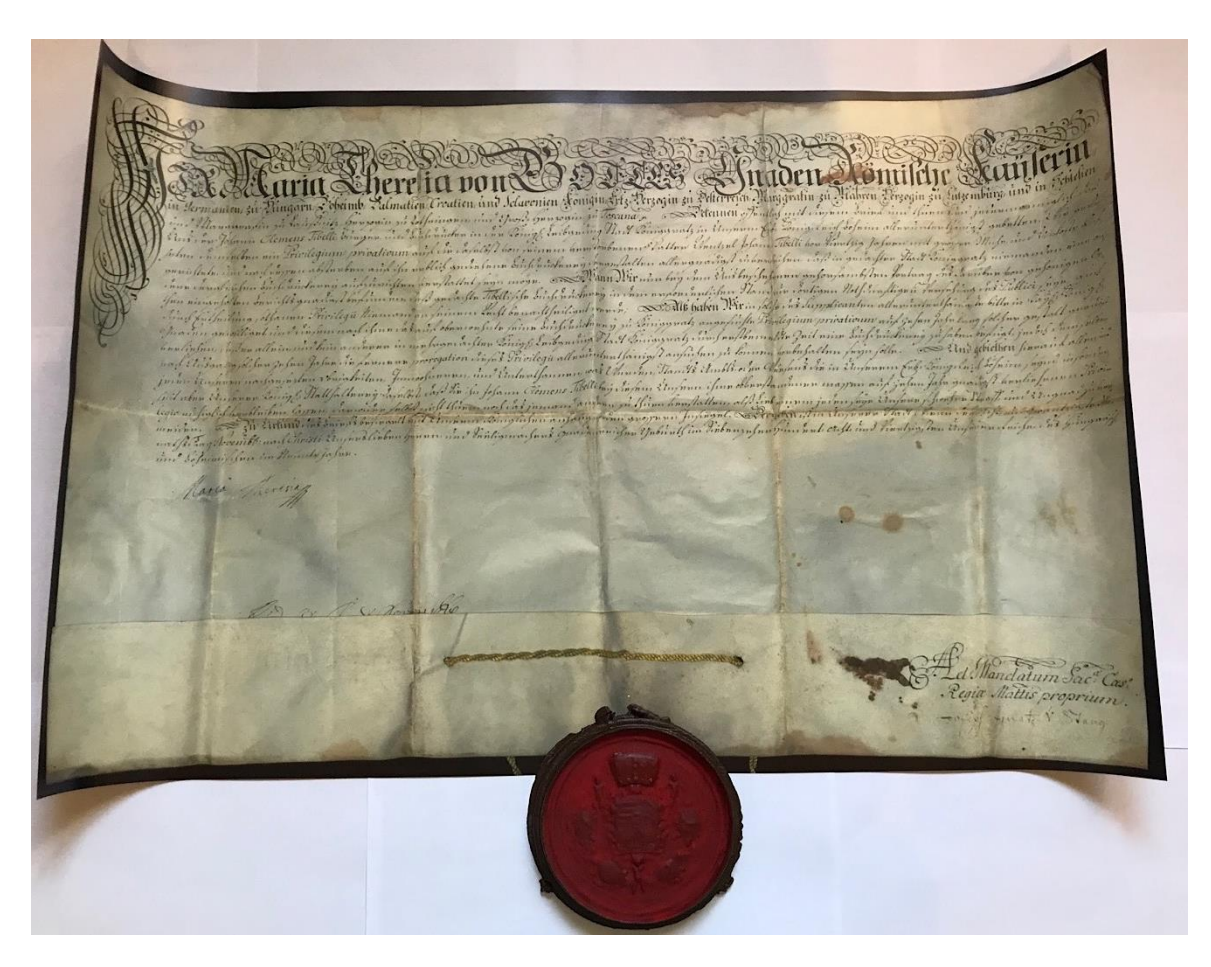

*Obrázek 34 Výsledná faksimile listiny a pečeti, Kateřina Hájková <sup>65</sup>*

V této kapitole by se autorka práce ráda vyjádřila k tomu, jak se podařilo faksimilii vytvořit a zároveň by se ráda podělila o svoje názory na danou problematiku.

Vytvoření kopie samotné listiny se dle autorky povedlo, tj. tisk, samotné skenování i sesazení z několika fotografií proběhlo bez problému a celková kvalita vytištěné listiny je tedy výborná. Text je čitelný, jsou viditelné i ty nejmenší detaily a kvalita zpracování vypadá robustně, jelikož papír netrpí na přehýbání, škrábance a ani barvy se nerozmazávají a jsou stálé, tj. nemění barvu atd. Autorka práce si tedy myslí, že tento způsob "zálohování" listin nebo jejich předvádění veřejnosti by byl v praxi jednoduše použitelný, navíc by se tímto způsobem snížilo riziko poškození originálu listiny, ať již badatelem, tak například vlhkostí nebo změnami teplot, kdy těmto vlivům jsou vystavovány originální listiny v případě, že se vystavují pro příklad v muzeu. U kopií listin by se na tyto prvky nemuselo dbát, jelikož papír, na který je listina vytisknuta a i inkoust, je svoji technologickou stránkou vyspělejší, než pergamen nebo papír, na který

<sup>&</sup>lt;sup>65</sup> Obrázek 34 – fotografie autorky

bývají listiny historicky tištěny nebo psány. Co se týká slunečního záření nebo světel z blesků fotoaparátů, kdy návštěvník fotografuje a i tyto zdroje světla mohou originály listin poškodit nebo u nich způsobit rychlejší stárnutí nebo povrchové změny, tyto kopie by měly potenciál vyřešit tento problém.

Co se týká vytvořené faksimile pečetě i zde tisk proběhl bez problému a jeho celková kvalita byla na vysoké úrovni, bohužel celý výsledek negativně ovlivňuje již zmíněné nízké rozlišení skeneru, při procesu skenování. Skener nebyl schopen naskenovat všechny detaily reliéfu pečetě, i proto je možné na vytištěném modelu nalézt značné množství odlišností oproti originálu. Celkově až na nedostatky na reliéfu je výsledná faksimile zdařilá, kdy odpovídá nejenom její velikost, ale také tvar a výška. Barvu se autorka snažila přizpůsobit tak, aby se co možná nejvíce podobala originálu, tj. okraje pečetě jsou hnědé, stejně jako tomu bylo u originálu a vnitřek (samotná pečeť s otiskem razidla) je tmavě červený, se snahou autorky vytvořit správný odstín barvy. Nakonec byla barva na pečeti ještě zafixována bezbarvým lakem, čímž by měla být barva pečetě stálá a ani za několik desítek let, by na ni neměly proběhnout žádné zásadní změny. Oproti originální pečeti z 18. století má kopie tu výhodu, že je z plastu (materiál PET) a ne z vosku, tudíž se nedrolí a je znatelně odolnější vůči poškození vnějšími vlivy.

Celkově je autorka práce s provedenou faksimilii více než spokojená. Práce dokazuje to, že i několik staletí staré archiválie, je možné se značnou dávkou opatrnosti naskenovat a následně vytisknout pro další vědecké účely, kdy již nehrozí poškození originálu, který je nenahraditelný a po historické stránce jen jeden.

#### **5.7 3D tisk a skenování a budoucnost v archivnictví a dalších oborech**

Napříč obory jde technologický pokrok stále kupředu, stejně tak ani v archivnictví tomu není jinak, již většina archivů převádí své listiny a další archivní materiál do digitální podoby, aby byly zpřístupněny pro badatele odkudkoli, zároveň je tím vyřešeno to, že by se jedna archiválie zapůjčovala mnohokrát, čímž by se nadměrně opotřebovávala. Stejně tak, jako se v dnešních archivech využívá klasických skenerů, fotoaparátů, případně knižních skenerů, autorka práce vidí potenciál i v 3D skenerech, které rozšíří dimenzi toho, co se dá skenery naskenovat. Zatímco klasické skenery umožňují naskenovat pouze dvojrozměrné objekty, ostatní věci mohou být pouze nafoceny a tyto fotografie uloženy, 3D skenery umožňují tímto způsobem nasnímat také trojrozměrné objekty, jakými jsou například pečetě, kterými se zabývala autorka v této práci, ale také například medaile. Takto nasnímané objekty mohou být uloženy v počítači a pro případ, že se některá archiválie poškodí, může být rekonstruována na základě původního, podrobného, trojrozměrného skenu v počítači, který si může restaurátor jakkoli otáčet a pracovat s ním dále, při rekonstrukci historické, hodnotné archiválie. A tím výčet toho, co se dá s nasnímanými objekty provádět, zdaleka nekončí, je jen na každém archivu, pro co se tyto technologie rozhodne využívat, avšak autorka práce vidí největší potenciál právě v uchovávání archiválií i v jiné podobě než fyzické, ale také v již zmíněné možnosti rekonstruovat poškozený subjekt na základě trojrozměrné předlohy, čímž bude možné provést rekonstrukci lépe, než například na základě jedné fotografie. V neposlední řadě takto naskenované modely je snadné sdílet mezi jednotlivými paměťovými institucemi, tudíž může jeden historický objekt zkoumat najednou více institucí.

Stejný názor má autorka i na technologie 3D tisku. V archivech je klasických tiskáren využíváno již řadu let, proč by se tedy v budoucnu nemohly technologie 3D tisku objevit i v archivech nebo muzeích. Tyto tiskárny by opětovně rozšířily možnosti toho, co všechno se dá vytisknout s tím rozdílem, že se netiskne pouze na papír, ale přímé kopie objektů. Tj. je možné vytisknout naskenovanou archiválii, ale je také možné ji namodelovat v počítačovém softwaru (např.: AutoCAD) a následně vytisknout.

Jak již bylo zmíněno tyto technologie, ať se již bavíme o technologiích 3D tisku, 3D skenování nebo i klasického skenování se dají využít nejenom pro listiny, pečetě, pečetidla, medaile, ale také sochy nebo busty v galeriích, kdy tímto možnosti těchto technologií zdaleka nekončí, je jen na kreativitě každého uživatele na co danou technologii využije. Viz. Kapitola: Stanford University.

Autorku proto napadla možnost využít tyto technologie pro školení nových restaurátorů, kdy po naskenování a vytištění dané archiválie je možné, aby si každý začínající restaurátor vyzkoušel tyto metody tzv. nanečisto, bez rizika zničení drahocenné archiválie. Pokud budeme chtít docílit věrné kopie i materiálem, je možné zvolit různé druhy materiálů, a to nejenom PET, který využila autorka pro tisk ve své praktické části diplomové práce, ale je možné tisknout i z materiálů, které jsou sice dražší, avšak svoji strukturou a konzistencí jsou znatelně podobnější materiálu, vosku, ze kterého jsou pečetě reálně vyrobeny.

Jak již bylo zmíněno, dané metody mohou chránit archiválie před poškozením, a to tím způsobem, že originál je uschovaný a návštěvníkům muzea nebo badatelům v archivu je předložena identická kopie, která by měla být okem nerozeznatelná od originálu, stejně tak v případě živelné katastrofy nebo další události jsou originály ochráněné.

I v mnoha dalších oborech je možné tyto moderní technologie využít, pro příklad ve strojírenství, lékařství, ale také v oblasti automobilového průmyslu. Ve strojírenství se trojrozměrných tiskáren využívá pro tisk ozubených koleček a dalšího strojírenských dílů, stejně tak v hodinářství, kdy některé díly hodinových strojků jsou tisknuty podobným způsobem. V lékařství se využívá jak skenerů, tak tiskáren, kdy je pacientovi speciálním 3D skenerem, který je propojen s rentgenem naskenován kloub, který je pak vytištěn na 3D tiskárně a náhradní kloub je v tuto chvíli připraven, navíc shodný s kloubem původním, tudíž i celková rekonvalescence pacienta je rychlejší, jelikož si tělo na nový kloub tak dlouho nezvyká, stejným způsobem se dají tisknout i zubní náhrady.

V automobilovém průmyslu se využívá 3D modelů již několik let a tyto objekty v počítači pak slouží pro vyzkoušení toho, zda daná věc bude fungovat, než se vše pustí do sériové výroby, tím jsou šetřeny náklady na nepovedených dílech, navíc některé součástky interiéru tisknou automobilky na větších 3D tiskárnách, průkopníkem v této oblasti je německá automobilka Volkswagen, která tímto způsobem tiskne prakticky veškeré díly do interiéru a některé části exteriéru automobilů, čímž je schopna ušetřit až 90% normálních nákladů. <sup>66</sup>

Technologií 3D tisku je využíváno i v samotném oboru 3D tiskáren při tvorbě tiskáren nových. Tato technologie se nazývá RepRap, což je název projektu výroby 3D tiskáren, kdy nápad pro tvorbu tiskáren tímto způsobem vznikl již v roce 2005, jedná se o systém šíření mechanizmu 3D tiskáren na základě Open Source licence, tj. veškeré díly a návody jak tiskárnu sestrojit jsou k dostání na internetu zdarma. <sup>67</sup>

Projekt se rozšířil mezi výrobce tiskáren a nyní tímto způsobem vyrábí 3D tiskárny Josef Průša, viz.: kapitola: "3D tisk" teoretické části této práce, ale také řada dalších uživatelů a firem, kteří tuto technologii stále vylepšují. Pokud má člověk doma jednu 3D tiskárnu je dále schopen si vytvářet náhradní díly, případně díly pro vytvoření dalších tiskáren. Pokud chce člověk na koupi nové tiskárny šetřit náklady, může si zakoupit pouze vytištěné díly pro tvorbu tiskárny a na základě návodu na internetu si ji může sám postavit, čím ušetří zhruba třetinu nákladů.

<sup>66</sup> S výrobou automobilů ve Volkswagenu pomáhají stolní 3D tiskárny Ultimaker. *Https://www.3dtisk.cz/*[online]. ©2012-2018, 13. 7. 2017 [cit. 2018-04-29]. Dostupné z: https://www.3d-tisk.cz/s-vyrobouautomobilu-ve-volkswagenu-pomahaji-stolni-3d-tiskarny-ultimaker/

<sup>67</sup> Co je RepRap?. *Https://josefprusa.cz/* [online]. [cit. 2018-04-29]. Dostupné z: https://josefprusa.cz/co-jereprap/

## **Závěr**

Cílem této diplomové práce bylo seznámit čtenáře s využívanými 3D technologiemi, kterých je používáno při skenováním a tisku v trojrozměrné podobě a následně uvést badatele do problematiky vytváření faksimile pečetí a listin. A to od samotného naskenování až po následný 3D tisk, jak tomu napovídá již název této práce.

Teoretická část je věnována archivnictví a 3D technologiím, samotné technologii skenování a tisku, celkovému procesu digitalizace 3D objektů a rozdělení těchto zařízení dle vhodných kritérií. Všechny informace uvedené v teoretických východiscích práce tvoří ucelený základ pro hlubší porozumění problematiky, která je rozebírána v praktické části práce, tyto dvě části jsou spolu pevně spjaty.

Praktická část popisuje tedy způsob vytvoření faksimile pečetě a listiny privilegia Marie Terezie od začátku, kdy je popisováno samotné naskenování listiny a pečetě vhodnými způsoby, dále jsou zde uváděny způsoby úprav, které je třeba vykonat před samotným tiskem až po vysvětlení modelace, tj. úpravy pečetě do stavu, aby vypadala co možná nejvěrohodněji. Dále jsou v praktické části uváděny nejenom názory autorky na danou problematiku, ale také další informace, které s tématem souvisí. Autorka může tedy říci, že se dozvěděla značné množství nových informací a to nejenom o 3D skenování, kdy byly rozšířeny poznatky z její bakalářské práce, ale hlavně o 3D tisku, kterému se věnovala poprvé. Největším přínosem pro autorku bylo vykonání praktické části práce, kdy při skenování a tisku listiny i pečeti si osvojila základní kroky toho, jak s těmito technologiemi pracovat. Nyní by již byla schopna pracovat s 3D tiskárnami a 3D skenery samostatně, případně u složitějších objektů se základní pomocí grafika či modeláře, a tím využívat tyto technologie ve větším rozsahu než v případě znalostí pouze skenovacích technologií, jako tomu bylo v případě bakalářské práce.

U v práci popsaných 3D tiskových a skenovacích technologií, lze vypozorovat velmi podobné postupy použití, dá se říci, že některé technologie se od jiných liší pouze v naprostých detailech, jako tomu je v případě 3D tiskáren, kdy osvědčený model vyvinutý společností Průša Research je s lehkými obměnami využíván napříč tímto technologickým odvětvím, tyto diference jsou spíše lehkého charakteru, kdy samotná konstrukce stroje je stejná a liší se pouze technologie použitého tiskového materiálu, konstrukce tiskárny a její tiskové hlavy. Stejná situace nastává i v případě 3D skenerů, kdy většina výrobců skenerů využívá jednu z technologií uvedených v kapitole s názvem "2

Technologie skenování", avšak konstrukce zařízení může být rozdílná oproti konkurenci, stejně tak software, který je ke skenerům dodávaný, si společnost vytváří většinou sama.

Na trhu je k sehnání značné množství 3D tiskáren i skenerů, avšak je třeba uvědomit si, že zatím neexistuje univerzální zařízení, které je vhodné pro všechny druhy práce s 3D objekty, a proto je třeba si před koupí případně započetím práce na zapůjčené tiskárně či skeneru určit a říci si, co bude na daném zařízení vytvářeno. V případě špatného výběru, např. skeneru nemusí být viditelné všechny detaily skenovaného objektu, jako v případě autorkou snímané pečeti, kde skener nebyl schopen rozlišit a zachytit všechny detaily reliéfu pečeti, kdy je tímto značně ovlivněn celkový výsledek provedené faksimile.

V závěru této práce je také třeba zmínit mylnou ba dokonce naivní představu autorky, kterou měla před započetím této práce, a to takovou, že 3D tisk je pouze banálním krokem, kdy po naskenování objektu, jeho očištění a sesazení v programu, si software 3D tiskárny se vším již poradí sám a bude stačit pouze zapnout tisk a počkat na výsledek. Stejný názor mělo značné množství lidí v autorčině okolí, nezasvěcených do problematiky. V praxi je ale situace diametrálně odlišná, před samotným tiskem je třeba ještě provést značné množství kroků a úprav, jako je již v praktické části zmíněné zvýraznění detailů, výběr výplně tištěného objektu mřížkou nebo plnou vrstvou a u větších modelů, jako jsou busty, odstranění stavebních podpěr, které drží model pohromadě do chvíle, než plast ze kterého je tištěno řádně "zatuhne". Situace je tedy stále taková, že 3D skenování i 3D tisk nejsou postupy na provedení jednoduché a vyžadují značnou dávku trpělivosti, znalosti problematiky a postupů, modelářské práce a v ideálním případě i schopnost práce v grafických a modelovacích softwarech. Člověk, který chce s těmito technologiemi pracovat, by tedy měl být alespoň základním způsobem seznámen se všemi zmíněnými náležitostmi, jinak může být negativně ovlivněn konečný výsledek práce, a to při cenách tisku, které se pohybují stále v řádech stovek až tisíců korun v závislosti na typu tištěného modelu, jeho složitosti a zvoleného materiálu, by bylo více než nevýhodné a kontraproduktivní. Pokud uživatel přistupuje k tisku profesionálním způsobem, nechá se proškolit a pochopí vše co je třeba, bude za pomoci 3D tisku schopen vytvářet modely, které budou po kompletním zpracování těžko rozeznatelné od originálních objektů.

I přesto, že jsou 3D technologie stále mladými technologiemi, již nyní je možné si představit využití těchto technologií v archivní praxi, kdy při aktuální rychlosti jejich šíření mezi obory, je možné, že již za několik let budou nezbytnou součástí paměťových institucí. Autorka práce věří, že již nyní jsou technologie na takové úrovni, že s jejich pomocí, je možné přiblížit návštěvníkovi v muzeu nebo badateli v archivu exponát či archiválii do takové míry, že nerozezná rozdíl mezi originály a faksimilemi. Výhodou je fakt, že originál bude chráněn vůči poškození vnějšími vlivy, a navíc si jej bude moci badatel či návštěvník vzít i do rukou a prozkoumat, což u originálního exponátu je sice možné, avšak v omezené míře. Oproti tomu značnou nevýhodou je fakt, že uživatel sice nepozná, že se jedná o kopii, ale pokud by byly exponáty v muzeu nahrazeny kopiemi, nejednalo by se již o muzeum s vypovídající historickou hodnotou, avšak spíše o sbírku několika desítek či stovek kopií bez historického významu. Tudíž je třeba řádně zvolit kompromis v použití moderních technologií a klasickým způsobem archivnictví a muzejnictví. I přes tyto možná rizika je autorka toho názoru, že použití zmíněných technologií v paměťových institucích svůj význam a opodstatnění má, minimálně v oblasti "zálohování" historických předmětů tímto způsobem.

Je třeba také říci, že v zahraničí již galerie či některá muzea, již plně těchto možností využívají, i proto je většina významnějších publikací, případně videí popisující problematiku dostupných pouze v anglickém jazyce, kdežto u nás se tyto způsoby do praxe teprve začleňují.

Cílem této práce byla digitalizace a následný 3D tisk pečeti, digitalizace a tisk listiny. Dle názoru autorky byla digitalizace vykonána úspěšně a následný tisk též, avšak bylo by vhodnější zvolit jiný skener, který by lépe zachytil reliéf pečeti, kdy výsledný model by vypadal věrohodněji a jeho podoba s originálem by byla realističtější. I přes tento nedostatek si autorka však myslí, že byla práce vykonána úspěšně a cíle, které si autorka stanovila v úvodu práce, byly naplněny.

# **6 Zdroje**

## **6.1 Seznam použitých zdrojů**

BERNÁTHOVÁ, Ivana. Čeští lékaři stále častěji využívají 3D tisk, hlavně při výrobě umělých kostí či tkání. *Https://www.irozhlas.cz/* [online]. ©1997-2018, 27. listopadu 2015 [cit. 2018-04-29]. Dostupné z: https://www.irozhlas.cz/vedatechnologie\_technologie/cesti-lekari-stale-casteji-vyuzivaji-3d-tisk-hlavne-pri-vyrobeumelych-kosti-ci-tkani-\_201511271059\_kbrezovska

Co je RepRap?. *Https://josefprusa.cz/* [online]. [cit. 2018-04-29]. Dostupné z: https://josefprusa.cz/co-je-reprap/

Digitální knihovny. In: Národní knihovna České republiky [online]. Praha: Národní knihovna České republiky, 2014. [cit. 2017-08-27]. Dostupné z: http://www.nkp.cz/digitalni-knihovna/digitalni-knihovny

Digitalizace - její princip a rozdělení. *MM Spektrum* [online]. [cit. 2018-01-09]. Dostupné z: https://www.mmspektrum.com/clanek/digitalizace-jeji-princip-a-rozdeleni.html

LEVOY, Marc, James DAVIS a Duane FULK. *The Digital Michelangelo Project: 3D Scanning of Large Statues* [online]. Proc. Siggraph 2000 [cit. 2018-03-03]. Dostupné z: http://graphics.stanford.edu/papers/dmich-sig00/dmich-sig00-nogamma-comp-low.pdf

Národní filmový archiv. *Národní filmový archiv* [online]. 2017 [cit. 2017-09-16]. Dostupné z: http://nfa.cz/cz/o-nas/nfa/

O 3D tisku: Co je 3D tisk. *Https://josefprusa.cz* [online]. ©JosefPrůša [cit. 2018-03-28]. Dostupné z: https://josefprusa.cz/o-3d-tisku/

PERCOCO, G. Digital close range photogrammetry for 3D body scanning for custommade garments. Photogrammetric Record [online]. 2011, roč. 26, č. 133, s. 73-90. [cit. 2017-12-29]. ISSN 0031868X. Dostupné z:

http://eds.b.ebscohost.com/eds/pdfviewer/pdfviewer?vid=2&sid=a225a6cd-f9eb-4a02 b6bc-52a85c78fef3@sessionmgr104

PRUSA RESEARCH S.R.O.: Josef Průša. *Http://www.prusa3d.cz* [online]. 2018©PrusaResearchs.r.o. [cit. 2018-03-28]. Dostupné z: https://www.prusa3d.cz/praxe/prusa-research-s-r-o/

Předpis č. 499/2004 Sb.: Zákon o archivnictví a spisové službě a o změně některých zákonů - Národní archiv. *Https://www.podnikatel.cz/* [online]. 2018, 1.8.2017 [cit. 2018- 04-29]. Dostupné z: https://www.podnikatel.cz/zakony/zakon-o-archivnictvi-a-spisovesluzbe-a-o-zmene-nekterych-zakonu/f2628152/

SIMON Chane, C., MANSOURI, A., MARZANI, F. a F. BOOCHS. Integration of 3D and multispectral data for cultural heritage applications: Survey and perspectives. Image & Vision Computing [online]. 2013, roč. 31, č. 1 [cit. 2017-12-29]. ISSN 02628856. Dostupné z: http://eds.b.ebscohost.com/eds/detail/detail?vid=4&sid=fc45adda-8f40-4d23 bbdbb81287bf461b%40sessionmgr104&bdata=JmF1dGh0eXBlPXNzbyZjdXN0aWQ9cz Y4Njc1NDQmbGFuZz1jcyZzaXRlPWVkcy1saXZlJnNjb3BlPXNpdGU%3d#AN=00031 4557100007&db=edswsc

S výrobou automobilů ve Volkswagenu pomáhají stolní 3D tiskárny Ultimaker. *Https://www.3d-tisk.cz/*[online]. ©2012-2018, 13. 7. 2017 [cit. 2018-04-29]. Dostupné z: https://www.3d-tisk.cz/s-vyrobou-automobilu-ve-volkswagenu-pomahajistolni-3d-tiskarny-ultimaker/

Technické parametry: 3D tiskárny Rebel 2. *Www.clexpert.cz* [online]. ©2018 [cit. 2018- 05-01]. Dostupné z: https://www.clexpert.cz/3dtisk/rebel2/technicke-parametry

Time-of-Flight Principle. *Terabee* [online]. [cit. 2017-12-29]. Dostupné z: https://www.terabee.com/time-of-flight-principle/

Tři stovky 3D tiskáren v jedné místnosti: Nová tisková farma Prusa Research. *Https://josefprusa.cz* [online]. ©JosefPrůša, 09. 02. 2018 [cit. 2018-03-28]. Dostupné z: https://josefprusa.cz/nova-tiskova-farma-prusa-research/

ULRICH, Jan. Osobní rozhovor s koordinátorem projektů Trikové postprodukce. Kavčí hory, Praha 4, 27.8.2017

70

Vytvoření Národní digitální knihovny. *Youtube* [online]. 2014 [cit. 2017-08-27]. Dostupné z: https://www.youtube.com/watch?v=Yj7VGefZSDQ

14220.CZ. 3D tisk-metody. 14220.cz [online]. 2013 [cit. 2018-03-28]. Dostupné z: http://www.14220.cz/technologie/3d-tisk-metody/

3D INNOVATIONS. Charles Hull Archives - 3D Innovations. 3D Innovations - Best 3D Prototype [online]. Honolulu: 3D Innovations, 2012 [cit. 2018-03-27]. Dostupné z: http://www.3d-innovations.com/blog/tag/charles-hull/

3D PRINTING INDUSTRY. 3D Printing Processes: Free Beginner's Guide. 3D Printing Industry: 3D Printer News, Reports, Directory and Videos [online]. New York, © 2012 - 2015 [cit. 2018-03-27]. Dostupné z: http://3dprintingindustry.com/3d-printing-basics-freebeginners-guide/processes/

AUTODESK. 3D Modeling Rendering Software. Autodesk: 3D Design, Engineering, Entertainment Software [online]. © 2018 [cit. 2015-04-15]. Dostupné z: http://www.autodesk.com/products/3ds-max/overview

BROOKE, Kaelin. A 3D Printed Replica of King Tut's Mummy. 3D Printer World [online]. 2013 [cit. 2015-04-16]. Dostupné z: http://www.3dprinterworld.com/article/3dprinted-replica-king-tuts-mummy

D'ALBA, Adriana a Greg JONES. Chapter 2: Analyzing the Effects of a 3D Online Virtual Museum in Visitors' Discourse, Attitudes, Preferences, and Knowledge Acquisition. NETTLETON, Kimberely Fletcher a Lesia LENNEX. Cases on 3D technology application and integration in education. Hershey PA: Information Science Reference, 2013, 434 s., s. 20-56. ISBN 978-146-6628-175.

HÁJKOVÁ, Kateřina. *Využití skenerů v archivní praxi*. Hradec Králové, 2016. Bakalářská práce. Univerzita Hradec Králové, Filozofická fakulta. Vedoucí práce Ing. Monika Borkovcová.

#### **6.2 Seznam použitých obrázků**

**Obrázek 1** - Obrázek převzat z: Flame. In: *Autodesk* [online]. 2018 [cit. 2018-03-28]. Dostupné z: https://www.autodesk.com/products/flame/overview

**Obrázek 2** - Obrázek převzta z: Features of Nuke: 3D workspace. In: *Foundry* [online]. [cit. 2018-03-28]. Dostupné z: https://www.foundry.com/products/nuke/features

**Obrázek 3** - Obrázek převzat z: Tři prasátka. In: *Česká televize* [online]. 2018 [cit. 2017- 08-27]. Dostupné z: http://www.ceskatelevize.cz/porady/10118861617-triprasatka/208552116170011/

**Obrázek 4** - Obrázek převzat z: DECKO2015. In: *Česká televize* [online]. 2018 [cit. 2017-08-27].

Dostupné z: http://www.ceskatelevize.cz/epress/galerie/index.php?album=DECKO2015

**Obrázek 5** - Obrázek převzat z: STRÁNSKÝ, Jan. Vyzkoušeno: Levny skener na doma Canon LiDE 110. In: *Https://www.zive.cz* [online]. 27. prosince 2013 [cit. 2018-04-07]. Dostupné z: https://www.zive.cz/clanky/vyzkouseno-levny-skener-na-doma-canon-lide-110/sc-3-a-171844/default.aspx

**Obrázek 6** - Obrázek převzat z: Profesionální skener Bookeye 3 - A2. In: *Http://www.microna.cz* [online]. [cit. 2018-04-07]. Dostupné z: http://www.microna.cz/vybaveni-provozovny.php

**Obrázek 7** - Obrázek převzat z: Robotické skenery KIRTAS. In: *Http://www.digis.cz* [online]. 2017 [cit. 2018-04-07]. Dostupné z: http://www.digis.cz/roboticke-skenery-kirtas/

**Obrázek 8** - Obrázek převzat z: LEVOY, Marc; SHADE, Jonathan; FULK, Duane. The Digital Michelangelo Project [online]. [cit. 3.3.2018]. Dostupný na WWW: http://graphics.stanford.edu/papers/dmich-sig00/dmich-sig00-nogamma-comp-low.pdf

**Obrázek 9** - Obrázek převzat z: LEVOY, Marc; SHADE, Jonathan; FULK, Duane. The Digital Michelangelo Project [online]. [cit. 3.3.2018]. Dostupný na WWW:
http://graphics.stanford.edu/papers/dmich-sig00/dmich-sig00-nogamma-comp-low.pdf

**Obrázek 10** - Obrázek převzat z: Time-of-Flight Principle. In: *Terabee* [online]. [cit. 2018-01-09]. Dostupné z: https://www.terabee.com/time-of-flight-principle/

**Obrázek 11** - Obrázek převzat z: PRUSA RESEARCH S.R.O.: Josef Průša. *Http://www.prusa3d.cz* [online]. 2018©PrusaResearchs.r.o. [cit. 2018-03-28]. Dostupné z: https://www.prusa3d.cz/praxe/prusa-research-s-r o/

**Obrázek 12** - Obrázek převzat z: 3D tiskárny: Naše 3D tiskárny. In: *Https://www.prusa3d.cz/* [online]. 2018©PrusaResearchs.r.o. [cit. 2018-04-29]. Dostupné z: https://www.prusa3d.cz/#our-printer

**Obrázek 13** - Obrázek převzat z: 3D skener David SLS-2. In: Conrad Electronic [online]. 2018©ConradElectronicČeskárepublika,s.r.o. [cit. 2018-04-29]. Dostupné z: https://velkoobchod.conrad.cz/3d-skener-david-sls-2.k1209136

**Obrázek 27** - Obrázek převzat z: 3D tiskárna REBEL II. In: *FDM Print* [online]. © 2018 FDM Print [cit. 2018-04-29]. Dostupné z: http://fdmprint.cz/produkt/3d-tiskarna-rebel-ii/

**Obrázek 31** - Obrázek převzat z: Roland printer. In: *DigiSmith* [online]. © 2000-2018 [cit. 2018-04-29].

Dostupné z: http://www.digitsmith.com/attachments/29785d1413388299-roland-vs-640- 60-printer-ro.jpg

## **6.3 Seznam tabulek**

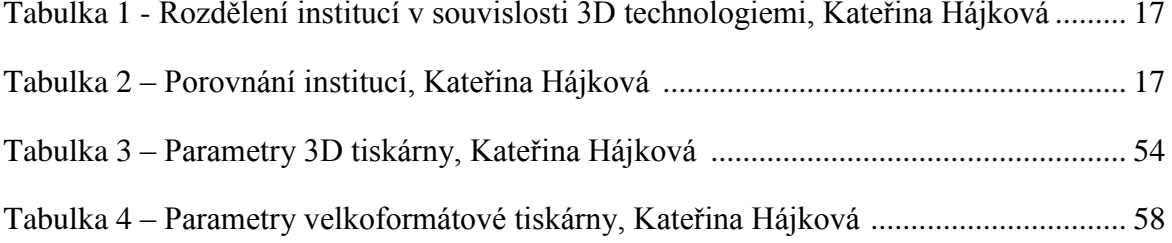

## **7 Přílohy**

**7.1 Fotografie autorky**

**7.1.1 Fotografie pečetě v průběhu kalibrace skeneru**

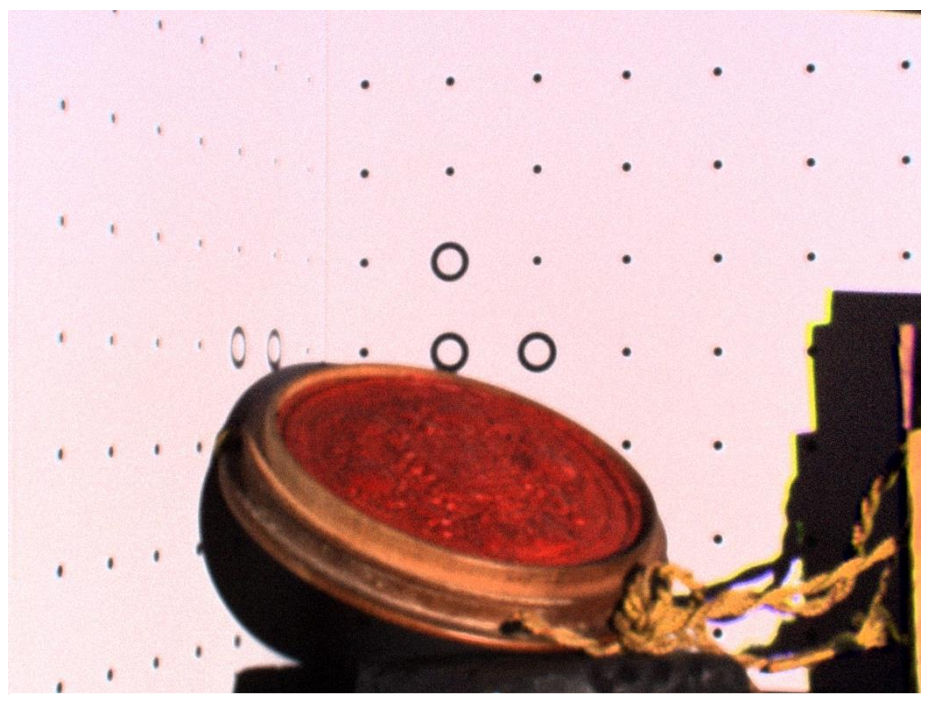

HÁJKOVÁ, Kateřina. *Pečeť během kalibrace skeneru – úhel 1*. [digitální fotografie]. Hradec Králové, 2018

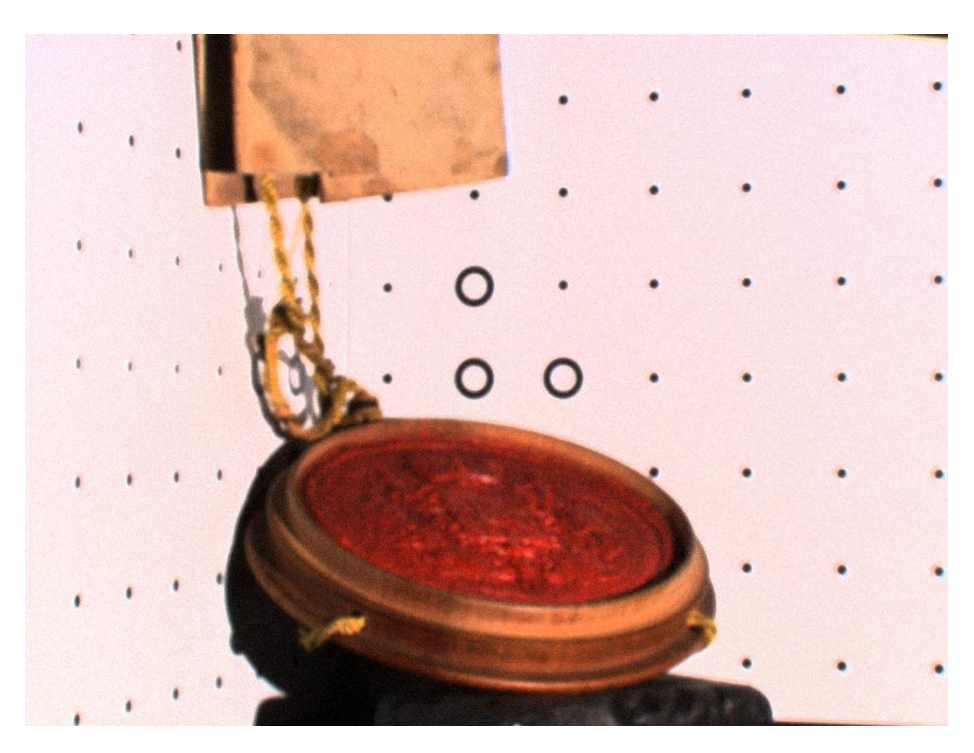

HÁJKOVÁ, Kateřina. *Pečeť během kalibrace skeneru – úhel 2*. [digitální fotografie]. Hradec Králové, 2018

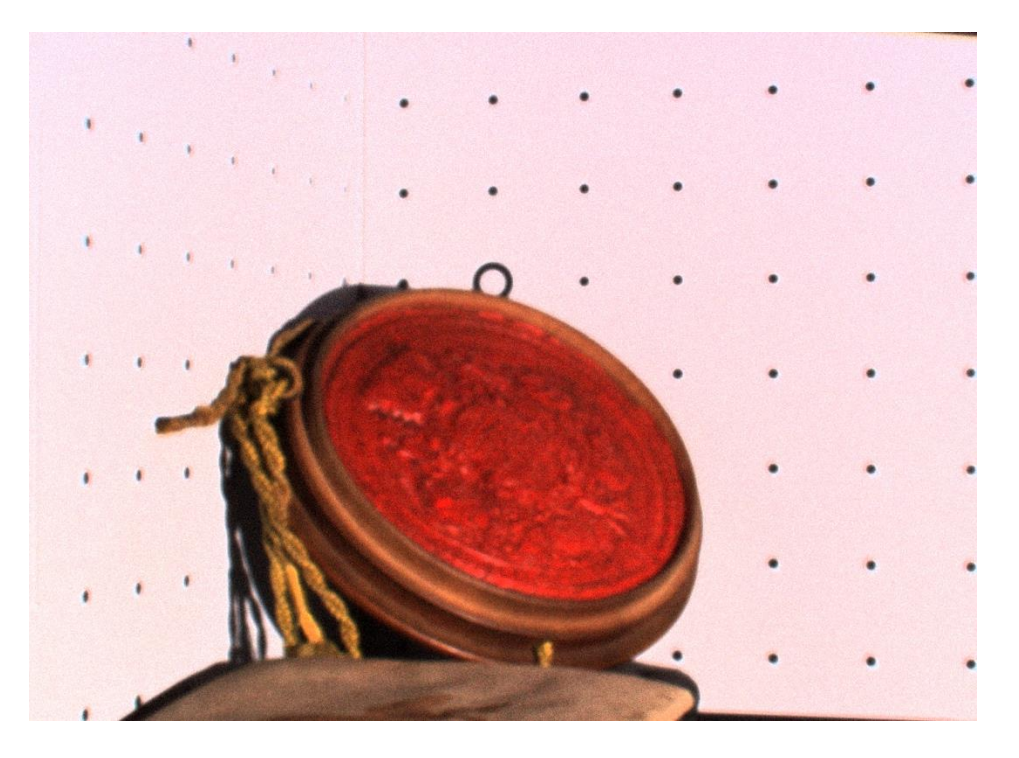

HÁJKOVÁ, Kateřina. *Pečeť během kalibrace skeneru – úhel 3*. [digitální fotografie]. Hradec Králové, 2018

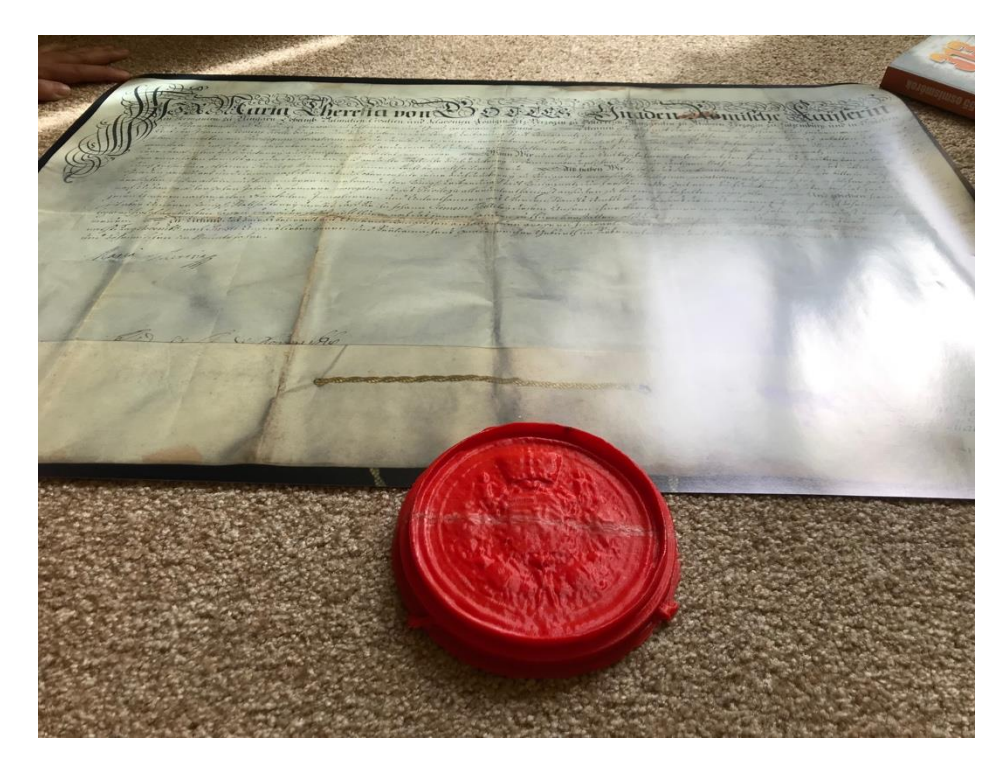

**7.1.2 Fotografie pečetě a listiny po dokončení tisku**

HÁJKOVÁ, Kateřina. *Pečeť po vytištění – před modelací*. [digitální fotografie]. Hradec Králové, 2018

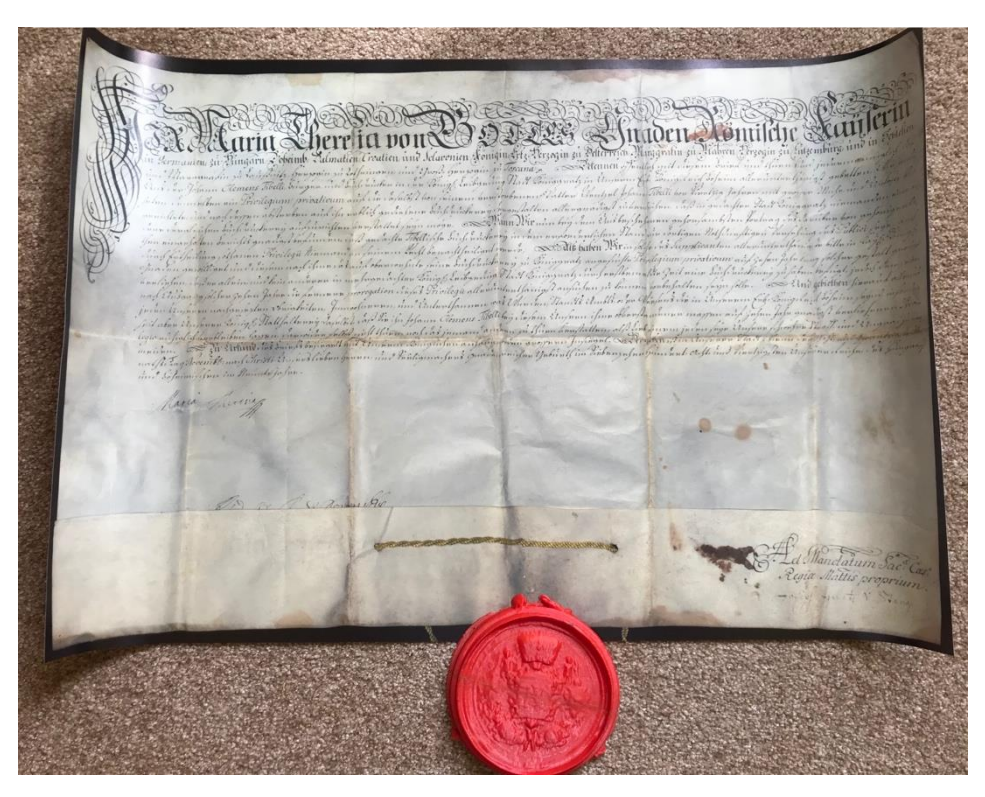

HÁJKOVÁ, Kateřina. *Pečeť po vytištění s listinou – před modelací*. [digitální fotografie]. Hradec Králové, 2018.

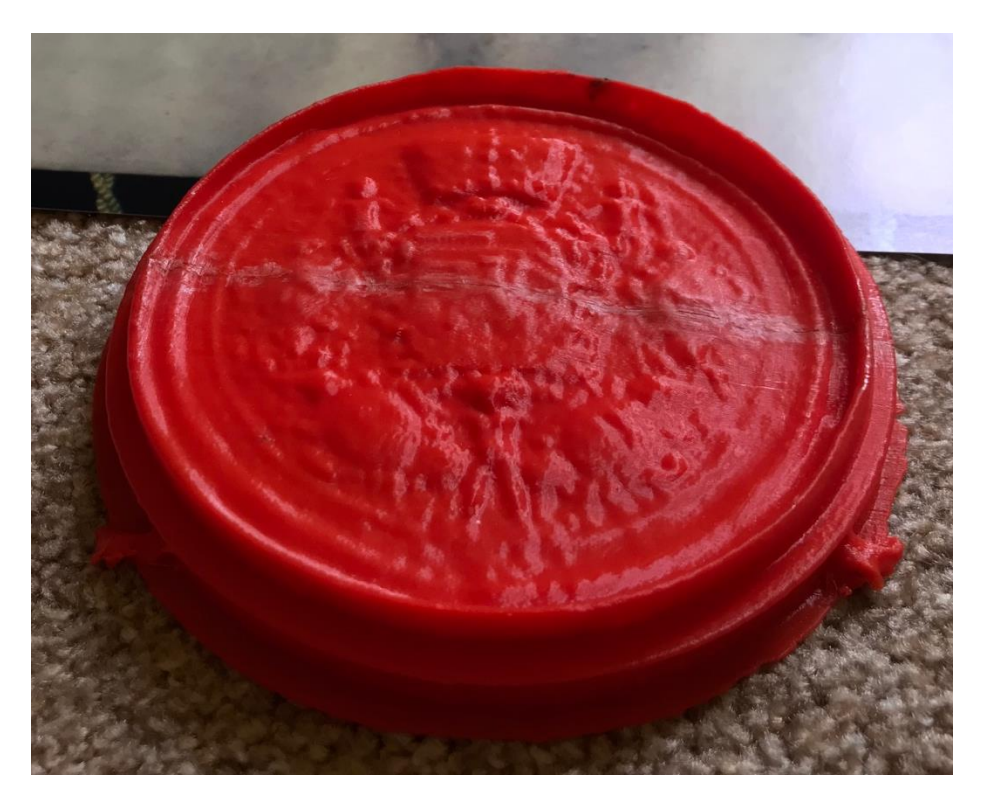

HÁJKOVÁ, Kateřina. *Pečeť po vytištění – přímý pohled*. [digitální fotografie]. Hradec Králové, 2018.

## **7.1.3 Pečeť po modelaci**

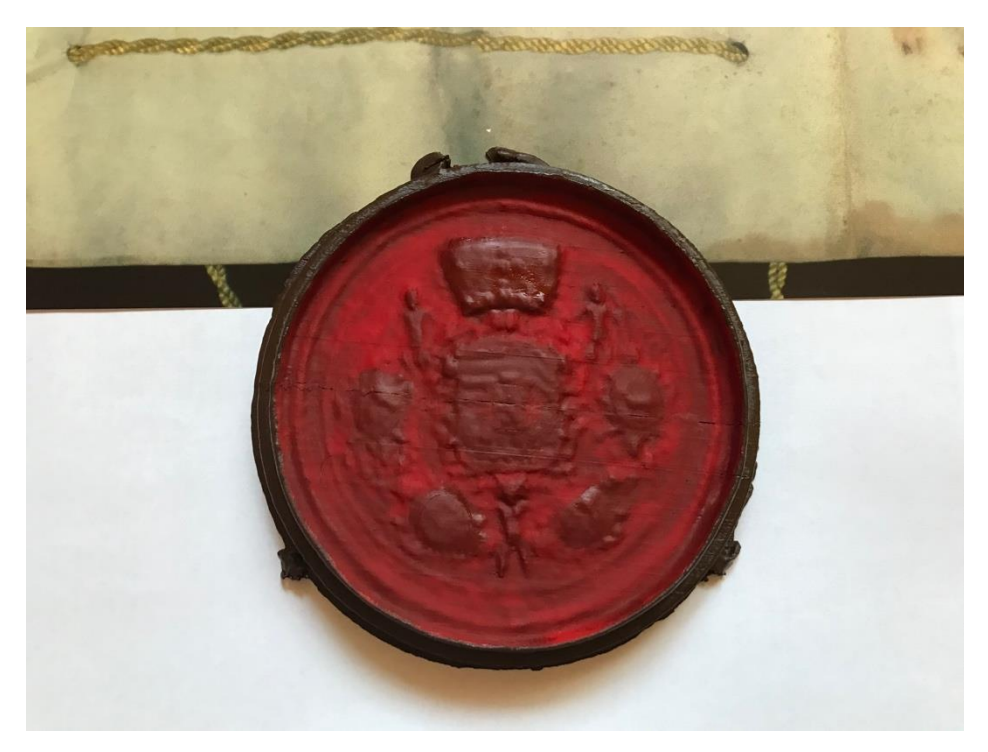

HÁJKOVÁ, Kateřina. *Pečeť po vytištění a modelování - přímý pohled*. [digitální fotografie]. Hradec Králové, 2018

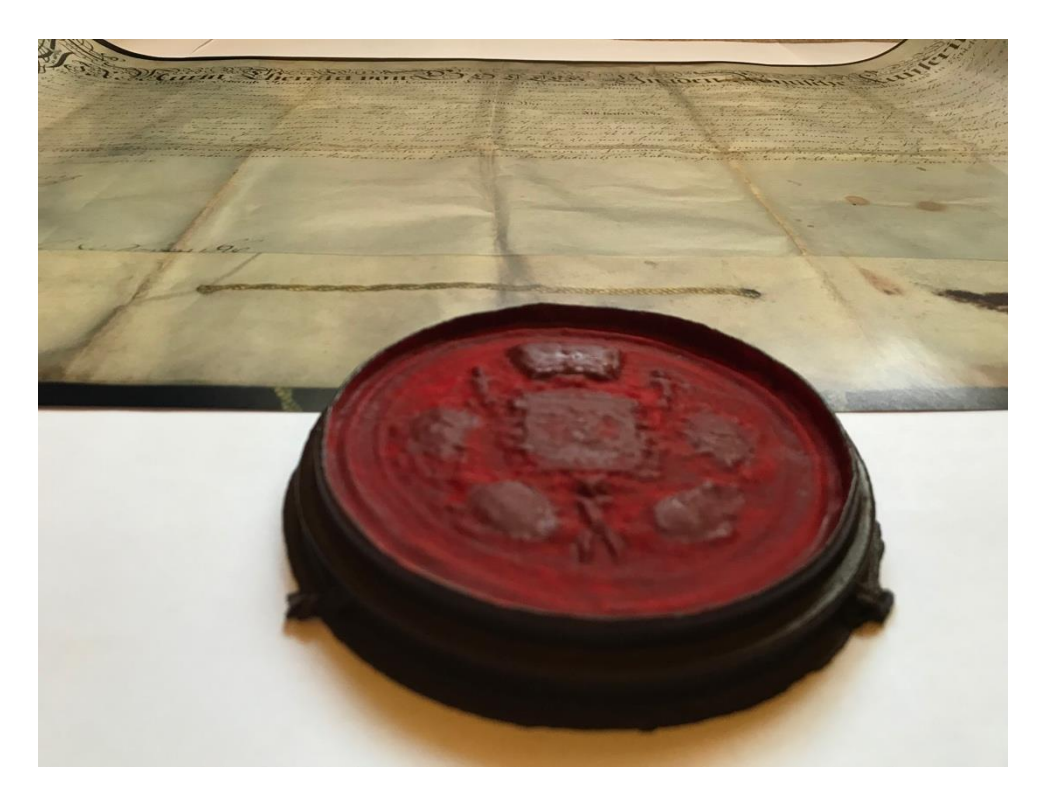

HÁJKOVÁ, Kateřina. *Pečeť po vytištění a modelování – pohled z boku*. [digitální fotografie]. Hradec Králové, 2018

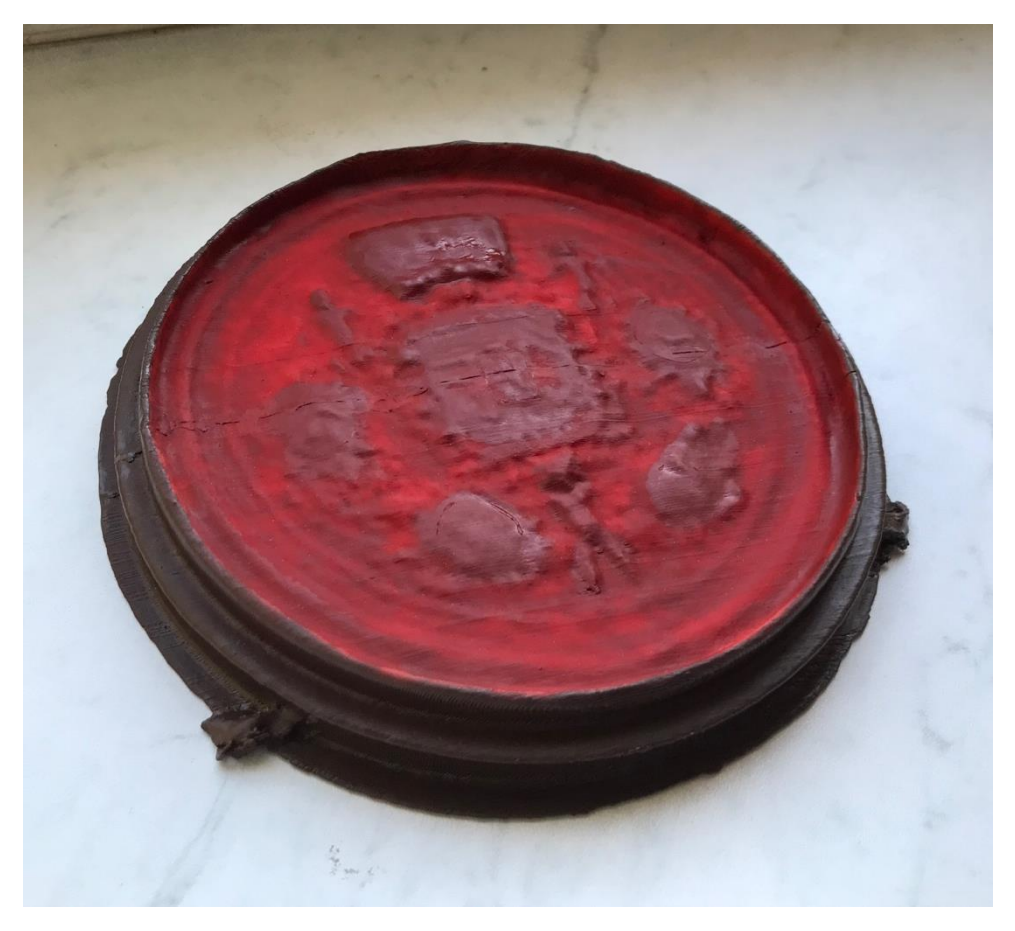

HÁJKOVÁ, Kateřina. *Pečeť po vytištění a modelování – detail*. [digitální fotografie]. Hradec Králové, 2018

**7.1.4 Porovnání vytvořené faksimile s originálem**

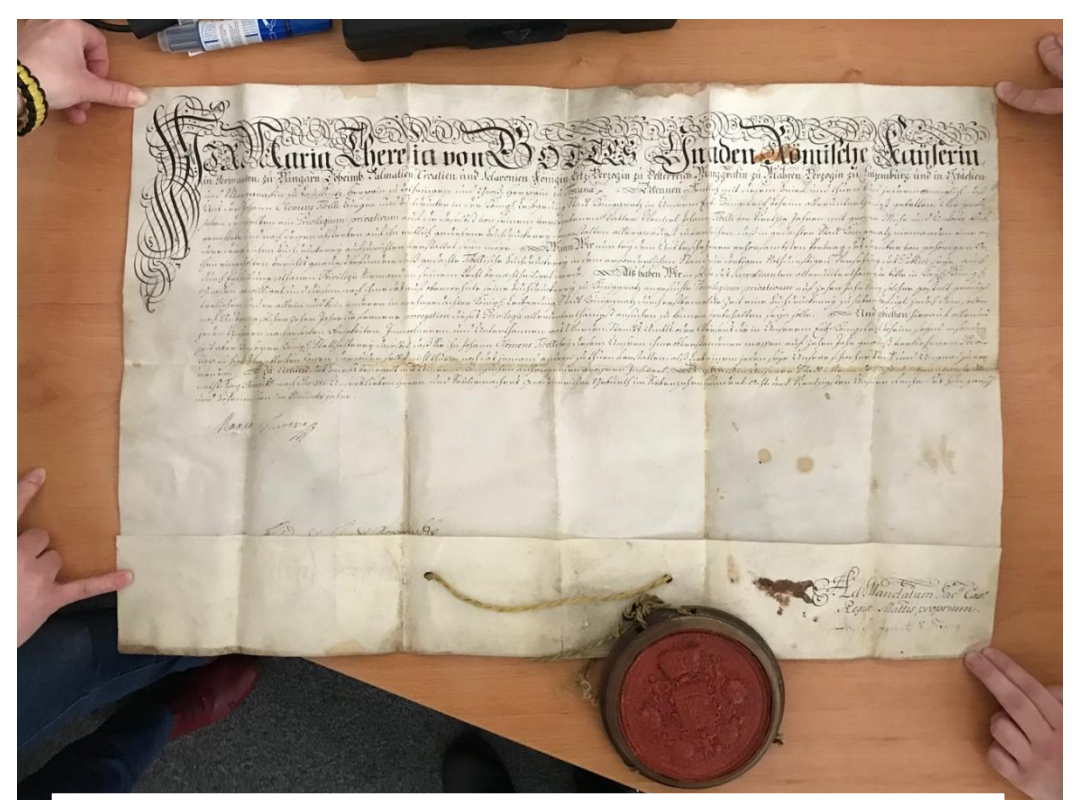

HÁJKOVÁ, Kateřina. *Originální listina s pečetí*. [digitální fotografie]. Hradec Králové, 2018

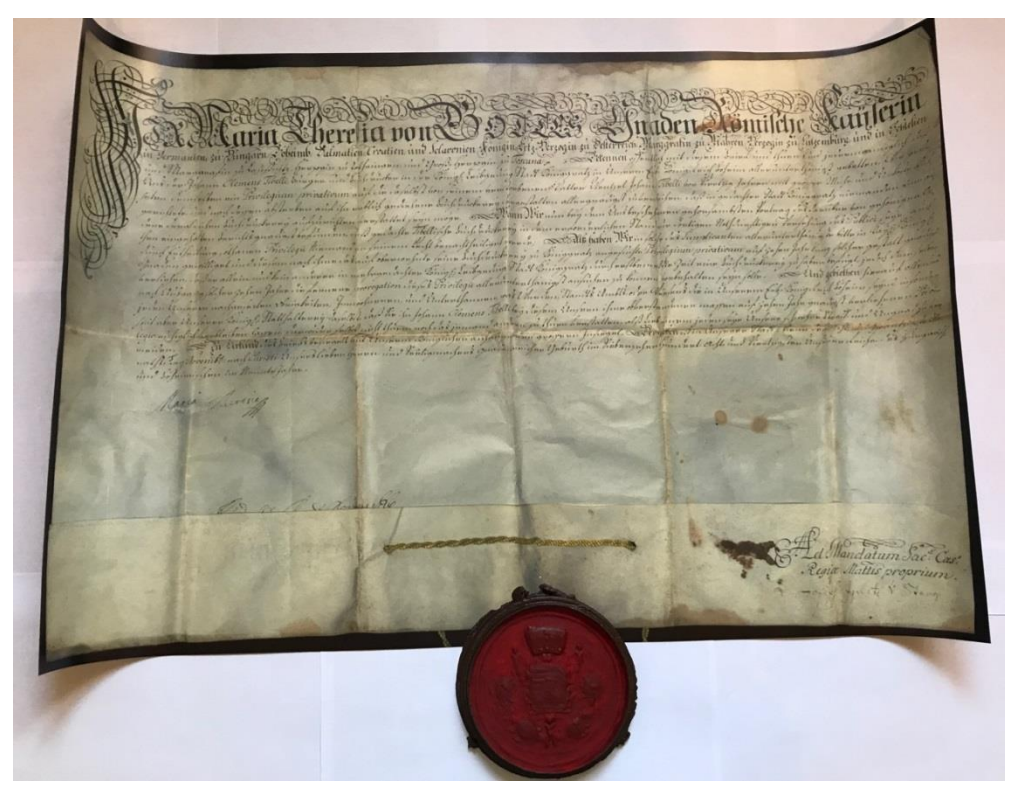

HÁJKOVÁ, Kateřina. *Vytvořená faksimile*. [digitální fotografie]. Hradec Králové, 2018

**7.1.5 Porovnání listiny naskenované fotoaparátem a knižním skenerem**

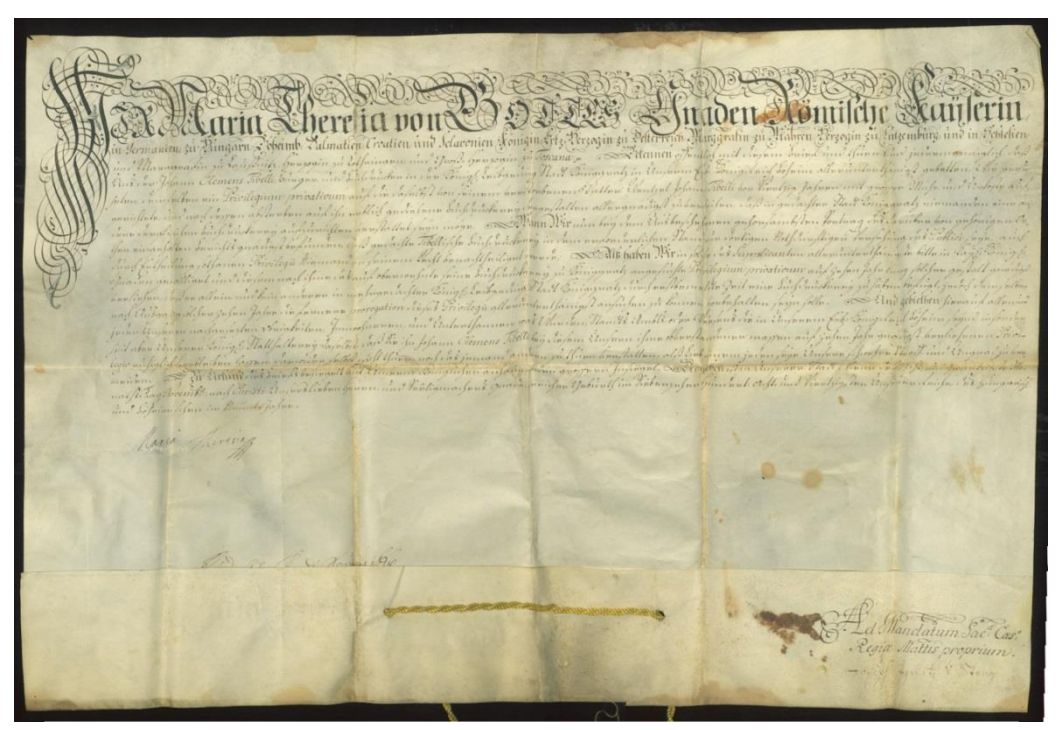

HÁJKOVÁ, Kateřina. *Naskenovaná a sesazená listina digitální. zrcadlovkou*. [digitální fotografie]. Hradec Králové, 2018

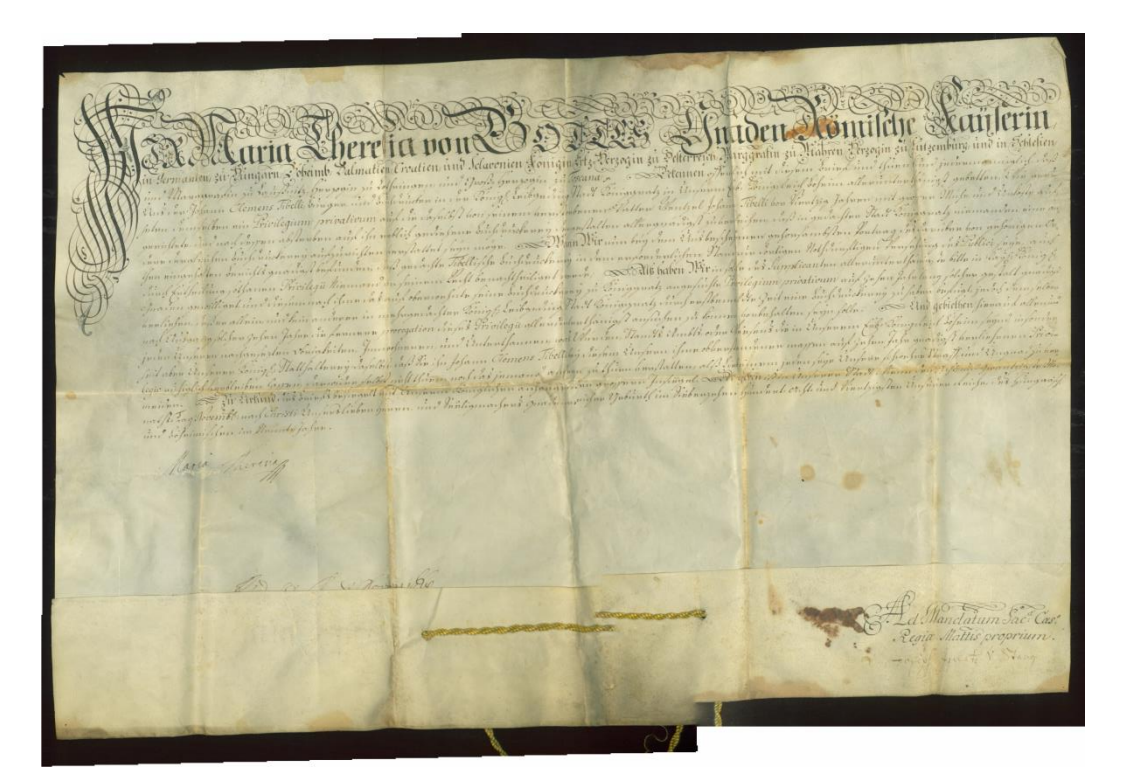

HÁJKOVÁ, Kateřina. *Naskenovaná a sesazená listina knižním skenerem*. [digitální fotografie]. Hradec Králové, 2018